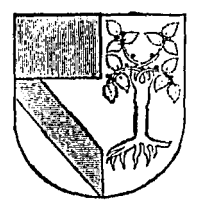

UNIVERSIDAD  $30891731$ PANAMERICANA *-tr¡e* · F.sCUELA DE INGENIERIA CON ESTUDIOS INCORPORADOS A LA UNIVERSIDAD NACIONAL AUTONOMA DE MEXICO

SIMULADOR POR COMPUTADORA PARA FRESADORA DE CONTROL NUMERICO EMCO Fl CNC

T E S I S Que para obtener el Título de: INGENIERO MECANICO ELECTRICISTA AREA INGENIERIA MECANICA presenta

LEONEL PERNUDI CONTRERAS

Director FIS. Mariano Romero Valenzuela

*Mlxko, D. F. 1994* 

!

|<br>|<br>|<br>| ¡ t f f i

TESIS CON FALLA *DE ORIGEN* 

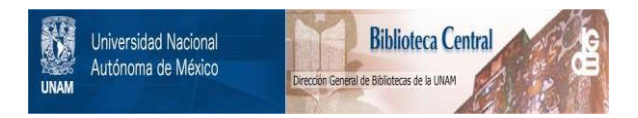

# **UNAM – Dirección General de Bibliotecas Tesis Digitales Restricciones de uso**

# **DERECHOS RESERVADOS © PROHIBIDA SU REPRODUCCIÓN TOTAL O PARCIAL**

Todo el material contenido en esta tesis está protegido por la Ley Federal del Derecho de Autor (LFDA) de los Estados Unidos Mexicanos (México).

El uso de imágenes, fragmentos de videos, y demás material que sea objeto de protección de los derechos de autor, será exclusivamente para fines educativos e informativos y deberá citar la fuente donde la obtuvo mencionando el autor o autores. Cualquier uso distinto como el lucro, reproducción, edición o modificación, será perseguido y sancionado por el respectivo titular de los Derechos de Autor.

## Dedicatorias

A mis padres:

José Lconel Pemudi Castañeda y Maria Guadalupe Contrcras de Pemudi.

**Porque debo a su amor, a su apoyo y a su ejemplo lo que hoy soy.** 

A mi hennana:

**Montserrat Pemudi Contrcras.** 

**Agradezco infinitamente su amor y admiración, que definitivamente representan una motivación especial en mi vida.** 

Ami abuela:

Inés Del Valle Vda. de Contreras.

**Porque no ha hecho más que verter amor y cariño en mi.** 

### Agradecimientos

Al Lic. Alejandro González Hernández.

**Por todo el conocimiento y experiencia invertidos en este trabajo.** 

Índice

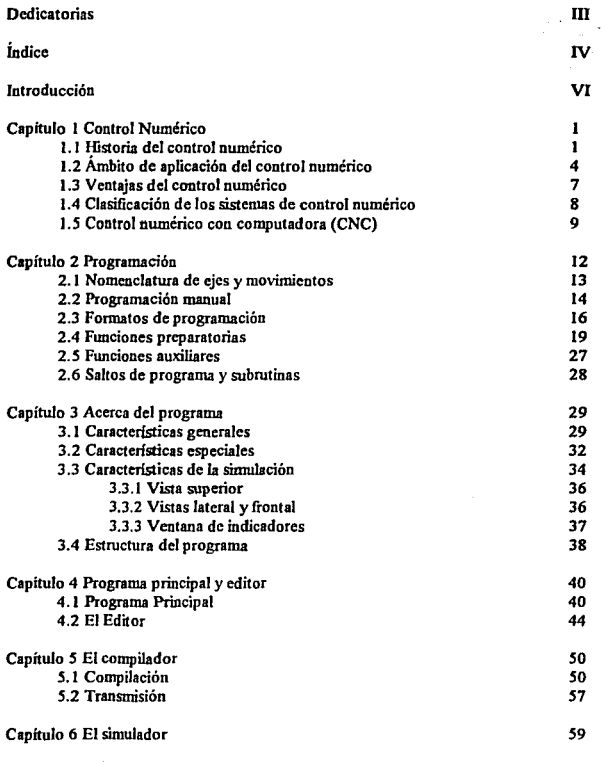

**ndice** 

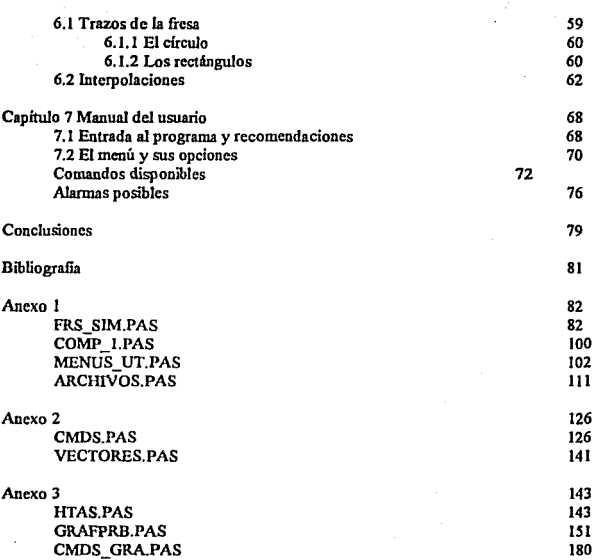

#### V

## Introducción.

El control numérico ha adquirido tal importancia como medio de producción, que las máquinas que se rigen por los sistemas de mando numérico son necesarias para la industria actual. La necesidad surge debido a las exigencias de fabricación, que se reflejan en altas precisiones de maquinado que son cubiertas eficientemente por las máquinas controladas numéricamente.

Esta nueva necesidad de la industria ha tenido efecto en el sector educativo, ya que éste es el proveedor de los recursos humanos de la industria, dado que estos recursos deben estar lo mejor capacitados para cubrir las necesidades de la industria, hoy en dia, el control numérico es parte de los planes de estudio de las carreras afines a la industria, principalmente metalmecánica.

El aprender los métodos de programación en control numérico implica práctica por parie del alumno, lo cual lleva al manejo directo de las máquinas. Estas máquinas son de un costo elevado y son bastante más delicadas que una máquina-herramienta convencional, también cabe mencionar el costo del material utilizado en las pruebas, ya que para evitar el desgaste excesivo de la herramienta, es comím utilizar materiales no metálicos mucho más suaves, pero que deben tener caracteristicas especiales para soportar las condiciones del maquinado, lo que por

consiguiente los hace caros. Estos factores conducen a pensar que el proceso de enseñanzaaprendizaje del control numérico puede ser costoso, y en efecto Jo es.

Cuando un proceso es caro, lo que se pretende es minimizar los errores dentro de dicho proceso; pero el evitar los errores casi siempre es cuestión de práctica, y cuando se está aprendiendo, es obvio que la práctica es poca o incluso nula lo cual puede significar elevación de los costos en el proceso. Cuando se enfrentan este tipo de eventualidades. existen alternativas que pueden ayudar a amortiguar Ja presencia de errores, estas alternativas son los diferentes métodos de ejemplificación de los procesos. La ejemplificación, mejor conocida hoy en día como simulación, es una herramienta poderosa para cficientar los procesos costosos y diticiles de controlar. La causas que dificultan el control del proceso son múltiples, pero en este caso en particular, la causa es como ya se mencionó anterionnentc, la inexperiencia del operador.

La simulación se puede realizar de diferentes maneras, es decir, el modelaje a escala es una forma de simular, la reproducción de las condiciones de operación de un proceso para observar el desarrollo del mismo es otra, entre muchas más. Una de las más sofisticadas y eficientes es la simulación por computadora, la cual se ajusta bastante bien al problema del aprendizaje, cuando el proceso o el equipo involucrado es muy costoso. Para ver más claramente el concepto es oportuno hacer una comparación Los simuladores de vuelo reproducen las condiciones de operación de una aeronave y someten al operador a una situación similar sin necesidad de arriesgar su vida ni la nave, de este modo el aprendiz puede adquirir la práctica necesaria, mediante la simulación, para enfrentarse a la situación real minimizando los riesgos. De manera análoga un simulador de una máquina-herramienta, en este caso de una fresadora, permite al usuario experimentar programas de maquinado y observar el efecto de dichos programas, hasta obtener el resultado deseado sin desperdiciar material. sin arriesgar la máquina e incluso ahorrando tiempo, ya que el proceso en la computadora puede realizarse bastante más rápido.

Habiendo contemplado lo anterior, se hace palpable la uiilidad de un simulador por computadora para una máquina~herramienta de control numérico.

El trabajo está estructurado de la siguiente manera:

En los primeros capitulos se da una idea clara y breve del control numérico, de sus posibilidades, ventajas y desventajas, así como de los métodos y estructuras de programación.

Posteriormente se plantea la estructura general del programa. así como una breve explicación de los diferentes módulos que lo componen.

En los siguientes capítulos y finales se explican a detalle las diferentes rutinas que constituyen los módulos, es decir se mencionan las tareas que realizan y la estructura lógica con las que las llevan a cabo, nsl como las relaciones entre las diferentes rutinas cuando éstas existan.

# Capitulo 1 Control Numérico

#### 1.1 Historia del control numérico.

La máquina-herramienta ha jugado un papel fundamental en el desarrollo tecnológico del mundo, se ha observado una relación directa entre el desarrollo de las máquinas-herramienta y la tasa de crecimiento industrial. Gracias a la utilización de las máquinas-herramienta se ha podido realizar, de forma práctica, maquinaria de todo tipo, que aunque concebida y realizada no podía ser comercializada ya que no existían medios adecuados para su construcción industrial, podemos tomar el ejemplo de Ja máquina de vapor, que aunque fue inventada en 1766, no tuvo un desarrollo conveniente hasta 1776 en que John Wilkinson construyó la primera mandrinadora, gracias a la cual fue posible fabricar máquinas de vapor en gran escala.

A partir de ese momento el desarrollo industrial fue espectacular. La gran variedad de máquinas de vapor que estaban siendo construidas, permitieron ampliar Ja variedad y velocidad para la manufactura en serie.

Paralelamente fueron evolucionando las diversas herramientas de corte utilizadas por dichas máquinas-herramienta, el primer avance significativo fue la obtención de un material llamado acero de alta velocidad, que contenia cromo y tungsteno como aleantes para mejorar su propiedades mecánicas. Finalmente, en 1930 se introdujo el carburo de tungsteno que una vez perfeccionado, es el más utilizado en la actualidad en las naciones industrializadas del mundo.

Conforme las necesidades de producción se incrementaron, se empezaron a dar ciertas agrupaciones de máquinas-herramienta del mismo tipo en las fabricas, con el objeto de realizar un maquinado por etapas, a fin de tener una mayor eficiencia, muchos trabajos se organizan de tal manera que grupos de piezas que requieren operaciones similares se manufacturen en un grupo de máquinas localizadas adyacentemcnte. Asi, por ejemplo, si para la mecanización total de piezas fuera necesario realizar operaciones de fresado, mandrinado y barrenado, parece lógico que se alcanzaría mayor eficacia si todas las máquinas-heramienta necesarias para realizar estas operaciones estuvieran agrupadas. La conveniencia de realizar estas tres operaciones en una Unica máquina-herramienta, y otras. necesidades que surgían a cada momento, forzaron la utilización de nuevas técnicas que permitiesen incrementar la producción reduciendo los errores. De esta forma se introdujo la automatización en los procesos de fabricación; a continuación se enumeran los factores que condujeron a la automatización:

1. 1.1) Necesidad de fabricar productos que no se podían producir en cantidad y calidad suficiente con los métodos convencionales del momento.

1.1.2) Necesidad de obtener productos hasta entonces imposibles o de muy dificil fabricación por ser excesivamente complejos para ser controlados por un operador humano.

1.1.J) Necesidad de reducir los costos de fabricación para obtener precios suficientemente bajos.

Para solucionar todos estos problemas, se idearon diversos dispositivos automáticos, ya sea, eléctricos, neumáticos, mecánicos, hidráulicos, etcétera.

Inicialmente, el factor que regia la aulomatización fue la productividad, pero después las necesidades de la industria demandaron factores como la rapidez, la precisión y la flexibilidad. A

2

partir de entonces • todos los dispositivos automáticos intentan optimar la función de cuatro variables : productividad, rapidez, precisión y flexibilidad.

Los primeros sistemas no optimaban esta función, dado que eran dispositivos para realizar tareas muy específicas y por lo tanto con una rigidez extrema.

Hacia 1942 surgió lo que se podría llamar el primer control numérico, y surgió como una necesidad impuesta por la industria aeronáutica.

La aparición del control numérico permitió por primera ocasión optimar la función antes mencionada, ya que la flexibilidad es la característica principal de este automatismo.

En este punto es necesario dar una definición general del control numérico. '"Se considera control numérico todo dispositivo capaz de dirigir posicionamientos de un órgano mecánico móvil, en el que las órdenes relativas a los desplazamientos del móvil son elaboradas en forma totalmente automática partir de informaciones numéricas definidas, bien manualmente(funcionamiento semiautomático), bien por medio de un programa (funcionamiento automático)."

El primer intento para dotar a una máquina-herramienta de algún tipo de control fue el desarrollado por Jacquard Loom que en 1801 ideó una máquina textil que pennitía realizar distintos tipos de tejidos sin más que variar un programa alimentado a Ja máquina a través de tarietas perforadas.

Posteriormente, vinieron otros intentos, como el del piano automático, que usaba un rollo de cinta perforada como medio de introducción del programa musical.

Estos primeros ejemplos no son considerados control numérico dadas las características antes definidas, pero son importantes de mencionar ya que son los inicios de este tipo de automatismo.

<sup>&</sup>lt;sup>1</sup>Cfr. Alique López José Ramón, Control Numérico, España, Marcombo, 1981, p. 3

El primer intento exitoso para obtener un control numérico, surgió de la necesidad de fabricar hélices de helicóptero de diferentes configuraciones, y fue realizado por la Parsons que ya fabricaba diversos equipos para la defensa. Se probaron diversos métodos hasta llegar a la utilización de un computadora que gobernaba una máquina fresadora, moviendo la fresa en pequeños pasos incrementales, siguiendo la línea inicialmente calculada

Dado el interés que suscitó esta técnica, la Fuerza Aérea de los Estados Unidos de Noneamérica concedió un contrato al Instituto Tecnológico de Massachusetts (MIT) para su desarrollo. El laboratorio de sistemas electrónicos del MIT diseñó y construyó, en 1952, un primer prototipo de fresadora de control numérico que gobernaba tres ejes.

Posteriormente se han desarrollado numerosos tipos de control numérico cada vez más sofisticados, pero con el problema de ser de ejecución costosa, complicada y de dificil programación, en especial los sistemas de contorneo. El desarrollo de la automatización, de la electrónica, el surgimiento de los microprocesadores, así como de las micro computadoras, ha empezado a elevar la rentabilidad para la aplicación del control numérico y a ampliar su ámbito de aplicación.

### 1.2 Ámbito de aplicación del control numérico.

Como se mencionó anteriormente, las variables que definen la eficacia de un sistema automático son : su productividad, rapidez, precisión y flexibilidad. Conforme a estas variables, en la gran mayoría de los casos, el tamaño del lote a fabricar, es el parámetro que nos puede ayudar a elegir el tipo de sistema automático conveniente.

Series de fabricación:

1.2. l) Grandes series (lote mayor a 10,000 piezas).

Para responder al problema de la gran serie, se utilizan sistemas secuenciales mecánicos, neumáticos, hidráulicos o electromecánicos. Si la serie es muy grande, el sistema debe poder permitir el trabajo simultaneo de varias cabezas, que a su vez, permitan cadencias muy grandes y por lo tanto, un rendimiento muy elevado. Las máquinas que realizan hoy en día este tipo de producción son las máquinas tipo *tra11sfert,* realizadas por varios subsistemas automáticos que trabajan de manera simultánea en forma más o menos sincronizada. El problema de este tipo de máquinas se encuentra en sus altos costos y tiempos de preparación, que obviamente son compensados por el tamaño del lote.

En series no tan grandes, se pueden utilizar sistemas secuenciales simples, en donde las secuencias de operación no son simultáneas, sino que se realizan una después de otra.

1.2.2) Series medianas. (lote entre 50 y 10,000 piezas).

Existen tres opciones de producción para este tipo de series:

1.2.2.1) Copiadoras.

1.2.2.2) Controles pre-programados numéricamente.

1.2.2.3) Controles numéricos.

La utilización de cualquiera de los tres, dependerá de la precisión, flexibilidad y rapidez exigidas.

Cuando la precisión y el tiempo no son factores de peso en la producción, la mejor opción, son las copiadoras por su economía. Existen copiadoras mecánicas hidráulicas, electromecánicas o electrónicas con las cuales la pieza a fabricar, se realiza por un desplazamiento del útil que reproduce el desplazamiento de un palpador.

Los controles programados numéricamente incorporan numerosas ventajas, pero son inflexibles dado su limitado número de secuencias mecánicas realizables.

El control numérico es especialmente interesante cuando el lote se encuentre entre *S* y 1000 piezas. Es en este caso donde el control numérico presenta numerosas ventajas, que se analizarán posteriormente.

1.2.J) Series pequeñas ( lote menor a *S* piezas).

Para estas series, la utilización del control numérico no suele ser tan rentable, a no ser que se requiera una alta complejidad y precisión, y que pueda efectuarse programación con ayuda de una computadora. De no ser asi los costos de programación elevarían demasiado el costo de fabricación. Para menos de *5* piezas el maquinado en máquinas convencionales resultarán más económicas.

A continuación se muestra una gráfica del número de piezas versus costo de Ja pieza.

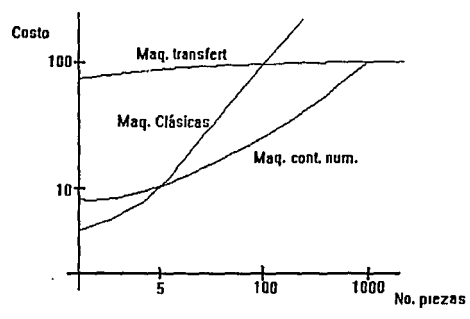

Figura 1.1 Número de piezas vs. costo.

### 1 3 Ventajas del control numérico

De lo anterior se deduce, que siempre y cuando la producción se encuentre en limites medios de 5 a 1000 piezas, el control numérico encontrará una aplicación ideal, debido a las siguientes ventajas :

1.3.1) Posibilidad de fabricación de piezas imposibles o muy dificilcs. Gracias al control numérico se han podido obtener piezas muy complicadas como las superficies tridimensionales necesarias en la fabricación de aviones. Es muy corriente, en la construcción aeronáutica, mecanizar piezas cuyo peso final representa 1/6 del peso de la pieza bruta inicial.

l.3.2) Seguridad. El control numérico es espcciaJmentc recomendable para trabajo con productos peligrosos.

1.3.3) Precisión. Esta ventaja es debida, en primer lugar, a la mayor precisión de la máquinaherramienta de control numérico respecto de las máquinas clásicas.

Los juegos mecánicos son menos importantes y la máquina-herramienta es en su conjunto mucho más precisa.

Otro factor que también influye en la precisión proviene del hecho de que una máquinaherramienta para control numérico es, en general, más universal que las máquinas clásicas y por tanto podrán hacerse más operaciones con la misma maquina.

Las precisiones alcanzadas en las máquinas-herramientas de control numérico van de micra a 1 O micras

1.3.4) Aumento en la productividad de las máquinas. Este aumento de productividad se debe a la disminución del tiempo total de mecanización, debido a Ja eliminación de los tiempos de desplazamiento en vacío, y de la rapidez de los posicionamientos que proporcionan los sistemas electrónicos de control

1.3.5) Reducción de controles y desechos. Esta reducción es debida fundamentalmente a la gran fiabilidad y repetitividad de una máquina con control numérico.

Los trabajos de mecanizado se realizan siempre siguiendo las mismas trayectorias y los juegos mecánicos de la máquina influyen siempre de la misma manera.

Esta reducción de controles, permite eliminar el retrabajo humano posterior, reduciendo asi costos y tiempos de fabricación.

Por consiguiente, si las condiciones de maquinado han sido previstas adecuadamente y si las herramientas estaban bien arregladas, la máquina-herramienta obtiene piezas prácticamente idénticas y por tanto con precisión constante.

En los talleres convencionales se tiene un desperdicio del 3% al 4%, mientras que con las máquinas de control numérico, el desperdicio es tan sólo del 1%. Es evidente el ahorro que esto representa.

1 .3.6) flexibilidad. Basta cambiar el programa-pieza para que la máquina herramienta fabrique otra pieza, es decir podemos tener toda una libreria de programas-pieza almacenados y simplemente alimentarlos a la máquina para fabricar las distintas piezas.

#### 1 4 Clasificación de los sistemas de control numérico

Hasta hace algunos años, se distinguían dos tipos fundamentales de sistemas de control numérico: los equipos de control numérico de posicionamiento, o de punto n punto, y los de contorneo o de posicionamiento continuo.

Hoy en día es más dificil hacer la misma clasificación, debido a que múltiples equipos cuentan con sistemas mixtos, es decir, algunos ejes están gobernados por contorneo y otros por posicionamiento. Aún así es conveniente tratar de explicar cada uno de estos sistemas por separado, ya que son el fundamento de los sistemas actuales.

En un sistema punto a punto el control determina, a partir de la información suministrada por el programa.es decir en función de los puntos inicial y final de la trayectoria, y antes de iniciarse el movimiento, el camino total a recorrer. Posteriormente se realiza dicho posicionamiento, sin imponar en absoluto la trayectoria recorrida. puesto que lo único que importa es alcanzar con precisión y rapidez el punto requerido. Este posicionamiento puede ser secuencial o simultáneo y se realiza normalmente a la velocidad máxima que soporta la máquina, es por ello que en muchos sistemas punto a punto no se controla Ja velocidad de avance ni la velocidad de rotación del útil. Sin embargo este tipo de sistemas sólo pueden realizar trayectorias rectas, debido a que sólo controlan Ja posición final, y la trayectoria que definen entre la posición inicial y el punto deseado es lineal. Los equipos de punto a punto son capaces de realizar trayectorias paraxiales, es decir que las trayectorias se realizan según los ejes de Ja máquina.

Cuando necesitamos realizar trayectorias curvas, es necesario que nuestro equipo cuente con características especiales~ Jos equipos capaces de generar curvas reciben el nombre de equipos de contorneo.

Los sistemas de contorneo controlan no sólo la posición final sino el movimiento en cada instante de Jos ejes en los cuales se realiza la interpolación. En estos equipos deberá existir una sincronización perfecta entre Jos distintos ejes, controlándose por tanto, la trayectoria real que debe seguir la punta de la herramienta. Con estos sistemas se pueden generar recorridos, tales como: rectas con cualquier pendiente, arcos de circunferencia, cónicas o cualquier otra curva matemáticamente definible. Finalmente se observa que un equipo de contorneo puede realizar el trabajo de un equipo punto a punto, y que generalmente se utilizan para fresados complejos.

#### 1.5 Control numérico con computadora (CNC)

Las necesidades y requerimientos de la industria, condujeron al concepto CNC.

q,

La incorporación del computadora como elemento básico de sfntesis ha revolucionado el campo del control numérico. haciendo que los equipos actuales ofrezcan numerosas posibilidades, algunas insospechadas, hasta hace sólo unos años.

Anteriormente, cualquier modificación en un diseño provocaba la modificación completa de los circuitos y sus correspondientes tarjetas impresas. Actualmente, con el CNC basta añadir memoria al programa para que el control realice nuevas funciones. Funciones tales como realizar automáticamente un diagnóstico completo del equipo de control antes de iniciarse cualquier operación, comprobar continuamente durante la mecanización las funciones de control, o realizar la lubricación de la máquina en función de su uso real, son algunas de las funciones normales para un CNC pero que anteriormente eran muy dificiles de realizar con lógica cableada.

Aún más con un mismo *hardware* es posible cumplir prestaciones diferentes sin más que cambiar la programación.

El principal inconveniente del CNC provenía del elevado costo del microprocesador y sus periféricos, pero hoy día con el avance tecnológico estos costos se han reducido notablemente, eliminando este problema.

Otro de *los* inconvenientes que ha sido superado es la velocidad de procesamiento de información, actualmente las velocidades de procesamiento, permiten realizar interpolaciones circulares a velocidades aceptables, estas características ya las brindan muchos procesadores comunes, lo cual representa una reducción del costo, debido a que en días pasados, sólo procesadores altamente sofisticados y costosos podían proporcionar estas velocidades de procesamiento.

Como se ha mencionado, el microprocesador abrió un nuevo campo de aplicación al CNC, desplazando los anteriores tipos de control numérico, en donde la mayoria de las variables del proceso como velocidad de avance, velocidad de rotación del útil, holguras y otros factores eran constantes a Jo largo de todo el proceso.

# Capitulo 2

# Programación

Los lenguajes de programación son las vias de comunicación entre la máquina y el operador. Sin importar el lenguaje, existe siempre una determinada estructura, es decir, el programador tiene que basarse en ciertos lineamientos, en general tendrá que alimentar a la máquina, las coordenadas de todas las cotas, así como las velocidades de corte y avance, para lo cual, es necesario haber realizado los cálculos pertinentes previamente.

Los lineamientos existentes se crearon por Ja necesidad de uniformizar In programación. En un principio, cada programador imponía sus parámetros, pero con el avance del control numérico, fue necesario estandarizar en fonna estricta algunos parámetros. Esto se hizo con el fin de lograr cicnas ventajas, como : Jntcrcarnbiabilidad de programas, programación flexible, en pocas palabras, compatibilidad.

Existen dos formas básicas de programación:

La programación manual o en lenguaje de máquina. En este caso el progrnnta pieza se escribe únicamente por medio de razonamientos *y* cálculos que realiza el operario.

Programación automática. En este caso, los cálculos los realiza una computadora que después de realizar los cálculos, entrega en su salida. el programa en lenguaje de máquina. Es por ello que recibe el nombre de programación asistida por computadora.

La programación en lenguaje de máquina, requiere que los extremos de todos los segmentos, arcos de circunferencia, así como las coordenadas de los centros sean calculadas previamente.

#### 2.1 Nomenclatura de ejes y movimientos.

La siguiente nomenclatura es conforme a la norma EIA (Electronic Industries Association)RS - 267 - A, conforme a la recomendación ISO (Jnternational Standard Organization ) ISO - R84 J ( Control numérico de máquinas-herramienta - Nomenclatura de ejes y movimientos ).

Eje X. Es un eje de translación principal, horizontal *y* perpendicular al eje Z. En máquinas que generan superficies de revolución, el movimiento del eje X es radial, y con sentido positivo, hacia afuera del eje de revolución. Sobre máquinas con herramienta de rotación, si el eje Z es horizontal, el eje X también es horizontal (plano  $X Z$  paralelo al suelo) y su sentido positivo es hacia la derecha cuando se mira desde la herramienta hacia la pieza

Si el eje Z es vertical, el eje X es horizontal y su sentido positivo es hacia la derecha cuando se mira desde la herramienta hacia el plano X Y.

Eje Y. Es un eje de translación principal, perpendicular al plano X Z. El sentido positivo del eje Y viene dado por el avance de un sacacorchos que va desde la dirección positiva del eje Z a la dirección positiva del eje X.

Eje Z. Es un eje de translación principal, perpendicular al plano X Y.

13

El eje Z es paralelo al eje principal de la máquina-herramienta, eje a lo largo del cual se mueve el útil de la máquina.

Existen ejes secundarios, paralelos a los ejes principales, denominados por las letras u, v, w, que son paralelos a X, Y, Z, respectivamente.

Estos ejes también pueden ser utilizados para definir movimientos no paralelos a los ejes principales. Existen también ejes terciarios, denominados por las letras p, q, r, que tiene la misma función. La aplicación de los ejes secundarios y terciarios dependerá de la complejidad de la pieza a realizar.

Existe también ejes de rotación, a, b, e, definirán la rotación alrededor de X, Y, Z, respectivamente; el sentido positivo estará dado, en cada caso, por la regla de la mano derecha.

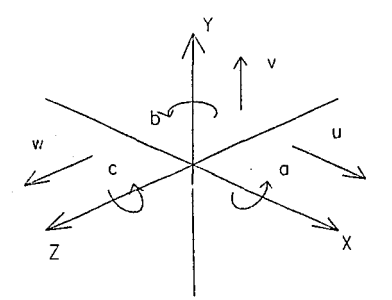

Figura 2.1 Definición de los ejes.

### 2.2 Programación manual

La programación manual o en lenguaje de máquina, es todo el conjunto de datos que el control numérico necesita para realizar el mecanizado de la pieza.

AJ conjunto de información que constituye una fase del mecanizado se le denomina bloque o secuencia: Cada bloque debe estar numerado para facilitar Ja búsqueda e interpretación.

La distribución de la información dentro de los bloque depende del formato de programación. Este formato de programación puede ser fijo o variable.

Un formato fijo es aquél en donde el número de caracteres y su función son constantes. La función del caracter está dada por Ja posición del mismo en el bloque. Este tipo de programación se encuentra obsoleto dada su extrema rigidez.

En un formato de programación variable, el número de caracteres es variable. Cada instrucción se compone de una letra llamada dirección y de un grupo de decimales, esta cifra da la amplitud de la dirección, esta amplitud puede ser, una velocidad de avance, una profundidad de corte, etcétera.

Se ha hablado de formatos, de bloques, de instrucciones y de caracteres, pero todavía falta mencionar que estos caracteres deben ser codificados; es decir, para manejar la información mediante los caracteres, es necesario hacerlo con un código. En un principio los códigos utilizados dependían del programador, pero con el tiempo se vió, la necesidad de uniformizar estos códigos para poder tener compatibilidad.

De los primeros códigos estandarizados que surgieron, está el propuesto por la EJA *(Electronic Industries Association)*, este código utilizaba una tarjeta perforada de una pulgada, con ocho pistas. Los caracteres son codificados con un número impar de peñoraciones en la cinta, es decir, con paridad impar.

Posteriormente para permitir la conexión entre los equipos de control se estudió un nuevo código, al que se le designó con el nombre de código ASCII (American Standard Code for Information Interchange).

Más tarde las necesidades condujeron al estudio de un nuevo código, que permitiera la intercambiabilidad entre máquinas análogas.

El organismo encargado del estudio fue ISO (International Organization for Standarization) como resultado se obtuvo el código ISO. Este código utiliza para información 7 dígitos binarios, de tal fomm que el número de bits de cada símbolo sea impar. En esle código el bit de paridad aparece en la pista número ocho de la cinta.

El código ISO consta de 50 caracteres de los cuales 40 son alfabéticos y numéricos, y el resto son caracteres especiales.

2 3 Formatos de Programación

Un programa pieza típico tiene una estructura general que consta de las siguientes partes:

2.3.1) Texto previo. El texto previo es una parte opcional, y contiene las indicaciones técnicas de la fabricación, como son, número de pieza, número de programa, etcétera.

Si el texto previo se extiende a más de una línea, las líneas adicionales pueden escribirse entre paréntesis.

2.3.2) Principio de programa. Este se designa utilizando el simbolo correspondiente ni código que se esté empleando.

2.3.3) Programa de mecanizado. El programa de mecanizado contiene todas las indicaciones necesarias para el proceso del mecanizado. Para escribir este programa es necesario seguir los lineamientos que marque el formato correspondiente.

2.3.4) Fin de programa. Este se designa utilizando el símbolo correspondiente al código que se esté empleando.

El formato de una instnicción, indica Ja forma correcta de escribir dicha instrucción, como se había explicado antes, las direcciones son la parte literal de una instrucción, las letras pueden ser mayúsculas o minúsculas dependiendo del código (EIA o ISO) , las direcciones van seguidas de una o dos cifras decimales, que algunas veces están separadas por un punto.

La primera cifra decimal que sigue a la dirección indica el número máximo de cifras a la izquierda de la coma. En caso de existir una segunda, indica el número máximo de cifras a la derecha de la coma. Cuando la dirección va seguida de en signo "+", indica que se podrán utilizar los signos positivo y negativo en la programación absoluta.

Cuando el formato pennite la omisión de ceros a la izquierda, la designación deberá ser por tres cifras, en vez de dos, es decir, deberá ir un cero antes de la primer cifra. En caso de que los ceros a la derecha puedan ser omitidos la última cifra deberá ser un cero.

Cada fabricante utiliza sus direcciones, pero algunos de los caracteres más comúnmente usados y su significado son los siguientes:

N. Es la dirección que indica el número de bloque. Esta dirección se encuentra seguida de tres o cuatro cifras decimales, según el fonnato.

El número de bloque es la primera instrucción de cada secuencia en un programa.

En un programa también se pueden encontrar secuencias opcionales, esto es, secuencias condicionadas que se ejecutarán dependiendo de la posición de un interruptor de secuencias opcionales. Este tipo de secuencias se caracterizan por el símbolo "/" delante del número de secuencia.

X, Y, Z. Son las direcciones correspondientes a las cotas según los ejes X, Y, Z de la máquina-herramienta.

Actualmente su formato de programación suele ser  $X, Y, Z + 04.3$ . Por tanto como la cota se expresa directamente en milímetros, utilizando este formato se deduce que la distancia máxima programable es+/- 9,999.999 mm.

G . Es la dirección correspondiente a las funciones preparatorias. Estas funciones preparatorias se utilizan para informar al control de la operación del mecanizado. dependiendo de las diferentes casas comerciales, las funciones preparatorias se utilizan para programa funciones como : forma de Ja trayectoria, tipo de corrección de la herramienta, parada temporizada, ciclos automáticos y programación incremental o absoluta.

Normalmente esta dirección va seguida de dos cifras decimales, por lo que permite programar hasta 100 funciones preparatorias.

M . Esta es la dirección correspondiente a las funciones auxiliares o complementarias. Se usan para indicar a la máquina herramienta Ja realización de operaciones como: parada programada, sentido de rotación del husillo, cambio de herramienta, etcétera. Al igual que la dirección anterior, ésta va seguida de un número de dos cifras.

F . Es Ja dirección correspondiente a la velocidad de avance, normalmente se utilizan cuatro cifras para designarla y tiene unidades de mm/min. En muchos equipos la velocidad puede ser expresada en mm/vuelta o en pulgadas/minuto, a través de una función preparatoria.

S . Es Ja dirección que determina la velocidad de rotación del husillo principal, actualmente esta velocidad se programa dircclamentc en revoluciones por minuto.

J, J, K. Son las direcciones para programar arcos de circunferencia. Para esto se toman a 1, J, K como Jos ejes secundarios de *X,* Y, Z respectivamente.

Su formato de programación es igual al de las cotas.

T. Es la dirección que designa el número de Ja herramienta.

Además de estas direcciones que son prácticamente estándar para todos Jos equipos. existen otras direcciones particulares que varían de acuerdo al equipo y marca.

### 2.4 Funciones Preparatorias.

A continuación se describirán Jas funciones preparatorias más importantes dentro de la norma ISO 1056.

Función GOO. Esta función indica que la trayectoria programada en el bloque correspondiente se debe realizar a la máxima velocidad posible.

La velocidad de avance programada es mantenida, y continuará en el siguiente bloque que no contenga GOO.

Función GOL Con esta función, los ejes se gobiernan de manera que la trayectoria será una linea recta, donde la velocidad estará dada por la velocidad de avance programada.

Las coordenadas del punto final de la recta se expresan mediante las direcciones  $X, Y, Z$ , con la posibilidad de programarse en cotas absolutas o incrementales. ( G90 para absolutas y G91 para incrementales).

Funciones G02 y G03. Para utilizar estas funciones un bloque deberá contener:

2.4. 1) G02 una interpolación circular en sentido horario y GOJ una interpolación circular en sentido antihorario.

2.4.2) Las coordenadas del punto final de la interpolación; que pueden ser expresadas en forma incremental o absoluta, referidas mediante las direcciones X, Y, Z.

2.4.3) Las direcciones de interpolación J, J, K. Con estas direcciones se definirá el centro de la interpolación, de forma incrernctal, tomando como referencia el punto inicial.

Con los datos anteriores, es decir, punto en el que se encuentra, punto final de la trayectoria y centro del arco de circunferencia, el control interpola la trayectoria circular, siempre y cuando ésta sea factible.

Generalmente la mayoría de los equipos sólo interpolan por cuadrante, esto significa que si se quisiera efectuar un círculo se necesitarían cuatro interpolaciones.

19

Función G04. Esta función realiza una interrupción del programa durante un lapso programado, reanudando la secuencia una vez transcurrido el intervalo de tiempo. La duración del intervalo se programa de manera diferente dependiendo del equipo en cuestión.

Función G06. Esta función es paro. realizar una interpolación parabólica. Un arco de parábola se programa mediante el extremo del arco y el punto de intersección de las rectas tangentes a los extremos del arco.

Función G07. Con esta función se indica a la máquina que incremente la velocidad de avance hasta un valor programado.

Función G09. Esta función preparatoria indica a la máquina que debe reducir la velocidad de avance. Esto se utiliza con el propósito de alcanzar posiciones determinadas con gran precisión, es decir, para el mecanizado de contornos precisos.

Función G17~Gl9. Mediante estas funciones se determinan los planos en los que se llevarán a cabo las interpolaciones circulares o de corrección del útil.

Cuando se utilizan para seleccionar los planos de compensación del útil, estas funciones se programan junto con G41 y G42 , que suministran la dirección de la corrección.

Función G33. Esta es el ciclo automático de roscado. Tiene mayor aplicación en los equipos para control de tomos.

Los equipos con ciclo de roscado deben poseer un sensor acoplado al husillo principal que detecte la velocidad real de giro, esto con el fin de sincronizar perfectamente la velocidad de avance del carro con el giro de husillo.

El paso de rosca se puede programar mediante el paso de rosca en mm o en pulgadas, a través de la dirección K, o mediante la velocidad de avance de los carros en mm I vuelta o en pulgadas / vuelta.

La ecuación que determina la velocidad de avance es :

 $F$  (mm / min) = Paso (mm)  $n$  (r.p.m.)

o bien:

 $F$  (mm / min) =  $F$  (mm / vuelta) n (r.p.m.)

La dirección de la rosca, se programa mediante Ja dirección de giro del husillo principal.

La velocidad de giro *y* su sentido se programan en el bloque anterior, con el objeto de que el husillo alcance Ja velocidad adecuada.

Nonnalmente el roscado se realiza en varias pasadas, por lo que el desplazamiento del eje se inicia siempre en la misma posición angular entre pieza y herramienta.

Función G34. Esta es el roscado con incremento gradual de paso.

Función G35. Es análoga a la anterior pero con decremento en el paso.

Función G40. Esta función anula toda instmcción de corrección del útil.

Función G41. Indica a la máquina Ja corrección del radio de una herramienta izquierda. Entiéndase por izquierda a la herramienta que queda situada a la izquierda de la superficie a

mecanizar. Se utiliza en el mecanizado de contornos exteriores.

Función G42 . Función que pennite la corrección del radio para herramientas derechas, se utiliza para contornos interiores.

Función G43. Se emplea para programar una corrección positiva del útil. Esta instrucción se ve anulada por la función G40, como se mencionó anteriormente.

Función G44. Se utiliza para programar una corrección negativa de la herramienta. Al igual que la anterior se anula con G40.

Funciones G45~G52. Estas funciones indican que el valor de corrección de la herramienta debe ser sumado o restado de las cotas del bloque, o no ser tomado en cuenta.

Las correcciones usuales son las siguientes:

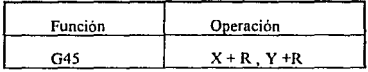

21

| G46 | $X + R$ $Y - R$ |
|-----|-----------------|
| G47 | $X-R, Y-R$      |
| G48 | $X-R, Y-R$      |
| G49 | $X, Y+R$        |
| G50 | $X, Y - R$      |
| G51 | $X+R, Y$        |
| G52 | $X - R$ , $Y$   |

Tabla 2.1 Correcciones de Ja herramienta.

Función GS3. Esta función permite anular las correcciones del origen.

Funciones G54~G59. Estas funciones permiten programar correcciones del origen. Estas correcciones son necesarias en algunas ocasiones, debido a que las operaciones se realizan respecto del origen, y como pueden haber cambios en la posición de la pieza respecto a la mesa, es necesario efectuar dichas correcciones del origen.

Normalmente las correcciones son:

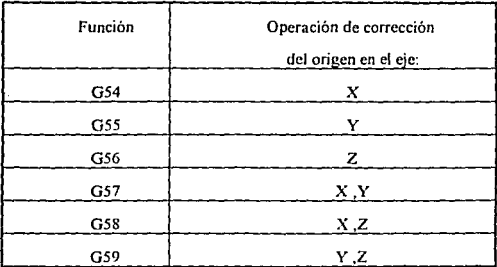

Tabla 2.2 Correcciones del origen.

22

Función G60. Sirve para programar paradas precisas.

Función G61. Se utiliza para programar paradas de precisión media.

Función G62. Esta función preparatoria se utiliza en posicionamientos rápidos que permiten ganar tiempo a cambio de alcanzar precisiones malas.

Función G63. Programa un posicionamiento rápido con un paro del husillo al final del desplazamiento.

Función G64. Esta función programa encadenamientos continuos entre bloques de programa sin reducciones de velocidad de avance ni paradas intermedias. Produce contornos redondeados, cuando hay cambios en la dirección del movimiento,

En los equipos de punto a punto y paraxialcs se utilizan las funciones preparatorias G71~ G75 para indicar el tipo de posicionamiento.

Funciones G71-G75. En equipos de contorneo suelen usarse para programación en pulgadas.

Función G71. Sirve para programar posicionamientos no precisos a velocidad rápida.

Función G72. Análoga a la anterior en los equipos que no utilizan desaceleración por etapas.

Función G73. Programa posicionamientos unidireccionales, de esta forma se obtiene la máxima repctitividad de posicionamiento.

Función G74. Posicionamiento a velocidad de trabajo, programada previamente F4.

Función G75 Análoga a Ja anterior, pero ejecuta un disminución de velocidad al final para mejorar la precisión del posicionamiento.

Actualmente el grupo anterior de instrucciones ( G70 ) se utilizan muy poco en equipos para fresadoras • mandrinadoras.

Función GSO. Esta función anula todos los ciclos automáticos GSl • G89.

Función GS I. Este ciclo automático permite programar en un solo bloque una operación de taladrado, con la siguiente secuencia:

2.4.1) Desplazamiento rápido hasta la cota programada.

2.4.2) Movimiento de acercamiento de la herramienta hasta la cara a mecanizar.

2.4.3) Rotación de la herramienta.

2.4.4) Avance a velocidad de trabajo hasta Ja profundidad programada. Esta profundidad se programa con una instrucción especial.

2.4.5) Subida de Ja herramienta a velocidad rápida hasta la cara superior de la pieza.

2.4.6) Desplazamiento rápido hasta el nuevo punto a mecanizar.

Este bloque requiere de ciertos parámetros, mismos que se suministran mediante instrucciones especiales.

Función G82. Este ciclo automático es análogo al anterior y sirve para realizar barrenos pero con pem1anencia, se realiza con la misma secuencia, pero al finalizar el barreno a la velocidad de trabajo, se hace una parada temporizada de la herramienta, antes de iniciarse la operación siguiente.

Función GSJ. Este ciclo permite realizar barrenos profundos. La secuencia de operación es la siguiente.

2.4. l) Desplazamiento rápido hasta la cota programada.

2.4.2) Movimiento de acercamiento de la herramienta hasta la cara a mecanizar.

2.4.3) Rotación de la herramienta.

2.4.4) Avance a velocidad de trabajo hasta una cota intermedia.

2.4.5) Subida de la herramienta a velocidad rápida hasta la cara superior de la pieza.

2.4.6) Bajada de Ja herramienta a velocidad rápida hasta la cota intermedia.

2.4.7) Avance a velocidad de trabajo hasta la profundidad programada

2.4.8) Subida de la herramienta hasta la cara superior de Ja pieza.

Función G84. Este ciclo permite realizar roscados interiores. La secuencia de operación es la siguiente:

2.4. I) Desplazamiento a la velocidad de avance hasta la cota programada.

2.4.2) Bajada de la herramienta en rápido, hasta la cara superior de la pieza.

2.4.3) Rotación de la herramienta.

2.4.4) Avance a velocidad de trabajo hasta la profundidad programada.

2.4.S) Inversión de rotación del sentido de la herramienta.

2.4.6) Retorno hasta la cara superior de la pieza de trabajo.

Función G85. Sirve para realizar escariados. Es similar al anterior, con la diferencia de que no se invierte el sentido de rotación de la herramienta.

Función G86. Este ciclo permite ejecutar mandrinados, su secuencia de operación es la siguiente:

2.4.1) Desplazamiento en rápido hasta la cota programada.

2.4.2) Bajada de Ja herramienta en rápido, hasta la cara superior de la pieza.

2.4.3) Rotación de la herramienta

2.4.4) Avance a velocidad de trabajo hasta la profundidad programada.

2.4.5) Parada del mandrino.

2.4.6) Retorno hasta la cara superior de la pieza de trabajo.

Función G87. Es igual al anterior, con la única diferencia de que la velocidad rápida es programable.

Función G88. Es otro ciclo de mandrinado, con la diferencia de que al llegar a la profundidad programada, se realiza una parada temporizada del mandrino.

Función G89. Realiza mandrinados con la siguiente secuencia:

2.4.1) Desplazamiento en rápido hasta la cota programada.

2.4.2) Bajada de la herramienta en rápido, hasta la cara superior de la pieza.

25

2.4.3) Rotación de Ja herramienta.

2.4.4) Avance a velocidad de trabajo hasta Ja profundidad programada.

2.4.5) Parada temporizada del mandrino.

2.4.6) Retorno a velocidad de trabajo hasta la cara superior de la pieza de trabajo.

Funciones G90-G9 l. Estas dos funciones indican a la máquina el tipo de programación, ya sea absoluta o incremental. En la programación absoluta ( G90 ), las cotas se programan con respecto al cero del sistema de referencia. En la programación incremental (G91), se indican con respecto al punto anterior programado.

Función G92. Mediante esta función se puede desplazar el cero a cualquier punto del sistema de coordenadas de la máquina. Al detectar esta función en un bloque, los registros de posicionamiento de los ejes son modificados de acuerdo con los valores escritos con las direcciones de los ejes.

Función G93. Con esta función se suministra la velocidad de avance como inversa del tiempo en minutos necesario para ejecutar los bloques.

Función G94. Esta es la función que indica las unidades en que se programó la velocidad de avance, ya sea mm / min o pulgadas / min.

Función G95. Con esta función se indica que la velocidad esta programada en mm I vuelta. Es especialmente funcional para tornos.

Función G96 Esta función se utiliza para mantener la velocidad de conc constante, esto, mediante la variación de la velocidad de giro del husillo. La velocidad de giro del husillo \V se modifica constantemente en fünción del diámetro X de la pieza, según la ecuación :

 $V = W R$  donde  $W X = cte$ 

Función G97. Mediante esta función se indica que la velocidad programada mediante la dirección S esta en r.p.m

#### 2 *5* Funciones auxiliares

Las funciones auxiliares M también reciben el nombre de complementarias.

Como se dijo anteriormente se utilizan para indicar a la máquina-herramienta que debe efectuar operaciones como: parada programada, cambio de herramienta. refrigeración de la herramienta, etcétera.

Las funciones M no asignadas pueden ser ocupadas por el operario de la mñquinaherramienta para controlar operaciones a voluntad. La asignación de las funciones no reconocidas por la máquina, debe hacerla el operario mediante la codificación externa adecuada.

Las funciones auxiliares normalmente asignadas en los equipos son :

Función M00. Esta función sirve para realizar una parada incondicional del programa detiene el husillo y la refrigeración. El programa puede restablecerse mediante el control externo, una vez finalizada la operación que requería del paro.

Función MO 1. Esta función permite una parada opcional, misma que determina el operador mediante un control externo.

Función M02. Esta función indica el fin del programa, debe ser utilizada en el último bloque.

Función M03. Con esta función se programa la dirección de rotación del husillo en sentido horario.

Función M04. Programa el giro del husillo en sentido antihorario.

Función M05. Esta función programa una parada del husillo, también se usa parn indicar el tin de la refrigeración.

Función M06. Esta función indica un cambio de la herramienta, este cambio puede realizarse manual o automáticamente

Función M07-M08. Se emplean para indicar distintas maneras de refrigeración en la herramienta.

Función M09. Programa una detención de cualquier refrigeración que pueda existir en el útil en ese momento.

Función M17. En algunos equipos se utiliza para indicar el fin de una subrutina.

Función M30. Esta instrucción se utiliza para indicar el fin del programa, con salto aJ principio del mismo.

Función M36. Esta función indica al control que la velocidad será programada mediante la instrucción F4.

Función MJ7. Se utiliza para especificar una gama de velocidades de avance.

### 2 6 Saltos de prosrama y subrutinas.

Las funciones de salto, permiten la repetición automática de partes del programa principal o de subprogramas. Para realizar los saltos se utiliza una función preparatoria de las no asignadas.

Cuando se realiza un salto, se debe indicar a qué bloque del programa y cuántas veces se repetirá et subprograma.

Las funciones de salto habilitan ta realización de subrutinas, las cuales pueden ser llamadas las veces que se requieran, desde el programa principal. En estas subrutinas se manejan ciertos parámetros que se dirigen desde el programa principal, y las convierten en ciclos automáticos totalmente definidos a gusto del operador.

Cada vez que una subrutina es llamada, se deberá indicar en el programa principal y en el mismo bloque en el que se realiza la llamada, los valores numéricos que deberán asignarse a los parámetros de dicha subrutina.
# Capitulo 3 Acerca del Programa

### 3 1 Características generales

El Simulador por computadora para la fresadora de control numérico F-1 CNC de EMCO es un programa realizado en Turbo Pascal V. 6.0, consta de 6814 líneas, que componen 8 unidades y el programa principal.

El objetivo de realizar dicho programa es generar una herramienta versátil para ejemplificar el proceso de maquinado de una fresadora de control numérico, a partir de la entrada de un programa en lenguaje ISO, realizado por el operador de la máquina-herramienta, que en este caso, está supuesto a ser un estudiante de ingenicria de ni menos séptimo semestre. Esto significa que el programa está orientado a un tipo de usuario específico, que deberá tener conocimientos básicos de dibujo técnico y de otras áreas de la carrera de ingeniería. Este es un factor importante a considerar, ya que dadas las características del proceso de fresado, es extremadamente dificil realizar una simulación exacta del proceso, debido a que por los diferentes movimientos de la herramienta con respecto a la pieza ( ver diagrama siguiente ) , es necesario considerar al menos dos planos, para tener una idea aproximada de lo que está sucediendo; pero tomando en cuenta Jos conocimientos del usuario es posible hacer uso de algunos conceptos de dibujo técnico, además de otros recursos que posteriormente se detallarán, para lograr una ejemplificación que de al usuario una idea clara, facilitando Ja realización del simulador.

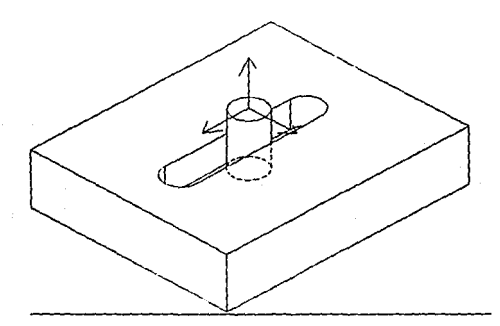

Figura 3 .1 Movimientos de la herramienta con respecto a Ja pieza.

Otra premisa que se debe tener en cuenta es que el programa está ideado para ayudar al alumno más no para pensar por é1 y menos aún realizar Ja tarea por él. Para obtener provecho de esta herramienta, es necesario que el usuario tenga conocimiento previo del lenguaje de programación ISO, y también es totalmente recomendable que realice previamente el diseño de la pieza deseada asi como el programa correspondiente en lenguaje ISO (programa-pieza) , para que observe la simulación teniendo una idea clara del resultado deseado.

La simulación brinda otras ventajas tales como :

3.1.1) Evitar riesgos.

Existen diversos riesgos. en algunas ocasiones se programa erróneamente la profundidad de corte, resultando en daños a la mesa de la máquina, y así como este se pueden cometer una buena cantidad de errores que pueden dañar el equipo y si se tiene en cuenta el costo del equipo en cuestión, el prevenir este tipo de errores es correr menos riesgos.

3.1.2) Ahorra material. Dado que el usuario puede observar el resultado de su programa en la computadora antes de ejecutarlo fisicamente en la máquina·herramienta es posible corregir las fallas sin necesidad de desperdiciar material.

3.1.3) Ahorra tiempo. Para obtener resultados óptimos e incluso para no averiar las herramientas es necesario maquinar con velocidades específicas, que repercuten en un determinado tiempo de maquinado, esto no es necesario en la computadora, por lo que el proceso puede realizarse más rápidamente.

La fresadora para la que está diseñado el programa cuenta con una interfase de conexi6n RS-232, la que brinda la posibilidad de transmitir datos, con el formato adecuado, desde una computadora. Esto permite que la computadora se convierta en un intermediario del usuario y la máquina-herramienta, en donde el usuario tiene la facilidad de realizar sus programas-pieza, editarlos, compilarlos ( verificar sintaxis del programa), simularlos y transmitirlos a la fresadora para que ésta realice el maquinado de la pieza deseada.

El proceso se puede esquematizar mediante el siguiente diagrama:

El procéso inicia ccin la entrada a la computadora, la entrada es el programa-pieza, el

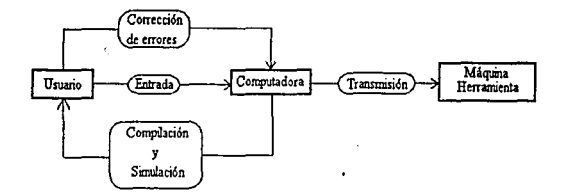

Figura 3.2 Esquema del proceso simulación - fabricación.

simulador realiza Ja compilación y simulación, las cuales son retroalimentadas al usuario, con esta información el usuario puede detectar sus errores, y finalmente transmitir el programa a la máquina-herramienta para que se maquine la pieza.

# 3.2. Características especiales.

Además de las ventajas que brinda la simulación el programa liene algunas características especiales que ofrecen otras comodidades.

Se distinguen cuatro funciones generales del programa: Archivo, Editor, Compilador y Simulador.

Las funciones de Archivo penniten al usuario iniciar un nuevo programa, traer n memoria un programa previamente realizado y almacenado en disco flexible o disco duro, almacenar un programa e imprimir el programa en memoria.

Estas funciones brindan ventajas para el almacenamiento y manejo de los programas· pieza que se realicen, debido a que la fresadora tiene la opción de almacenar la información en cinta magnética, que es un medio más lento menos confiable y con menor capacidad que los discos flexibles o el disco duro de una computadora.

La opción de impresión del programa·pieza en memoria ofrece al usuario una visión global del programa., superando las 20 líneas que un monitor puede mostrar.

Las funciones del editor permiten al usuario insertar y borrar líneas, tiene la ventaja de poder utilizar el teclado de la computadora para efectuar la entrada y edición de los datos, que comparado con el teclado de la máqina-hcrramienta es bastante más cómodo. Esta comodidad comienza desde el espacio y distribución de las teclas, hasta Ja facilidad de movimiento en cualquier dirección de la pantalla, atributo con el que no cuenta la fresadora. La edición de datos es más rápida *y* práctica, ya que en la fresadora es necesario borrar el dato entero y entrarle de nuevo, y en el editor del simulador se puede realizar la corrección de una sola cifra del dato sin borrar el resto de las cifras. Características como éstas y algunas otras serán descritas a detalle en el manual del usuario.

El editor cuenta con una ventana que despliega mensajes, ya sea de ayuda o de error según sea el caso, para orientar al usuario.

En cuanto a las funciones del compilador están la de compilar y la de transmitir.

Mediante la compilación el usuario podrá saber si su programa-pieza presenta algún error, de acuerdo con la lógica de la fresadora, es decir contiene las 18 alannas que se presentan en la máquina-herramienta cuando el programa-pieza tiene algún error, ya sea de sintaxis o de lógica de programación.

La opción de transmitir envía el programa en memoria a la fresadora. la transmisión de los datos se hace con el formato requerido por la máquina-herramienta y es previamente compilado para evitar Jos errores antes mencionados.

La función de simulador presenta dos opciones, simulación continua y simulación por pasos. La simulación continua ejecuta los comandos del programa-pieza sin interrupciones, sin embargo el usuario tiene la opción de pausar la simulación en el momento que lo desee. La simulación por pasos realiza una pausa después de ejecutar cada comando del programa-pieza, la ejecución del programa es reanudada por el usuario. Con esta opción es más fácil observar el funcionamiento de cada comando del programa-pieza.

### 3 3 Caracteristicas de la simulación.

Como se menciono anteriormente, como base los conocimientos del usuario, Ja simulación está basada en algunos conceptos de dibujo técnico y en simbología propia, que facilitan la realización del simulador.

Para comenzar es necesario decir que el simulador esquematiza tres vistas de la pieza y In herramienta. La vista superior que es totalmente controlada por el programa, y las vistas lateral y frontal que son parcialmente controladas por el operador. En el siguiente diagrama se muestra un ejemplo de una pieza con la herramienta cortando y su respectiva representación mediante las tres vistas.

Figura 3.3 Diagrama Pieza-herramienta en isométrico.

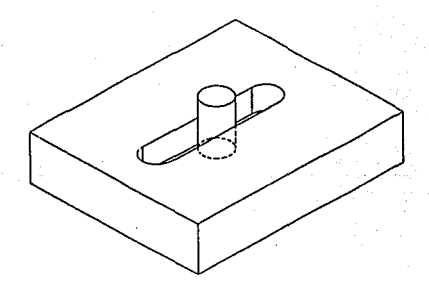

# Figura 3 .4 Diagrama en tres vistas.

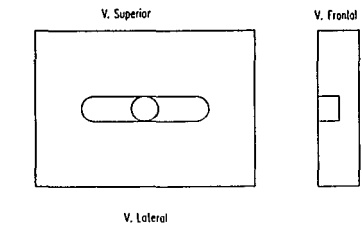

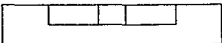

# 3.3.1 Vista Superior.

La vista superior es totalmente controlada por el simulador, pero existen algunos simbolos que se deben mencionar. La herramienta solo se verá cuando se encuentre dentro del área que describe la pieza bruta, en caso de salir de la pieza por cualquiera de las fronteras el circulo que Ja representa no será visible, en el caso de que la herramienta desaparezca, existen unas miras que se encuentran ubicadas a un lado de Ja pieza y que se posicionan en lo que corresponde al centro de la fresa, y que dan la posición de Ja herramienta.

Para diferenciar Jos diferentes planos, el cortador se mueve dejando un trazo de color asignado previamente, de acuerdo con la altura a Ja que se encuentre. La asignación del color es realizada por el simulador, existen 14 colores disponibles. En *caso* de que el usuario maneje más de 14 planos el simulador asignará Jos colores de nuevo, esto significa que el plano 15 tendrá el mismo color que el primer plano utilizado.

El simulador no detecta profundidades, es decir realiza Jos trazos no importando que exista enfrente o detrás del trazo actual. Por esto es que las tres vistas trabajan en conjunto y mejoran la percepción del usuario.

En esta vista existe otro tipo de trazo, este se realiza cuando el cortador se encuentra dentro de los límites de la pieza bruta y se está desplazando pero no está cortando, en este caso el resultado es el trazo de una linea por el centro de la herramienta.

3.3.2 Vistas lateral y frontal.

Estas dos vistas son similares en cuanto su funcionamiento, la diferencia es que la vista lateral muestra el plano  $X - Z$  y la vista frontal se encarga del plano  $Y - Z$ .

Estas dos vistas son controladas parcialmente por el usuario, existen 4 interruptores accionados por las teclas FI, F2, F3 y F4. Los interruptores dnn la opción de activar o no el trazo en cualquiera de las vistas, así como de borrar los trazos anteriores en cualquiera de las vistas. Estas funciones fueron diseñadas así, debido a que el simulador no detecta las profundidades y siempre traza, más sin embargo el usuario sí tiene idea de las profundidades, por lo que el puede borrar a placer el trazo o desconectarlo, cuando lo necesite dependiendo de la profundidad a la que se encuentre la herramienta. Esto significa que suponiendo que el usuario se encuentre simulando una pieza previamente diseñada, sabrá en qué líneas del programa·pieza está maquinado los planos de interés, como tiene la opción de borrar, cada vez que se finalice un plano de interés, él podrá borrar la vista, y observar con claridad el siguiente plano, o en le caso de que no le interese observar el trazo, podrá desactivarlo para observar únicamente el paso de la herramienta a través de la pieza. El usuario también tiene la opción de interrumpir la simulación en el momento que lo desee.

Como se mencionó anteriormente, estas vistas son controladas parcialmente por el usuario, lo que indica que el simulador controla la otra parte. Las operaciones que controla el simulador son las formas de trazo, y también desactiva el trazo cuando la herramienta sale de los límites de la pieza bruta, no importando la posición de interruptores que maneja el usuario.

# 3 3.3 Ventana de Indicadores.

Esta ventana presenta los siguientes datos:

3.3.3.1) Las coordenadas de la herramienta, de esta manera el usuario conoce Ja posición de Ja fresa en cualquier momento.

3.3.3.2) Despliega la linea del programa que se está ejecutando, asl como la linea anterior y posterior. Con esta indicación el usuario tiene noción exacta de la operación que se realiza con cada instrucción.

37

3.3.3.3) Se encuentran especificadas las funciones de cada tecla. Esto es barra **espaciadora reanuda la ejecución, Enter interrumpe la ejecución (pausa), Fl activa o no el trazo**  en la vista lateral, F2 Limpia la vista lateral, F3 activa o no el trazo en la vista frontal y F4 limpia la vista frontal.

3.3.3.4) Finalmente hay un indicador que le dice al operador si el husillo se encuentra encendido o apagado.

### **3.4 Estructura del programa**

**El programa está contenido en nueve archivos, a continuación se listan y describen dichos archivos.** 

3.4.1) FRS\_SIM.PAS. Este archivo contiene el programa principal y todas las rutinas del editor.

3.4.2) COMP 1.PAS. En esta unidad se encuentran las rutinas comunes a todo el **programa asl como las variables y tipos que se utilizan en todo el programa.** 

**3.4.3) VECTORES.PAS. Aquí se realizaron operaciones básicas para manejar vectores, estas rutinas son utilizadas para calcular los centros de los círculos.** 

**3.4.4)** ~ffiNUS\_UT.PAS. **En esta unidad se encuentran todas las rutinas para los menús que son de tipo colgante.** 

3.4.5) CMDS.PAS. Esta unidad contiene todo lo referente al compilador.

3.4.6) ARCHIVOS .PAS. Esta unidad como su nombre lo dice contiene las rutinas que **efectúan et manejo de archivos, así como todos los mensajes, ya sea de ayuda o de alarma.** 

3.4.7) HTAS.PAS. Esta unidad asigna los movimientos y trazos básicos para el **simulador.** 

3.4.8) GRAFPRB.PAS. Aquí se realizaron las rutinas que interpolan y realizan los diferentes trazos, asl como todo el ambiente gráfico del simulador.

3.4.9) CMDS\_GRA.PAS Aquí se encuentra la información específica para la ejecución **de cada comando en la simulación.** 

**En los siguientes capítulos se detallarán las rutinas significativas de cada unidad y del**  programa principal.

# Capítulo 4 Programa principal y Editor

En este capitulo se tratarán a detalle las rutinas que constituyen el programa principal y el editor, para esto se describirán las unidades COMP LPAS, MENUST UT.PAS, ARCHIVOS.PAS y el programa principal FRS\_SIM.PAS.

# 4. J Programa principal

 $\epsilon$ 

Al entrar al programa, Jo primero que se ejecuta es eJ procedimiento Inicializa, éste como su nombre lo indica, limpia todas las variables, asignándoles el valor determinado para evitar problemas durante la corrida, borra la pantalla y genera el ambiente texto inicial.

En este momento es conveniente aclarar que la variable medular para la información del programa-pieza, es un arreglo de cadenas Jo cual es una matriz de caracteres con las siguientes dimensiones [ 40, 250 ]. Este tipo definido en la unidad COMP 1, facilitó el manejo de la información, dado que de la fresadora maneja texto plano y Ja longitud máxima de líneas es constante, se consideró que una variable del tipo antes mencionado era la mejor opción para estructurar la información.

Además de las variables globales para todo el programa, la unidad COMP 1 tiene los siguientes procedimientos:

4. 1.1) Suena. Esta rutina emite un sonido por determinado tiempo y frecuencia.

4.1.2) Pinta. Este procedimiento reconstruye los primeros seis renglones de la pantalla de edición, esta rutina es utilizada por los menús, debido a que cuando la opción colgante se repliega, hay que repintar lo que estaba atrás.

4. 1.3) Pantalla. A través de un parámetro entero, pantalla genera el ambiente de edición, el renglón de indicadores o el renglón con las opciones del menú dependiendo de los requerimientos de la situación.

4.1.4) Lee. Esta es una función que lec un carácter y verifica que esté contenido en un conjunto predefinido, en caso de no estar el conjunto emite un sonido indicando error de lectura.

Estas cuatro rutinas componen básicamente la unidad COMP 1 y son comunes a todo el programa.

Regresando al programa principal, después de inicializar el programa entra a un ciclo, en donde básicamente se lee la opción elegida por el usuario y se ejecuta, el fin de ciclo se da cuando la opción de salida es seleccionada.

La lectura de las opciones es realizada por el procedimiento Menu\_opc, et cual se encuentra en la unidad MENUS\_UT.PAS.

Ahora es necesario describir la operación de las rutinas de la unidad antes citada.

4.1.1) Menus\_opc. Este procedimiento es básicamente un ciclo que lee la tecla presionada, y dependiendo de la tecla realiza una operación. Las teclas habilitadas son: Enter, Ese , y las teclas *de* movimiento lateral. Con Enter se descuelga el menú en la opción actual o si el menú está descolgado se detecta la selección y se interrumpe el ciclo enviando como resultado un número que indica la opción elegida. Las teclas de movimiento lateral realizan el cambio de las opciones principales.

Cuando los menús se repliegan hay que repintar Ja parte anterior de la pantalla, es aquí donde son utilizadas las rutinas de Pinta y pantalla.

4.1.2) Titula. Este procedimiento escribe en pantalla el renglón principal del menú y resalta o no la opción que se necesite. De esta manera cada vez que el usuario cambia la opción, se muestra el menú con la opción seleccionada.

4.1.3) Mensaje. Esta rutina contiene Ja información de todos los mensajes que se muestran en la ventana de ayuda en el editor. El texto de los mensajes están contenidos en arreglos de cadenas, para activar este procedimiento, basta llamarlo con el número del mensaje o error que se quiera desplegar. En el caso de Jos errores, se emite un sonido y no se permite continuar, sino hasta que se oprime ESC. Esto es con el objeto de llamar la atención del usuario.

Estas son las principales rutinas de Ja unidad MENUS\_UT.PAS.

Dependiendo de la opción que se haya escogido, el procedimiento Menus, opc arroja un número entero indicando en el primer dígito la opción principal, y en el segundo In opción del menú colgante. Las opciones que existen son las siguientes:

4.1.J) Archivo.

4.1.2) Editor.

4. 1.3) Compilador.

4.1.4) Simulador.

En lo que corresponde a la opción de archivo todas las rutinas excepto dos están contenidas en la unidad ARCHIVOS.PAS, mismas que a continuación serán explicadas.

Lo primero que se encuentra en esta unidad es el procedimiento Captura, éste tiene la función de leer una cadena de caracteres, en una detenninada posición, con longitud específica y dentro de un conjunto determiriado. De esta manera es muy sencillo validar la información que se está capturando.

La rutina es básicamente un ciclo que lee una tecla y dependiendo de si es de edición o es caractér válido realiza la operación de edición o escribe el caracter, en caso de éste sea inválido, emite un sonido para indicar el error. Las operaciones de edición se realizan básicamente mediante manejo de caracteres dentro de una cadena, ya sea suprimir, mover cursor, borra todo el contenido, etcétera.

Esta rutina es utilizada por varios de los procedimientos de la unidad, ya que es necesario capturar el nombre del archivo a cargar, grabar, o el trayecto del directorio deseado.

Los procedimientos que se encuentran en la interfase de la unidad, es decir las rutinas utilizadas por el programa principal son:

4.1. 1) Cargar. Este procedimiento abre el archivo que el usuario indique, el nombre del archivo es leído por la rutina de captura, es necesario aclarar que solamente se pueden abrir archivos con la extensión FRS, debido a que sólo pueden entrar ocho caracteres y para impedir al usuario abrir otro tipo de archivos, no se permite la entrada del caracter punto ".", esta rutina está hecha con procedimientos internos de pascal como *FindFirst y Findnext* que buscan el primer archivo de un cierto directorio, y los subsiguientes, en caso de encontrarse el archivo deseado, es regresado por un parámetro del procedimiento dentro de una variable tipo Arreglo que es el tipo de matriz de caracteres que ya se mencionó.

4.1.2) Directorio. Esta mtina cambia el directorio actual por el directorio que se seleccione, antes de intentar realizar el cambio es necesario verificar que el directorio exista, y que la unidad de discos deseada esté disponible. Una vez verificadas estas condiciones se cambia el directorio con la instrucción *Clldir* y se despliegan en la ventana todos los archivos de interés, es decir con extensión FRS. del directorio

4.1.3) Salvar. Este procedimiento guarda en un archivo de nombre definido por el usuario, el programa-pieza en memoria, esto se logra con instrucciones de pascal. La rutina también verifica que el archivo no exista previamente, en caso de existir se da la opción al usuario de no realizar la operación.

4.1.4) Trans. Esta rutina realiza la transmisión de la información a la máquina herramienta, y será descrita posteriormente dado que es parte del compilador.

4.1.5) Dim. Este procedimiento realiza la lectura de las dimensiones de la pieza en bruto, asl como del origen con respecto a la pieza. Consta básicamente de un ciclo que se apoya en la rutina de captura, y de esta manera habilita todas las teclas de edición para mayor comodidad del usuario.

4.1.6) Problemas. Esta rutina despliega un mensaje de error cuando los archivos gráficos no se encuentran en el directorio adecuado y enseguida pide al usuario entre el trayecto correcto con la localización de estos arclúvos.

4.1.7) Pro\_imp. Este procedimiento muestra un mensaje de error cuando la impresora no está. lista, y se ha activado la opción de impresión, esto con el objeto de que no se interrumpa la corrida por errores de operación.

Es necesario mencionar que toda interacción con el usuario en estas rutinas se realiza a través de la ventana de mensajes, y para llamar la atención del usuario se sombrea la ventana al iniciar cualquiera de las rutinas de interacción y se remueve la sombra al abandonar. Las rutinas que realizan el sombreo son Sombra y SombraO.

### 4 2 El Editor

La parte central del editor es un procedimiento llamado Edita que detecta la opción que el usuario selecciona y activa las diferentes rutinas para ejecutar las rutinas pertinentes.

Como es de esperarse es un ciclo que lee, decide y ejecuta; al entrar al ciclo se lee la tecla presionada, existen dos posibilidades principales, una es que la tecla oprimida sea de edición y otra es que corresponda a un caractér válido para escribirlo.

Se analizarán primero las opciones de edición.

4.2.l) Movimiento a la derecha. Esta tecla provoca la ejecución de la rutina Movder. Esta rutina incrementa un entero la posición de X, en caso de que se encuentre en la última posición de cualquier campo, esto es el campo de instrucción, el campo de X, Y ,z o F entonces incrementará en dos enteros. En caso de estar en la última posición del campo de instrucción, verifica que la instrucción exista, mediante la función Busca, que será descrita posteriormente, y en caso de existir realiza la restricción de los campos necesarios, debido a que algunas instrucciones no acepten valores en determinados campos.

El procedimiento que realiza la restricción será detallado más adelante, pero básicamente lo que hace es llenar el campo con asteriscos, de esta manera cuando existan asteriscos el campo está restringido y los movimientos hacia ese campo son evitados.

En el caso del movimiento a la derecha, cuando el siguiente campo contenga asteriscos, la posición de X se seguirá incrementando hasta encontrar un campo no restringido.

Por último existe la posibilidad de estar en la última posición del renglón en este caso se regresa la posición de X a 6, que es la posición inicial en pantalla, y se incrementa la posición Y en un entero.

Una vez ejecutada esta operación se regresa a leer la siguiente tecla, y se ejecuta la rutina Ilumina. este procedimiento reescribe el renglón actual y resalta el campo en el que se encuentre el cursor, invirtiendo el color del fondo y del texto, obviamente esta operación se realiza antes de la lectura de la tecla, cada vez que se inicia el ciclo.

4.2.2) Movimiento a la izquierda. Esta tecla activa el procedimiento Movizq, el cual funciona con la misma lógica que el de movimiento a Ja derecha, con la diferencia de restar en lugar de incrementar la posición en X.

4.2.3) Movimiento hacia arriba. La función de esta tecla es realizada por el procedimierito Mover, el cual decrementa la posición en Y, pero antes de hacerlo es necesario verificar que el campo del renglón superior esté disponible, o en otras palabras no tenga asteriscos o que exista, es decir si se encuentra en el renglón inicial del arreglo no hay renglón anterior. En caso de no presentarse dichos factores se realiza el decremento de la posición en Y. Existe otro ligero detalle, y éste es que a pesar de que el campo esté disponible, es posible que el usuario esté posicionado al inicio de la pantalla, en este caso hay que repintar la pantalla desde el renglón anterior al actual, esto lo hace la rutina *Scro//* la cual escribe 20 renglones a partir de la posición del arreglo solicitada.

Hay algunos detalles que falta mencionar, existen dos contadores para la posición Y, uno de ellos indica la posición dentro del arreglo, es decir va desde 1 hasta el número de líneas totales alimentadas, y otro contiene la posición en pantalla~ éste sólo puede tener valores desde J hasta 20. El otro detalle es que las rutinas que escriben en pantalla, ya sea Ilumina o *Scroll*  tienen el condicionante de que cuando el arreglo contenga un asterisco, se debe escribir espacio, de esta manera al limitar los campos el usuario no percibe los asteriscos.

4.2.4) Movimiento hacia abajo. Con esta tecla se pone en marcha el procedimiento Movab, el cual tiene Ja misma estructura que el de movimiento hacia arriba sólo que a diferencia del anterior incrementa la posición en Y. Ahora bien, en cuanto a los detalles o condiciones que debe verificar son que exista linea subsiguiente, debido a que la única manera de incrementar el número de líneas es presionando Enter, y la activación de la rutina *Scroll* se realizará cuando el cursor se encuentre en el último renglón de la pantalla.

Programa principal y Editor

46

4.2.5) Enter. Esta tecla activa el procedimiento Completa. Esta rutina ejecuta varias operaciones importantes. cuando el usuario se encuentra dentro de cualquier campo y oprime esta tecla significa la finalización de la entrada de la cifra, en este caso la rutina verifica si la cifra abarca todos los espacios del campo, de ser así la deja sin cambio alguno y salta al siguiente campo disponible, si la cifra no abarca los espacios la recorre, justificándola hacia la derecha los espacios necesarios, para que las unidades queden en ta última posición, las decenas en la penúltima y así sucesivamente.

Otra función es la de avance rápido entre campos, para ejecutar esta operación es necesario que no se haya realizado ninguna corrección a la cifra, y que el cursor se encuentre en la primera posición del campo, de ser así el contador de la posición en X será incrementado el número necesario de unidades para saltar al siguiente campo disponible.

Como se mencionó antes, una de las fonnas de incrementar el número de líneas es oprimiendo la tecla Enter y estando en Ja posición final del último renglón, al cumplirse estas condiciones y por supuesto que no se encuentre en la última línea posible (221) entonces el contador que registra el número total de líneas se incrementará.

Finalmente es necesario aclarar que toda la serie de condicionales que se encuentran en estas rutinas se debe a la variación de las longitudes de los diferentes campos, es decir el cnmpo de las instrucciones G/M tiene una longitud de tres caracteres, mientras que el campo X y Z tienen longitudes de 6 cifras que son diferentes de los campos Y y F.

4.2.6) Inicio. Esta tecla solamente mueve el cursor a la posición 6 mediante la asignación de dicho valor al contador de la posición X.

4.2.7) Fin. Al oprimir esta tecla el contador X se modifica, para asignarle el valor 33, que es la posición final del renglón, solamente que si el campo no está disponible, se activa la rutina de Movizq, pnra que busque el campo disponible previo.

4.2.8) Suprime. Esta opción activa el procedimiento Borra, la tarea de éste es suprimir el caracter en donde se encuentre el cursor, y concatenar los restantes caracteres de la cifra.

4.2.9) Bck Spc. Esta tecla llama al procedimiento Bor\_at, que tiene dos funciones, la primera es suprimir el caracter anterior a la posición del cursor y concatenar el resto de la cifra, Ja segunda función es el retroceso rápido, esta opción se activa cuando se oprime la tecla estando en la primera posición del campo y no se ha editado, lo que hace es saltar a la primera posición del campo anterior disponible.

4.2.10) F9 . Esta opción activa el compilador llamando al procedimiento Checa\_al, que será descrito posteriormente.

4.2.11) FS . Con esta tecla se insertan líneas, la rutina que se encarga de esto se llama Ins. lin, la estructura es la siguiente: primero se verifica que exista espacio, de ser así se copia la linea final del arreglo en una variable auxiliar, se borra del arreglo principal y se copia en la siguiente esto se hace de forma regresiva hasta llegar a la línea donde se encuentra el cursor.

4.2.12) F4. Es similar a la anterior con la diferencia de que suprime la linea, *y* para esto es necesario comenzar borrando la línea actual *y* escribiendo la linea siguiente en la actual, *y* as! sucesivamente hasta llegar n la linea final del arreglo.

4.2.13) Pg up . Esta tecla llama al procedimiento Pag\_arr, el cual tiene la función de subir a Ja pantalla anterior, para esto es necesario revisar si existe espacio suficiente para realizar el cambio, es decir se necesitan recorrer 20 líneas hacia arriba en el arreglo sin alterar la posición en pantalla, esto sólo se puede hacer si el cursor se encuentra en la línea 21 o más abajo, en caso de no ser así solamente se recorre la posición de la pantalla al inicio de ésta. Es necesario utilizar la rutina de *Scroll* que fue descrita anteriormente.

4.2.14) Pg dn. Es similar a la tecla anterior sólo que el movimiento es hacia abajo en el arreglo, la estructura es la misma.

Ahora bien en caso de que la tecla corresponda a un caracter válido, se activa el procedimiento Escribe que a continuación se detallará.

Procedimiento escribe. Lo primero es señalar que sólo acepta los caracteres numéricos del 0 al 9, el signo " - " y " + " así como la letra M.

La letra M sólo se acepta si se encuentra dentro del campo de instrucciones que abarca de la posición 6 a la 9 en X, también se aceptan números.

Al terminar la entrada de una instrucción es necesario verificar que exista y en caso de que se requiera es indispensable restringir los campos que no acepte la instrucción que se alimentó.

En caso de teclear un caracter no válido activará una bandera, que a su vez termina la rutina y emite la señal de alarma correspondiente.

Existe otra bandera que indica si se realizó una edición previa en el campo con el objeto de que si no se ha editado, y el caracter es válido, se borra todn la cifra del campo, y si se ha editado sólo se sobrepone el caracter tecleado.

Los signos  $" + " y" - "$  son aceptados en los campos X, Y y Z siempre y cuando la instrucción lo permita. El signo positivo no se escribe, *lo* único que hace es borrar el negativo en caso de que exista.

Cuando uno teclea un caracter válido en Ja última posición de un campo, se realiza un salto al siguiente campo disponible.

Esta es la estructura general del Editor, de cualquier manera los listados que contienen el desarrollo de las rutinas antes descritas se incluyen en el anexo 1.

# Capítulo 5 El Compilador

Dentro de Jo que es el compilador hay dos importantes herramientas para el usuario, Jo que es propiamente Ja compilación y Ja transmisión.

En el capitulo tercero se dio una idea general de lo que hacen estas opciones, en este capitulo se verá cómo se realizaron estas funciones.

# *5* 1 Compilación

Esta operación está realizada básicamente por dos procedimientos y una función. El primero, Limita tiene la tarea de restringir los campos no disponibles para cada instrucción, a continuación Checa revisa el programa pieza en busca de alguno de Jos errores factibles y Ja función Busca se encarga de verificar que las instrucciones existan. A continuación se revisarán cada una de las anteriores.

5.1.1) Función Busca. Esta rutina es de tipo entera, lo que hace es recorrer un arreglo que contiene todas la instrucciones disponibles, en caso de encontrar la instrucción, la función

adquiere el valor de la posición de la instrucción en el arreglo, en caso de no encontrar la instrucción, la función regresa el valor cero, que indicará la necesidad de activar la alarma 00 que significa instrucción inCorrecta.

Enseguida se muestra una tabla con las instrucciones disponibles y su función.

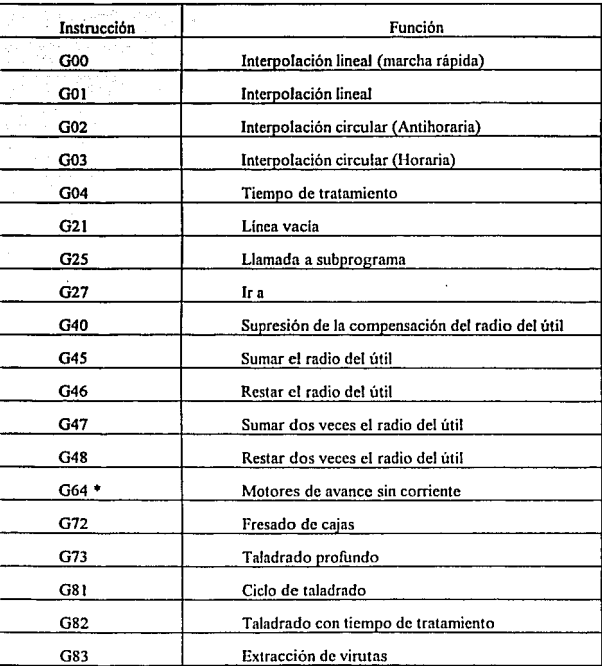

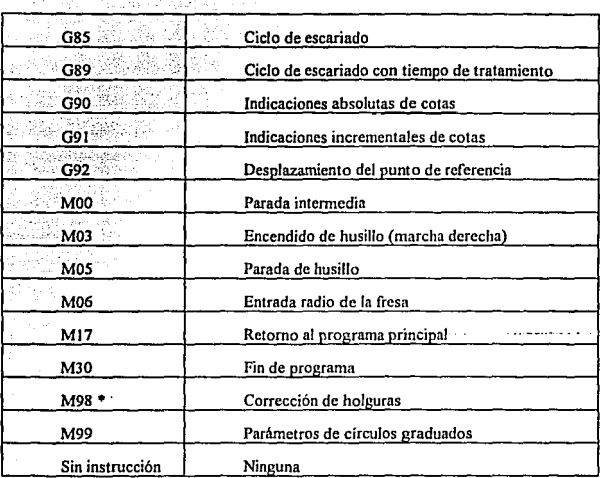

#### Tabla 5.1 Instrucciones disponibles.

• Estas instrucciones son aceptadas por el compilador. pero no tienen efecto en la simulación, sólo en el proceso real.

5.1.2) Procedimiento Limita. Esta rutina utiliza el valor de la función Busca, y acccsa al arreglo que contiene las instmcciones y la información de los campos disponibles o restringidos, en caso de que un campo deba ser restringido la rutina llena de asteriscos las posiciones que deban ser limitadas. Otra operación que realiza es formatear algunos campos disponibles, por ejemplo en la instrucción G27 "Ir a", en el campo de la velocidad de avance se accesa la línea deseada y el campo lleva en Ja primera posición el caracter L, esta rutina coloca

automáticamente ese caracter; de la misma manera da formato a cualquier campo que así lo requiera.

5.1.3) Procedimiento Checa. Este representa la parte central de la compilación, ya que es el que revisa todo el programa-pieza y detecta los errores que se traducen en mensajes de alarma para el usuario.

A continuación se anexa una tabla con las posibles alarmas que son desplegadas en caso de error.

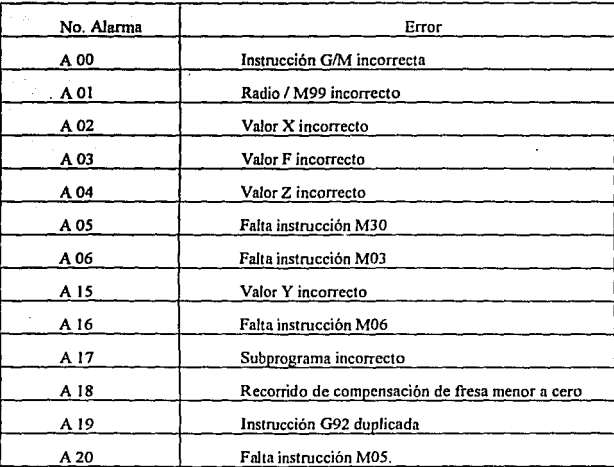

Tabla *5.* 2 Alarmas.

Ahora es conveniente revisar la estructura de la rutina Checa.

Este procedimiento es un ciclo con la instrucción *Repeat* • y se ejecuta hasta que se cumpla alguna de las siguientes condiciones: haber revisado el total de las lineas del arreglo, encontrar la instrucción M30<sup>"</sup> fin de programa " o detectar alguna alarma. En caso de detectar aJguna alarma el procedimiento regresa el número de línea en el que se generó el error, de esta manera el editor puede ir exactamente a esta linea y ayudar al usuario indicándole dónde está el posible error.

Al iniciar la compilación se inicializan todos las variables del procedimiento, las variables principales son : valores actuales de posición de la herramienta, valores anteriores, número de linea y algunas banderas lógicas.

Al iniciar el ciclo se revisa que el comando o instrucción no sea M98 ni comando vacfo, ya que éstos no tienen ningún efecto; la revisión se realiza línea por línea.

En caso de tener comando G90 o G91 se activa o no la bandera lógica de nombre Absol. que en caso de ser verdadera indica programación absoluta y en caso contrario-indica programación incremental.

Lo primero que se hace es validar los valores numéricos de *los* campos para verificar que se encuentren dentro de los rangos especificados por la fresadora. En caso de que los valores de los campos sean de posicionamiento se modifican la posición actual y la anterior.

Al verificar que los valores numéricos estén dentro de Jos rangos permisibles se prueban las alarmas de valor incorrecto de X, Y, Z y F. En cuanto a Z existe otra posibilidad, es decir el valor no sólo debe estar dentro del rango, además se debe observar que la trayectoria descrita no sea tridimensional. para esto se compara la posición actual con la anterior y en caso de ser una trayectoria que describa movimiento en más de un plano, se emitirá la alarma 4 que es valor incorrecto de Z.

Cuando las instrucciones contienen valores en los campos de posición, pero no modifican la posición, o el ciclo que realizan regresa a la posición inicial. las variables que se modificaron son reasignadas con el valor de la posición anterior.

En caso de que el comando sea G02 o G03 es necesario verificar la linea siguiente, ya que de contener el comando M99 indicará que se trata de un circulo graduado y en caso de ser cualquier otra instrucción indicará que es un cuarto de circulo.

Cuando se trata de un cuarto de circulo la revisión es prácticamente automática, lo único que se debe revisar es que el incremento en X sea igual al incremento en Y, dado que en un cuarto de circulo se tiene lo siguiente.

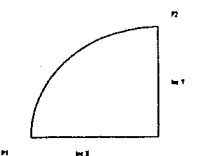

Figura 5.1 En este diagrama se observa claramente la condición antes mencionada.

Cuando se trata de un círculo graduado se tiene una situación no tan simple, ya que es necesario verificar que las coordenadas del centro, que se programan mediante M99, sean correctas y que el arco esté trazado en un solo cuadrante.

Es aquí donde fue necesario emplear un poco de geometría para programar la revisión de las condiciones anteriores, la siguiente figura muestra el diagrama vectorial que describe la situación que se tiene en círculos graduados.

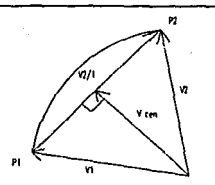

figuro 5.2 Arcos Menores o 90 grados.

Se traza un vector entre los dos puntos P2 y P1 ( V2/1 ), a continuación se traza el vector Vcen, para el trazo de este vector se conoce la dirección, debido a que forma un ángulo de 90 grados con el vector V2/l, su sentido estará dado a partir de el sentido del arco, esto es, si el sentido es horario se restarán los 90 grados a partir del vector V2/1 y se sumarán en caso contrario, la magnitud del vector se conoce indirectamente a partir de las magnitudes de VI y de la mitad de V2/l, ya que los tres forman un triángulo rectángulo. Una vez obtenido Vcen se comparan cada una de sus componentes con las respectivas componentes asignadas con M99, de ser diferentes implicará que las coordenadas del centro son incorrectas, y por supuesto la activación de la alarma.

La otra condición resulta de comparar las componentes de los vectores VI y V2 debido a que ambos vectores deben estar en et mismo cundrantc.

De esta manera se verifican los círculos graduados.

La siguiente alarma que se verifica, es la número 16 falta entrada del radio de la fresa, está alarma se activa cuando se utiliza cualquier instrucción que implique inicialización de la herramienta en pantalla sin haber entrado la instrucción M06, es decir que signifique dibujar la herramienta, debido a que para efectuar esto se debe contar con el diámetro. En realidad la fresadora sólo exige esta entrada (M06) cuando se utilizan instrucciones corno G72, G45, G46,

*S6* 

G47 o G48, pero por cuestiones didácticas se trata de forzar al usuario a que siempre declare el diámetro de su herramienta.

Con respecto a la alarma número 18 recorrido de compensación de fresa menor a cero. se activa mediante dos condiciones. Si se ha programado G46 o G48 y la trayectoria a recorrer es menor a cero o si en el fresado de cajas la cota final no excede en al menos un 1 O % a la cota iniciaJ en la dirección X.

Finalmente es necesario describir la estructura del compilador que verifica los subprogramas.

Inicialmente al ser detectado un comando G25, se activa un contador auxiliar que hace saHar a la línea que el campo F indique, se verifica que la línea exista y posteriormente se busca el siguiente comando M 17, en caso de no existir se marca error, en caso contrario, se escribe en el mismo arreglo principal, la línea a la que debe regresar. y así sucesivamente hasta finalizar los subprogramas, después el contador principal sigue el camino indicado por el programa y revisa el o los subprogramas entrados.

# *5* 2 Transmisión

La rutina que efectúa la transmisión de datos a través de puerto serial. se encuentra en In unidad ARCHJVOS.PAS que está en el anexo 1.

Su funcionamiento es el siguiente:

Se inicializa el puerto, la clave de inicialización es propia de la fresadora, es decir cada periférico tiene su propio código, esto se realiza mediante el procedimiento lnitCom, que está compuesto básicamente por la una interrupción ( \$14 ), en caso de detectar algún error se detiene el proceso.

Posteriormente se inicia la transmisión mediante los procedimiento WritecarCom y WriteStrcom, el primero transmite el caractér deseado a través del puerto y el segundo apoyado en el anterior transmite una línea completa.

Es necesario transmitir con un cierto formato que requiere la máquina, el formato es el siguiente:

Primera línea. "%, *Carriage return*, line feed ".

Segunda linea. " N'G' X ' Y ' Z ' F Cr, Lf"

Las siguientes lineas son el programa-pieza sin espacios cnlrc campos y sin asteriscos, por lo que et compilador elimina los asteriscos sustituyéndolos por espacios, y los espacios entre campos no los envia.

La transmisión de las línea del programa se realiza, mediante una variable tipo cadena auxiliar, que se forma concatenando los caracteres del programa-pieza realizando los ajustes antes descritos y agregando siempre los caracteres *Carriage retum y line Feed* al final de cada línea.

La línea final es " MI" que indica milímetros como unidades y fresado vertical.

De esta manera se realiza la transmisión de programas-pieza a la fresadora; faltó mencionar que los programas son compilados antes de transmitirlos, y en caso de presentar errores no se realiza la transmisión.

Las rutinas que componen el compilador se encuentran en la unidad CMDS.PAS que se incluye en el anexo 2.

# Capitulo 6 El Simulador

En este capítulo se describirán las rutinas que componen el ambiente gráfico, es decir la simulación. Para esto se detallarán los principales procedimientos y funciones de las unidades HTAS.PAS, GRAFPRB.PAS y CMDS\_GRA.PAS Jos listados de dichas unidades se encuentrao al final del trabajo en el anexo 3.

# 6 l Trazos de ta fresa

La fresa está representada por un circulo en la vista superior y por rectángulos en las vistas lateral y frontal. En ambos casos se utilizaron objetos para generar las figuras en pantalla, aprovechando las diferentes características de este tipo de variables. Los objetos presentan tres características principales, herencia, jerarquía y polimorfismo. Estas características permitieron darle ciertas propiedades a las figuras, como la posición por ejemplo, que es una variable sumamente importante cuando se quiere simular una herramienta controlada numéricamente.

# 6 1 1 El Circulo

El circulo es un objeto que hereda propiedades de locación y de punto, las propiedades que hereda son la posición en X *y* en Y, mediante las funciones *GctX y GetY,* se conocen sus coordenadas exactas, ya que son atributos del objeto.

Se realizaron cuatro procedimientos que se encargan de manejar la figura, a continuación se describen:

6.1.1.1) lnit. Esta rutina inicializa al circulo, asignándole coordenadas en el plano y un radio determinado.

6.1.1.2) Show. Este procedimiento dibuja el círculo en las coordenadas asignadas, y con el radio requerido.

6.1.1.3) Hide. Esta rutina borra el circulo del radio asignado, sobreescribiendo otro del color con el que se esté trazando, posteriormente dibuja círculos concéntricos desde el radio asignado hasta un radio cero, todos estos circulas se dibujan del color del trazo, para generar el trazo de la herramienta en la vista superior.

6.1.1.4) Mov\_cir. Este procedimiento utiliza los dos anteriores, debido a que para mover el círculo es necesario borrar el actual, pintar el que se quiere en la nueva posición y reasignar coordenadas. La lógica es la anterior, siempre y cuando el trazo sea de corte, en caso de ser de marcha rápida, este procedimiento borrará el círculo y trazará una línea del punto actual al punto requerido, y cuando sea necesario borrará el círculo y no trazará, simplemente reasignará coordenadas. Este último caso se requiere cuando la herramienta está fuera de la pieza.

### 6.1.2 Los rectángulos.

En cuanto a los rectángulos, ambos funcionan de la misma manera, la única diferencia es que las coordenadas se invierten, es decir los movimientos en X para la vista lateral son los mismos en Y para la vista frontal, de igual forma en el otro caso.

De forma similar al circulo existen cuatro rutinas que manejan los rectángulos, la rutina *lnit y Show* trabajan de igual manera que las rutinas del circulo; sin embargo hay que mencionar que aunque las coordenadas que se usan son  $X \in Y$ , en realidad simbolizan  $X \times Z$  o Y y Z dependiendo de la vista. Las rutinas que varían con respecto a las del círculo y que resultan interesantes en este caso son:

6.1.2. I) Oculta. Esta rutina borra los diferentes lados del rectángulo dependiendo de los requerimientos, puede borrar todos o cada uno de los lados según se necesite. Esto es necesario debido a que las vistas lateral y frontal dejan el trazo al paso de la herramienta.

6.1.2.2) Mov\_rec. Este procedimiento tiene dos formas principales de operar, puede dejar el trazo según se le ordene o puede simplemente llevar Ja herramienta a través de la pieza sin trazar.

La segunda opción es muy sencilla, únicamente es necesario borrar, reasignar coordenadas y pintar en las coordenadas requeridas.

En la primera opción la situación es bastante diferente, ya que es necesario utilizar ciertas condiciones que son enviadas de las rutinas de interpolación, para definir qué lineas hay que borrar y qué lineas deben permanecer para obtener el trazo adecuado.

Es pertinente analizar dichas condiciones:

6.1.2.1) Si existe un trazo diagonal es decir en  $X-Z$  o en  $Y-Z$  se borran todas las lineas y se pinta una linea a partir del vértice de ataque, excepto cuando se realiza el cambio de dirección en Z, cuando esto sucede es necesario que permanezca la línea de la base. La bandera que muestra que esta condición se dio es activada desde la interpolación de lineas rectas, el nombre de la variable es Sub\_di(I o f) dependiendo de la vista.

6.1.2.2) Cuando hay movimiento a la derecha o n la izquierda. sólo permanece la línea de base, pero en caso de haber cambio de sentido, permanecerá la línea lateral contraria al sentido del movimiento.

6.1.2.3) Cuando se hace un barreno por ejemplo se activa la bandera *Down* que indica a la rutina que deberá dejar la línea de base al cambio de dirección en Z.

6.1.2.4) La última condición es la que permanezca cualquiera de las lineas laterales cuando se inicia el ascenso de la herramienta después de un trazo horizontal o cuando se inicia el trazo lateral depués de un descenso. la linea lateral que se borre dependerá del sentido del movimiento anterior, es decir, en caso de que el movimiento anterior haya sido a la derecha al subir permanecerá la linea derecha y se borrará la izquierda.

Como se mencionó anterionnente estas condiciones fueron explicadas basándose en la vista lateral, pero la vista frontal es similar, la diferencia es el cambio en las direcciones  $X \, y \, Y$ .

#### 6.2 Interpolaciones

Las interpolaciones lineal y circular son los procedimientos relevantes de la unidad GRAFPRB.PAS, las demás rutinas inicializan el modo gráfico, generan al ambiente y realizan cuestiones hasta cierto punto simples.

# 6.2. 1 Interpolación Lineal

Esta rutina realiza los trazos necesarios para generar cualquier trazo lineal de la simulación, necesita los siguientes parámetros:

6.2.1.1) Coordenadas del punto final del desplazamiento (incrementales).

6.2.1.2) Color del trazo.

6.2.1.3) Diámetro de la herramienta( Medida real).

6.2.1.4) Tipo del trazo (Corte, avance rápido o ninguno).

A continuación se enumeran y describen las operaciones de la rutina:

6.2.1.1) Inicialización de las variables.

6.2.1.2) Inicialización de la herramienta en las tres vistas.

6.2.1.3) Detección del plano de movimiento, es decir, se analiza que coordenadas hay que modificar. Posteriormente se asigna la variable independiente y la dependiente para entrar a ta ecuación; en esta parte también se calcula la pendiente de la recta.

6.2.1.4) Cálculo del número de ciclos en avance rápido. Esto significa conocer el número de pixeles que abarca el trayecto, debido a el número de unidades de la pieza por pixel varía de acuerdo al escalamiento de la pieza. Una vez conocida la cantidad de ciclos. se puede iniciar el ciclo con incremento de la variahlc independiente en pixelcs, una vez que se ha alcanzado la posición final en pantalla, si es necesario se siguen incrementando las cnordenadas aunque no se refleje en la pantalla.

6.2.1.5) Inicio de ciclo.

6.2.1.6) Revisión de incremento en pixcles. En esta parte se revisa si existió un incremento suficiente de las coordenadas reales, para reflejarlo a las coordenadas de pantalla, de ser así se incrementan la posición actual, la anterior y la penúltima.

Para entender mejor esta parte se describe el siguiente ejemplo: supóngase que cada pixel equivale a 1 O unidades de la pieza, el trazo a realizar requiere un desplazamiento de un mil ciento tres (1 IOJ)unidades, lo cual significa desplazarse ciento diez pixeles con tres décimas de pixel (110.3) por supuesto las tres décimas son imposibles de avanzar, ya que la resolución del monitor es entera, por ·lo tanto se realizará un desplazamiento de 11 O pixeles en incremento rápido y al llegar a esta cantidad, el contador de la variable independiente se incrementará no en 1 O si no en 1, cuando esto suceda el contador modificará las coordenadas de escala real, pero no habrá incremento de las coordenadas en pantalla, es por ello que se efectúa la revisión del incremento. Otro factor es que el incremento de la variable independiente y de la dependiente en coordenadas pantalla es separado, dado que en ocasiones dependiendo de la pendiente de la recta se puede incrementar una mientras la otra no y viceversa.

6.2. l. 7) Incremento de la variable independiente, ya sea en unidades equivalentes a un pixel o a unidades pieza.

6.2.1.8) Cálculo de la variable dependiente, mediante Ja ecuación de la recta.

6.2.1.9) Escalamiento de las coordenadas. cambio de escala real a escala pantalla.

6.2. l. l O) Activación de las diferentes banderas de acuerdo con el cambio de la posición en pantalla. Estas banderas son las que indican a las rutinas de movimiento de la herramienta como deben trazar. Para etlo se consideran las últimas tres posiciones en pantalla.

6.2.1.11) Movimiento de la herramienta en las diferentes vistas.

6.2.1.12) Cambio del indicador de coordenadas en pantalla. Cambio de las mirillas.

6.2.1.13) Ciclo de lectura de teclas en caso de interrupción de ciclo. Las diferentes teclas, FI a F4, que limpian las vistas o desactivan el trazo.

6.2.1.14) Fin de ciclo.

#### 6.2.2 lnternolación Circular
Los parámetros que necesita este procedimiento son los mismos que los de la interpolación lineal más las coordenadas del centro.

La estructura lógica es exactamente la misma con algunas variantes.

6.2.2.1) Inicialización de las variables.

6.2.2.2) Inicialización de la herramienta en las tres vistas.

X-Y. Aquí no es necesario detectar el plano de movimiento, ya que siempre será en el plano

En esta interpolación no hay incremento en unidades de pixel, dado que el cambio no es lineal y es necesario incrementar en unidades pieza.

6.2.2.3) Inicio de ciclo.

6.2.2.4) Revisión de incremento en pixcles. En esta parte se revisa si existió un incremento suficiente de las coordenadas reales, para reflejarlo a las coordenadas de pantalla, de ser así se incrementan la posición actual, la anterior y la penúltima.

6.2.2.5) Incremento de la variable independiente.

6.2.2.6) CáJculo de la \'ariablc dependiente, mediante Ja ecuación del círculo.

6.2.2.7) Escalamiento de las coordenadas. carnhio de escala real a escala pantalla.

6.2.2.8) Activación de las diferentes handerns de acuerdo con el cambio de la posición en pantalla. Estas banderas son las que indican a las rutinas de movimiento de la herramienta como deben trazar. Para ello se consideran las últimas tres posiciones en pantalla.

6.2.2.9) Movimiento de la herramienta en las diferentes vistas.

6.2.2.1 O) Cambio del indicador de coordenadas en pantalla. Cambio de las mirillas.

6.2.2.11) Ciclo de lectura de teclas en caso de interrupción de.ciclo. Las diferentes teclas, F1 a F4, que limpian las vistas o desactivan el trazo.

6.2.2.12) Fin de ciclo.

Las interpolaciones son utilizadas por la rutina CMDS\_GRAPAS, que es la rutina que contiene programados los diferentes comandos que se enlistaron en el capítulo anterior.

El procedimiento central de esta unidad se llama Simula, tiene una estructura similar a la rutina Checa del compilador. El parámetro que maneja es la variable de tipo arreglo, que le envía el programa-pieza.

Posteriormente entra a un ciclo donde lee, linea a linea y ejecuta la simulación correspondiente a cada comando.

Existe una rutina que es la que asigna los diferentes colores n las diferentes alturas, este procedimiento es activado cada vez que hay un desplazamiento en Z, lo que hace es verificar si la altura o plano, ya ha sido manejado o no, en caso de encontrar la altura, regresa el color que tiene asignado, si no encuentra la altura, la registra y le asigna un nuevo color.

En cuanto a los comandos de movimiento o de corte. Lo que se hace es identificar el comando, y llamar la interpolación necesaria con los valores en incremental, para realizar el trazo en pantalla. Como los valores que aceptan las rutinas de interpolación son sólo incrementales, en caso de que el programa-pieza este en coordenadas absolutas se calcula el incremento con respecto al punto anterior.

Los comandos G02 y G03, son los únicos que requieren de In interpolación circular, estos comandos llaman a Ja rutina pero antes calculan las coordenadas del centro del arco que se tiene que trazar. Para esto se utiliza la misma estructura que en el compilador, la cual fue descrita en el capitulo anterior.

Los comandos como GOO y GOI sólo asignan el color del trazo, y llaman a la interpolación lineal con los parámetros necesarios.

Existen comandos como G72 "fresido de cajas" que son una combinación de GOO y GOi o en otras palabras un conjunto de interpolaciones lineales. En caso de identificar estos comandos existen subrutinas que contienen las secuencias y que ejecutarán la simulación, apoyándose en las rutinas de la urudad GRAFPRB.PAS.

### Capitulo 7 Manual del usuario

### 7.1 Entrada al programa y recomendaciones iniciales.

Es conveniente revisar que los *drivers* de gráficos estén contenidos en el mismo directorio que el archivo ejecutable, y que se corra el programa desde este mismo directorio.

También se sugiere utilizar un monitor a colores, dadas las características del simulador.

Los comandos aceptados por el programa son los mismos que maneja la fresadora F-1 CNC de EMCO, posteriormente se da una lista de estos comandos y su función, para mayores detalles aceren de la sintaxis y formato se recomienda consultar el manual de bases de la fresadora.

Para realizar la transmisión de datos mediante la interfase RS - 232 es necesario utilizar el puerto serial de la máquina y conectarlo al tablero de control de la fresadora con una clavija especial que el fabricante provee.

El nombre del archivo ejecutable es FRS\_SIM, tecleándolo se inicia la corrida del programa.

**Lo primero que aparece al entrar al programa es un mensaje de presentación que se**  despliega en la ventana de mensajes, para continuar es necesario teclear ESC.

**A continuación se inicia la rutina de captura de dimensiones y entrada del origen con**  respecto a la pieza bruta.

**Los datos que se piden son los siguientes:** 

7 .1.1) Longitud.

7 .1.2) Ancho.

7.1.3) Altura.

7.l.4)Xo.

7.1.S)Yo.

7.1.6)Zo.

Los tres primeros son las dimensiones de la pieza bruta, y los tres últimos representan las coordenadas del origen con respecto al origen predeterminado. (ver diagrama siguiente)

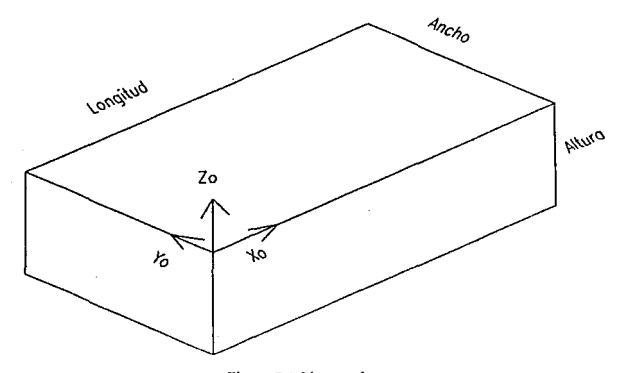

**Figura 7. 1 Pieza en bruto.** 

Para realizar la entrada de estos datos se teclea en la posición que indica el cursor, para finalizar la entrada de un dato se oprime ENTER. Todas las teclas de edición están habilitadas, de la manera tradicional. Para finalizar la captura de los datos se utiliza F1, o se finaliza automáticamente al entrar el último dato ( Zo ).

En caso de que algún valor esté fuera de rango, se desplegará un mensaje de error con el texto " valor incorrecto " para continuar se debe presionar ESC, y rectificar el valor en él que se posicione el cursor.

Cada vez que se despliega un mensaje de error, es necesario oprimir ESC para continuar.

Una vez entrados los datos iniciales, el programa entra al editor, y despliega en la ventana de mensajes los usos de las teclas de función.

7. 1.1) FIO Menú. 7. 1.2) F9 Compilar. 7.1.3) F5 Inserta Linea. 7. 1.4) F4 Borra Linea.

En este momento se puede realizar la edición de un nuevo progrnma·pieza o ir al menú oprimiendo FIO para traer a memoria un programa-pieza previamente realizado y almacenado.

### *12* El Menú y sus opciones.

Las opciones principales del menú son las siguientes:

7.2.1) Archivo.

7.2.2) Editor.

7.2.3) Compilador. 7.2.4) Simulador.

Para seleccionar cualquiera de estas opciones basta moverse con las teclas de movimiento lateral hasta que la opción deseada sea resaltada y oprimir ENTER.

En este momento se despliega el menú colgante que muestra las opciones posibles dentro de esa selección. Para ir a cualquiera de ellas se utilizan las teclas de movimiento vertical y se oprime ENTER cuando la opción deseada esté resaltada. Para replegar el menú se oprime ESC, esto dejará ni usuario dentro del menú principal, si se quiere salir y regresar ni editor es necesario oprimir ESC nuevamente.

7 .2.1 Las opciones que presenta archivo son las siguientes.

 $7.2.1.1$ ) Cargar. Esta opción trae a memoria y da la posibilidad de editar un programapieza existente en et directorio actual. Para cargar el programa se oprime ENTER, en ese momento se pregunta al usuario si desea borrar el programa-pieza que esté en pantalla, para proseguir es necesario opiimir "s", para salir y no borrar oprima cualquier otra tecla.

El directorio y archivo actuales se muestran en la ventana de mensajes, cuando se está editando.

7 .2.1.2) Nuevo. Esta opción borra la memoria e inicia un nuevo programa, al seleccionar esta opción, el programa vuelve a la rutina de captura de dimensiones y coordenadas del origen. Antes de borrar la memoria el programa pregunta si se está seguro, para continuar oprima "s", para intenumpir presione cualquier otra tecla.

7.2.1.3) Salvar. Al seleccionar esta operación se limpia In ventana de mensajes, y se pide la entrada del nombre del archivo para grabar el programa·pieza. No es posible entrar extensión al nombre del archivo. En caso de que el archivo exista se pregunta sí se desea sobre escribir, para continuar oprima "s", el archivo se salva en el directorio actual.

**7.2.1.4) Directorio. Con esta opción se cambia el directorio, se puede ir a cualquier unidad o ruta disponible, en caso de no existir se indicará en la ventana de mensajes, después de**  accesar el nuevo trayecto y oprimir ENTER. se despliega en la ventana de mensajes la lista de **los archivos con extensión FRS, que es la extensión que asigna el simulador.** 

7.2.1.5) Imprime. Al presionar ENTER se imprime el archivo en memoria, en caso que **se presente cualquier problema con la impresora, el papel o el puerto, se desplegará un mensaje de error, para imprimir es necesario corregir el problema y volver a teclear la opción.** 

**7.2.1.6) Salir. Esta opción regresa al sistema operativo y borra el programa en memoria.** 

**7 .2.2 Las opciones que presenta Editor son las siguientes:** 

7.2.2.1) !ns Lin. Inserta linea, para efectuar esta operación se oprime ENTER. o estando **en el editor se teclea FS, la linea se insertará en la posición donde se encuentre el cursor.** 

7.2.2.2) Borra Lin. Esto se logra ya sea desde el menú oprimiendo ENTER o desde el editor tecleando F4.

**7.2.2.3) Dimensiones. Al seleccionar esta opción, el programa abre la edición de las dimensiones de la pieza bruta y de las coordenadas del origen.** 

7.2.2.4) Edita. Con esta opción el programa entra al editor. Las instrucciones disponibles **en el editor son las siguientes:** 

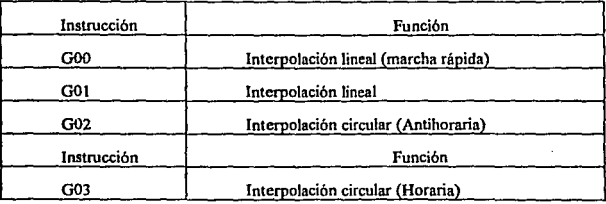

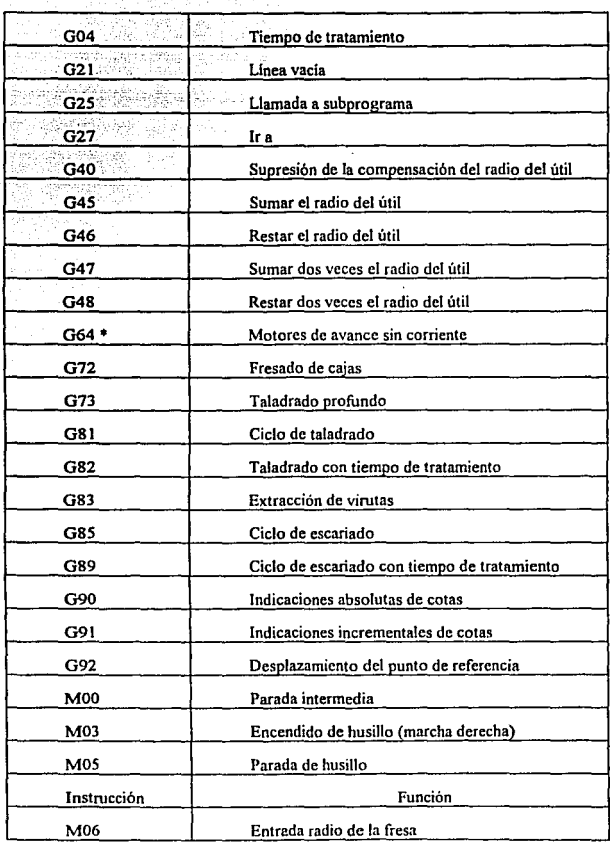

 $\ddot{\cdot}$ 

| M17             | Retorno al programa principal    |  |
|-----------------|----------------------------------|--|
| M30             | Fin de programa                  |  |
| M98 *           | Corrección de holguras           |  |
| M99             | Parámetros de circulos graduados |  |
| Sin instrucción | Ninguna                          |  |

Tabla 7.1 Instrucciones disponibles.

• Estas instrucciones son aceptadas por el compilador, pero no tienen efecto en la simulación, sólo en el proceso real.

La instrucción G92, sólo es aceptada una vez. a lo largo del programa, por lo que las subrutinas (G25) sólo pueden ser programadas en modo incremental, en caso de que el programa principal se encuentre en modo absoluto, es necesario cambiar a modo incremental al principio de la subrutina.

Las teclas válidas son las siguientes:

7.2.2.1) Dígitos 0~9. Estos son aceptados en cualquier campo. Los diferentes campos disponibles para el usuario son: Instrucción G/M, X, Y, Z, F. Al estar en cualquiera de estos campos éste será resaltado automáticamente, invirtiendo los colores del texto y del fondo en los espacios que correspondan a dicho campo. En caso de entrar a un campo y oprimir cualquiera de estas teclas, automáticamente se borra la cifra. Si no se desea borrar es necesario oprimir cualquiera de las teclas de edición y después escribir.

7.2.2.2) Caracter M. Este sólo es aceptado en el campo de instrucciones G/M.

7.2.2.3) Signos + y •. Estos son aceptados en los campos X, Y y Z, siempre que la primera posición del campo esté vacia. El caracter " -"se escribe, pero el "+" solamente borra el signo negativo sin ser escrito. Es necesario aclara que al oprimir cualquiera de estas teclas el programa considera que se ha realizado una edición a la cifra correspondiente, 1o que significa que si después se oprime un caractér de escritura, este se encimará en la cifra anterior.

7 .2.2.4) ENTER. Al presionar esta tecla. se entra la cifra en cualquier campo. o si se esta en la primera posición del campo y no se ha realizado ningún cambio a la cifra, se saltará al siguiente campo disponible.

7 .2.2.5) Bkc Spc. Esta tecla borra el caracter anterior, o salta al campo anterior si el cursor está en la posición inicial del campo

7.2.2.6) Teclas de movimiento. Estas teclas avanzarán a la posición que se indique, siempre y cuando la posición solicitada exista.

7 .2.2.7) Suprime. Borra el caracter que se encuentre en la posición del cursor.

7.2.2.8) Inicio. Salta a la posición inicial del renglón.

7.2.2.9) Fin. Va al fin del renglón.

7.2.2.10) FIO .Abre el menú principal.

7.2.2.t 1) F9. Compila el programa en memoria.

7.2.2.12) F5. Inserta linea.

7.2.2.13) F4. Borra línea.

7.2.2.14) Pg up, Pg dn. estas teclas cambian la pantalla hacia arriba o abajo, respectivamente.

Al estar en c1 editor, la ventana de mensajes muestra las operaciones de las teclas de función disponibles, también presenta el nombre del archivo.

7 .2.3 Opciones del compilador:

7.2.3. l) Compilar. Inicia la compilación, en caso de resultar algún error en el programa· pieza. 1a ventana de mensajes desplegará c1 texto de la alarma correspondiente, y al regresar al editor se posicionará automáticamente en la línea que haya presentado el error.

Las alarmas que se pueden presentar son las siguientes:

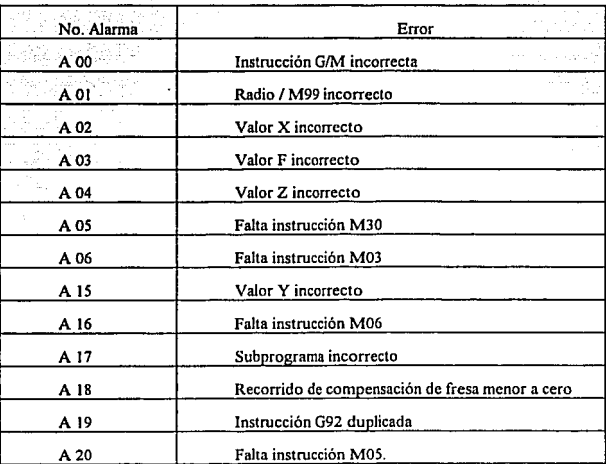

Tabla 7.2 Alarmas.

7.2.3.2) Transmisión. Al oprimir ENTER, se inicia la compilación del programa·pieza, en caso de no encontrar errores, se transmite la información hacia la fresadora. Para iniciar la transmisión es necesario teclear en la fresadora G66, INP, INP, esto hará que la máquina cambie a modo *load* en el que recibe la información por la interfase RS • 232.

7.2.4 Opciones del simulador:

7.2.4. I) Simulación continua. Al presionar ENTER. se compila el programa en caso de no encontrar errores, se inicia el modo gráfico y la simulación, en esta opción la simulación se realiza sin pausas a menos que el usuario lo ordene.

Para interrumpir Ja simulación se debe teclear ENTER, una vez en modo de pausa el usuario puede utilizar las siguientes funciones:

7.2.4.1.1) FI Borra la vista lateral.

7.2.4.1.2) F2 Interruptor de trazo en la vista lateral.

7.2.4.1.3) FJ Borra la vista frontal.

7.2.4.1.4) F4 Interruptor de trazo en la vista frontal.

7.2.4. 1 .5) Spc Bar Reanuda la simulación.

Estas funciones se habilitan únicamente cuando Ja simulación es intenumpida, Ja única tecla disponible durante la simulación *es* ENTER.

Todas estas funciones están detalladas en la ventana de mensajes de la simulación, que corresponde al rectángulo inferior derecho de la pantalla.

Las vistas están distribuidas de la siguiente manera: vista superior cuadrante superior izquierdo, vista lateral en *el* inferior izquierdo y vista frontal en el superior derecha.

Cada una de las vistas cuenta con los ejes coordenados que indican el plano que muestra cada vista.

Existen unas líneas que se mueven a lado de la pieza en todas las vistas, estas lineas son mirillas que indican Ja posición del centro de la herramienta. esto con el fin de mostrar ubicación de Ja herramienta aunque ésta no aparezca. Esta condición se puede dar cuando la herramienta está fuera de Jos limites de la pieza bruta. El usuario debe tener precaución ya que estas mirillas

desaparecen cuando la posición de la herramienta implique salir del cuadrante de la pantalla asignado a la vista. En este caso la herramienta estará en lugares que pueden implicar un daño al equipo.

La ventana de mensajes muestra las coordenadas de la posición de la herramienta, Ja condición del husillo y detalla las funciones de las teclas disponibles.

7.2.4.2) Simulación por pasos. Esta opción realiza una simulación similar a la anterior, pero hace una pausa automática después de ejecutar cada comando.

7.2.4.3) Acerca de. Con esta opción se despliega en la ventana de mensajes del editor la pantalla de presentación inicial.

# ESTA TESIS *SAUR DE* lA Nú *DEBE*  BIBLIOTECA

## Conclusiones

En un trabajo de este tipo, es característico que el alumno elija el tema, y en este momento se dan situaciones especiales que probablemente nunca antes babia manejado, ya que durante la vida académica los temas son impuestos por el profesorado dependiendo de las necesidades de la materia, la elección del tema implica la identificación de un problema o necesidad, debido a que la tesis deberá estar enfocada a la solución dct problema o a cubrir la necesidad mediante la aplicación de aJgunos de los conocimientos que el alumno adquirió durante la carrera, en efecto algunos de los conocimientos dado que es prácticamente imposible aplicar todos los conocimientos adquiridos durante la carrera para resolver un solo problema.

En este particular caso la solución del problema o el cubrir la necesidad en cuestión, implica que el alumno desarrolle y profundice sus conocimientos y habilidades en las áreas de mayor interés para él.

Estos factores brindan la oportunidad al alumno de realizar un proyecto completo, es decir desde la identificación de la necesidad hasta la evaluación del mismo.

La idea de un simulador para la fresadora Fl CNC, que apoye el proceso enseñanza· aprendizaje, surge a partir de las necesidades que genera la industria sobre el sector educativo, en base a esto se diseii6 y desarrolló una herramienta que facilite este proceso. Como se vió anteriormente el resultado fue un programa de computadora que ejemplifica el proceso de mecanizado de la máquina-herramienta, apoyándose en ciertas técnicas de la ingeniería.

Para la realización del programa fue necesario conjuntar los conocimientos de varias de las disciplinas que componen la carrera de ingeniería electromecánica. Algunas de estas disciplinas fueron control numérico, programación, procesos de manufactura, entre otras.

La parte más dificil en cuanto a su planeación fue la parte gráfica, dado que fue necesario buscar la manera más sencilla para ejemplificar evitando complejidad de programación. Las ideas que se generaron fueron objeto de mención en el capitulo tercero y sexto.

Una vez desarrollado el programa fue necesario realizar ciertas pruebas, en donde se identificaron algunos detalles, que fue necesario corregir. Finalmente se obtuvo el resultado esperado.

El haber concluido la tesis de licenciatura marca el fin de una etapa importante en la vida académica de una persona, ya que con ello concluye sus estudios profesionales y de alguna manera está listo para iniciar la vida profesional.

Probablemente en algún momento se piensa en una tesis de licenciatura como un mero trámite para obtener el titulo profesional, pero al momento de realizarla el esfuerzo involucrado elimina totalmente este sentimiento, convirtiéndose en un reto personal, el cual se traduce en una satisfacción especial al concluir el trabajo.

### Bibliografía

ALIQUE LÓPEZ José Ramón, Control Numérico, Barcelona, 1981, Ed. Marcombo.

BORLAND Cia., Object-Oricnted Programming, U S A. 1985, Borland.

BORLAND Cia., Turbo Pascal 5 Owncr's Manual, USA. 1988, Borland.

BORLAND Cia., Turbo Pascal 5 Rcfercncc Manual, U S A. 1988, Borland.

**DOYLE E. Lawrencc, et al., Materiales y Procesos de Manufactura para Ingenieros, (Trad.**  Fouricr Gozáles Julio), México, 1988, Ed. Prcntice Hall.

EMCO, Manual Basis Fl-CNC, Austria, EMCO Documentación Técnica. (SP 7 700)

EMCO, Manual Edition for Software AGC 114 004, Austria, EMCO Tech. Documentation, (Ed 20019)

**EMCO, Manual Visions, Austria, EMCO Documentación Técnica, (US 7 702)** 

GOLDSTEIN L. Joel, Turbo Pascal. (Trad. Palmas O. Alfredo), México, 1993, Ed. Prentice Hall.

**PALMER D. Scott, Domine Turbo Pasci\16, México. 1992, Ed. Ventura.** 

Anexo 1

## Archivo FRS SIM.PAS

### **PROGRAM Fre Sim: ( Principal v Editor)**

**USES** Graforb, emds gra, Cmds.Menus ut Comp\_1 ert.Archivos;

CONST Yuluma = 221;

VAR (general) posX.posY,a.b.<br>Y.sel : IN : INTEGER: : CHAR:  $qnc$ (inst : arregio; ) escribio,edito: BOOLEAN;

**FROCEDURE ilumina: VAR i** : INTEGER:

**BEGIN** 

```
FOR i=1 to 33 DO BEGIN
GOTOXY(i.posY);
IF \text{inst}[Y_i] \Leftrightarrow "THEN WRITE(inst[Y.il)
ELSE write('):
IF i < 5 THEN TEXT COLOR(LIGHTGRAY)
ELSE TEXTCOLOR(YELLOW),
END:
GOTOXY(posX,posY);
```

```
IF (posX > 5) AND (posX < 9) THEN BEGIN<br>TEXTCOLOR(WHITE);TEXTBACKGROUND(LIGHTGRAY);
FOR 1-6 to 8 DO BEGIN
  GOTOXY(i.posY):WRITE(inst[Y,i]);
  GOTOXY (cosX pos Y):
 END.
 TEXTCOLOR(YELLOW) TEXT BACKGROUND(BLUE);
END,
IF (posX > 9) AND ( posX < 16) THEN BEGIN<br>TEXTCOLOR(WIIITE);TEXTBACKGROUND(LIGHTGRAY);
 FOR i:=10 to 13 DO BEGIN
  \begin{array}{ll}\n\text{GOTOXY}(i, \text{postY});\\ \text{IF intlY}, i] > \text{``THER WRITE}(i, \text{ref}[Y, i])\n\end{array}ELSE WRITE(')
  GOTOXY(posXposY);
 END.
 TEXTCOLOR(YELLOW),TEXTBACKGROUND(BLUE),
END,
IF (posX > 16) AND (posX < 22) THEN BEGIN<br>TENTCOLOR(WHITE),TEXTBACKGROUND(LIGHTGRAY);
 FOR k=17 to 21 DO BEGIN
  GOTOXY(i,posY)
  IF \text{inst}(Y, i) \Leftrightarrow "THEN WRITE(\text{inst}(Y, i))
  ELSE WRITE(')
  GOTONY(posMposY);
 END,
 TEXTCOLOR(YELLOW), TEXTBACKGROUND(BLUE);
```
END.

```
IF (posX > 22) AND ( posX < 29) THEN BEGIN<br>TEXTCOLOR(WHITE);TEXTBACKGROUND(LIGHTGRAY);
 FOR 1-23 to 28 DO BEGIN
 GOTOXY(l.posY);<br>IF ins[Y,i] <> "THEN WRITE(ins[Y,i])<br>ELSE WRITE(");
  GOTOXY(posX.posY);
 END:
 TEXTCOLOR(YELLOW).TEXTBACKGROUND(BLUE):
END;
IF (posX > 29) AND (posX < 34) THEN BEGIN
 TEXTCOLOR(WHITE);TEXTBACKGROUND(LIGHTGRAY);
 FOR i-30 to 33 DO BEGIN
  GOTOXY(i,posY);
  IF int(Y,i) <> " THEN WRITE(inst(Y,i))
  ELSE WRITE ' "
  GOTOXY(porX.posY).
 END.
 TEXTCOLOR(YELLOW), TEXTBACKOROUND(BLUE):
END.
```
#### END.

### **PROCEDURE Limpia:**

**BEGIN** IF (PotX>5) AND (PosX<9) THEN BEGIN<br>inst[Y,6]:="\inst[Y,7]:="\inst[Y,8]:="\  $Pcal: -6$ END. IF (PosX>9) AND (PosX<16) THEN BEGIN  $P_0$ a $X-10$ END: IF (PolX>16) AND (PosX<22) THEN BEGIN IF inst[Y,17]="THEN inst[Y,17]:="> inst[Y.18]:" "\inst[Y.19]:" ",inst[Y,20]:" "  $ind(Y,2)$ Pos.Y: 17, **END** IF (PosX>22) AND (PosX<29) THEN BEGIN<br>IF inst[Y,23]=""THEN inst[Y,23]:=";"<br>inst[Y,24]:="inst[Y,25]:=";inst[Y,26]:=";<br>inst[Y,27]:="inst[Y,28]:=";  $PoX = 23$ 

```
END:
IF (PosX>29) AND (PosX<34) THEN BEGIN
 indlY.311="tindlY.321="tindlY.331=""
P_0(X-3).
END.
```
#### **FND**

```
PROCEDURE Scroll(i : Integer);
VAR
ik: INTEGER:
BEGIN
```

```
(CLRSCR.)
FOR j:=1 to 20 DO
FOR k:= 1 to 33 DO BEGIN
 GOTONY(kJ); WRITEC');
 END.
```
GOTOXY(1,1); FOR 1-1 to 1+19 DO FOR k=1 to 33 DO BEGIN<br>IF ins(j,k)  $\sim$  \*\* THEN genelo[1+j-i,k]:=ins(j,k) ELSE gemelo[1+j-i,k];=",<br>GOTOXY(k,1+j-i);<br>IF k <6 THEN TEXTCOLOR(LIGHTGRAY) **ELSE TEXTCOLOR(YELLOW):** IF  $\text{ind}[j,k] \leq 2$  of  $\text{THEN}$ WRITE(int[j,k])<br>ELSE WRITE('), **END** END: PROCEDURE copia; **VAR** i.j.k : INTEGER: BEGIN i:-Y-porY+1; FOR i:= ito i+19 DO FOR k: - 1 to 33 DO IF inst[j,k] <> \*\* THEN gemelo[1+j-i,k] :=inst[j,k] ELSE gemelo[1+j-i,k]:="; END. PROCEDURE movaba; VAR newY,i,primero : integer, numero  $:$  STRING  $\mathbf{B}$ **BEOIN** IF (Y = maxY) OR (inst[Y+1,posX] = '\*) THEN BEGIN suena(50,100); END **ELSE BEGIN** FOR i:= 1 to 33 DO BEGIN  $\begin{array}{lll} \text{GOTOXY}(i, \text{pos } Y), \\ \text{IF inx}[Y, i] \Leftrightarrow \text{``THEN WRITE}(i, \text{neg}[Y, i]) \\ \text{ELSE WRITE}(\text{''}); \\ \text{IF} & \text{``S TIERT TEXTCOLOR(LIGHTGRAY)} \end{array}$ ELSE TEXTCOLOR(YELLOW).  $END$  $newY = Y + 1;$ por Y := pos Y + 1; IF intlnewY,posNJ = \* THEN BEGIN IF new Y = maxY THEN BEGIN suena(50,100); newY:-Y; posY:=posY-1;<br>END **ELSE BEGIN**  $newY := newY + 1$ ;  $\mathsf{posY} := \mathsf{posY} + 1$ END: END. IF (porY = 21) THEN BEGIN scroll(Y-18);  $porY := 20$ ;<br>END; Y: -new Y; Edito: FALSE; END. STR(Y,numero); primero:=4; FOR b: "LENGTH(numero) DOWNTO 1 DO BEGIN

insti Y.primetol:\*numerolbl:primero:\*primero-1: **END:** GOTOXY(pok.posY);<br>TEXTCOLOR(LIGHTGRAY); WRITE(inst[Y,poxX]);<br>TEXTCOLOR(YELLOW); GOTOXY(posX.posY);  $END<sub>2</sub>$ PROCEDURE movar: VAR newY i : integer; **BEGIN**  $IF(Y - 1) OR (ind[Y-1, post] = "') THEN BEGN$ sucra(50,100); END **ELSE BEGIN** FOR i: - I to 34 DO BEGIN GOTOXY(i,posY); IF  $\text{im} [Y_i] \circ Y$  THEN WRITE( $\text{im} [Y_i]$ )<br>ELSE WRITE('); IF i < 5 THEN TEXTCOLOR(LIGHTORAY) ELSE TEXTCOLOR(YELLOW). END. new  $Y := Y - 1$ ; new  $t :=$ <br>  $\text{posY} := \text{posY} - 1;$ <br>
IF instinew Y.poxX} = '\*' THEN BEGIN new Y := new Y - 1;  $\mathsf{posY} := \mathsf{posY} \cdot 1;$  END; IF (porY = 0) THEN BEGIN  $script$ (new Y):  $post := 1$ Y: new Y: Edito: FALSE;  $END$ GOTOXY(posX,posY); WRITE(mat[Y.po.X]); ΟΟΤΟΧΥ(ροιΧροιΥ); END. PROCEDURE movder, VAR newX, checa: INTEGER; **BEGIN** new X: posX+1; case nowX of  $9:$  BEGIN newX:=poak+2; checa:=Busca(inst[Y,6]+inst[Y,7]+inst[y,8]);<br>IF Checa  $\infty$  0 THEN limita(checa.inst(y))<br>ELSE BEGIN mans Biodite<br>Menaaje('e', 6, 'e');<br>Menaaje('e', 6, 'e');<br>Menaaje('m', 1, 'e');  $newX = 6$ potX:-6;<br>END; END. 16: newX: porx+2;

22:newX:=poxX+2; 29 : newX:"poxX+3;  $newX: 6$ IF Y < maxY THEN movabs: END. END. **REPEAT** IF inst(y,newX) = \*\* THEN BEGIN newX:=newX+1; CASE new YOF 9 : newX:=newX+1;<br>16 : newX:=newX+1; 22: newX-newX+1; 29: newX:=newX+2: 30:newX:-newX+1;  $34 : BEGN$ newX:=6; IF Y < max Y THEN movaba: END. END. END. UNTIL inst[Y,newX]  $\odot$  \*\*,<br>IF posX+1 = newX THEN Edito:=TRUE; porX:=newX;<br>OOTOXY(posX.posY); WRITE(inst[Y.posX]);<br>QOTOXY(posX.posY); END: PROCEDURE moviza: VAR newX: INTEGER; **BEGIN** newX:-posX-1; CASE new XOP 9 : newX: mewX 1; 16:newX:-newX-1; 22: new X: new X-1; 30: newX: - newX-2;  $5: newX:-6$ END. **REPEAT** IF inst[y,newX] = \* THEN BEOIN newX: mewX-1: CASE new X OF 9 : newX:=newX-1; 16 : newX:=newX-1; 22 : newX:=newX-1; 30: newX:=newX-2;  $5: newX: -6$ END. END. LIVE,  $\text{Lind}[Y_{\text{new}}X] \Leftrightarrow^{\text{w}}$ <br>IF posX-1 = newX THEN Edito:=TRUE, posX:=newX; pox.:-new.v.;<br>GOTOXY(poaX.poaY);<br>WRITE(inst[Y.poaX));<br>GOTOXY(poaX.poaY); END. PROCEDURE Complete; VAR i.ultimo.primero.oldY.checa. espacioj,newX : INTEGER;  $:$  STRING [10]: cop

**BEQIN** Edito: FALSE: cop:=";<br>NewX:=poaX;  $oldY:Y$ IF NOT escribio THEN BEGIN If  $posX = 6$  THEN BEGIN  $newX = 10$ ; theca:=Busca(inst[Y,6]+inst[Y,7]+inst[y,8]);<br>IF Checa <> 0 THEN limits(checa.inst[y]) **ELSE BEGIN** suena(50,100); Menasje(e',6,'e');<br>Menasje('m',1,'e'); newX:=6 posX:=6;  $(IF  $check = 31$  THEN  $newX: *6:1$ )$ END. IF posX = 10 THEN newX:=17; IF porX = 17 THEN newX:=23,  $IP$  pos $X = 23$  THEN new X:=31;<br>END; escribio: «false; IF (posX > 6) AND (posX < 9) THEN BEGIN primero := 7; ultimo  $-8$ . IF inst(Y,ultime) = "TIIEN BEGIN i: - primero:  $W$ IIILE inn[Y,i]  $\sim$  " DO BEGIN cop:=cop+ind(Y,i);  $i = i + 1$ : END. END;<br>FOR i.=LENGTII(cop) DOWNTO I DO<br>intify,ultimo-LENGTII(cop)+i}.=cop[i];<br>FOR i.=yvimero TO ultimo - LENGTII(cop) DO<br>insi[Y,i]:=''; END, News: 10: checa:= Basca(inst[Y,6]+inst]Y,7]+inst[y,8]); IF Checa  $\odot$  0 THEN limita(checa,inst[y]) ELSE BEGIN Suma(50,100); Mensaje('s', 6,'e');<br>Mensaje('m', 1,'e');<br>newX:=6; END, IF Checa = 31 THEN new X:= 6; END. IF (posX > 10) AND (posX < 16) THEN BEGIN primero: - 11: ultimo := 15;<br>IF inst[Y,ultimo] = "THEN BEGIN i: "primero; a: primero; **REPEAT** IF ind/Y.al-"THEN i:-i+1; area fi UNTIL (inst[y,z-1] <> ' ) OR (a = ultimo); WHILE  $\text{im}(\mathbf{Y},\mathbf{i}) \Leftrightarrow$  " DO BEGIN cop:=cop+inst[Y,i];

l.

 $i = i + 1$ END: END;<br>FOR i:=LENGTH(cop) DOWNTO 1 DO<br>- inst[Y,uKims-LENGTH(cop)+ij:=cop[i];<br>FOR i:=primero TO uKimo - LENGTH(cop) DO  $ind[Y, j]$ . END: News = 17: END: IF (pos,X > 17) AND (pos,X < 22) THEN BEGIN numero := 18:  $<sub>u</sub> <sub>limo</sub> := 21$ </sub> IF ind [Y\_ukimo] = "THEN BEOIN i:=primero; a: reimero: REPEAT  $if \text{inst}[Y, x] = 'THEN \text{ } i = i + 1$  $-11$  $UNTIL$  (inst(y,a-1)  $\leq$  ') OR (a = uhimo); WHILE  $\text{im}[\![Y_i]\!] \Leftrightarrow$  " DO BEGIN cop:"cop+ins([Y,i];  $1 - 11$ END. e.v.);<br>FOR i:=LENGTH(cop) DOWNTO I DO<br>|inst[Y,ultimo-LENGTH(cop)+i]:=cop[i]; FOR i:=primero TO ultimo - LENOTH(cop) DO  $int[Y, i]$ END.  $Newx = 23$ ; END. IF (posX > 23) AND ( posX < 29) THEN BEGIN primero := 24. ultimo: - 28. If inst[Y,ultimo] = "THEN BEGIN i: primero; e: primero, REPEAT IF inst[Y,a]="THEN i:=i+1;  $x - 1$ UNTIL (inst[y,s-1]  $\circ$  ') OR (s = ultimo); WHILE  $\text{inst}[Y,i] \Leftrightarrow$  "DO BEGIN cop: cop+inst[Y.i];  $i = i + 1$ . END, END;<br>FOR i:=LENGTH(cop) DOWNTO 1 DO<br>|int|Y,utimo-LENGTH(cop)+i):=cop[i];<br>FOR i:=primero TO utimo - LENGTH(cop) DO<br>FOR i:=primero TO utimo - LENGTH(cop) DO  $ind[Y,j] = 1$  $END$ News:-31; END. IF (posX > 30) AND (posX < 34) THEN BEGIN primero := 31; ultimo := 33: IF inn[Y,ultime] = "THEN BEGIN i: primero: a: erunero. **REPEAT** IF  $\text{ind}[Y,a]$  = ' THEN i: - i+1; area+f: UNTIL (inst[y, s-1]  $\circ$  '  $\circ$  OR (a = ultimo); WIIILE  $\text{inst}[Y,i] \Leftrightarrow$  " DO BEGIN

89

cop:=cop+inst[Y,i];  $E = 1 + 1$ END. FOR i:=LENGTH(cop) DOWNTO 1 DO<br>inst[Y,ultimo-LENGTH(cop)+i]:=cop[i]; FOR i: \* primero TO ultimo - LENGTH(cop) DO instlY.il:-"" END, News: - 34: END. posX:=newX; IF (inst[Y,posX] = "") THEN BEGIN movier IF  $($ poaX = 6) AND  $(Y = oldY)$  THEN posX:=34; **END** IF posX = 34 THEN BEGIN IF Y=maxY THEN maxY := maxY + 1; IF Y-Yultims THEN BEGIN suena(50,100); PosX:=8,maxY: Yultima; END **ELSE BEGIN** posX:= 6; movaba: END; END. END: **PROCEDURE Borra; VAR** i,primero,ultimo: INTEGER; **BEGIN** Edito: TRUE:  ${IF}$  por ${X}$  = 1 THEN inst[Y,1]:='; IF (posX > 1) AND (posX < 3) THEN BEGIN primero:=2;ultimo:=4;<br>FOR i:=poeX to ultimo DO<br>inst[Y,i]:=inst[Y,i+1]; END:) IF (posX = 6) {AND (inst|Y,posX]='')} THEN inst|Y,6| =''; IF (porX > 6) AND (porX < 9) THEN BEGIN primero:=7;ultimo:=1;<br>FOR i:=poaX to ultimo DO<br>inst[Y,i]:=inst[Y,i+1]; END: IF (posX = 10) AND (inst[Y,posX]=' ') THEN inst[Y,10]:=' '. IF (posX > 10) AND (posX < 16) THEN REGIN primero: - I I ;ultimo: - 15; FOR i: "posX to ultime DO insti Y.il:=insti Y.i+11; END: IF (posX = 17) AND (ent(Y,posX)='-') THEN inst(Y,17]:='';<br>IF (posX > 17) AND (posX < 22) THEN BEGIN primaro:=18;ultimo:=21;<br>FOR i:=posX to ultimo DO  $\text{inst}[Y, i]$  :  $\text{inst}[Y, i+1]$ ; END. IF (posX = 23) AND (inst[Y,posX]='-') THEN inst[Y,23]:=';<br>IF (posX > 23) AND (posX < 29) THEN BEGIN primero:=24;ultimo:=28; FOR i:=posX to ultimo DO<br> $\text{ind}[Y,i]:=\text{inst}[Y,i+1];$ END, IF (porX > 30) AND (porX < 34) THEN BEGIN nero:=31;ultimo:=33; FOR i:=posX to ultimo DO

ingt(Y.i):-ingt(Y.i+1); END: (IF (posX > 34) AND (posX < 38) THEN BEGIN primero: -35;ultimo: -37; FOR i:=posX to ultime DO END.) END. PROCEDURE Bor at: **VAR** Lorimero.ultimo: INTEGER: BEOIN IF (posX = 31) OR (posX = 23) OR (posX = 17) OR (posX = 10) THEN BEGIN REPEAT IF posX = 10 THEN posX:=6; IF poxX = 17 THEN poxX=10,<br>IF poxX = 23 THEN poxX = 17,<br>IF poxX = 31 THEN poxX = 23;  $UNTL$  and  $[Y.$  pos $X]$   $\Leftrightarrow$   $Y$ . END **ELSE BEGIN** Edito - TRUE: END. IF (pox > 7) AND (pox < 9) THEN BEGIN mimero:=7 ultimo:=8 FOR i. = posX-1 to ultimo DO<br>inst[Y,i] = inst[Y,i+1]; Moving END, IF (porX > 11) AND (porX < 16) THEN BEGIN primero:=11;ultimo:=15;<br>FOR i:=poxX to ultimo DO  $int[Y,i]$  -  $int[Y,i+1]$ . **MOviza** END. IF (posX > 18) AND (posX < 22) THEN BEGIN  $\begin{array}{l}\n\text{prime:} 18, \text{min:} 211, \\
\text{prime:} 211, \\
\text{FOR } i = \text{post} \times 1 \text{ to } \text{ution DO} \\
\text{inst}[Y_i] := \text{inst}[Y_i + 1],\n\end{array}$ moviza.  $END$ IF (posX > 24) AND (posX < 29) THEN BEGIN primero:=24:ultimo:=28; FOR i: - porX-1 to ultime DO  $im[Y_i]$  -  $im[Y_i+1]$ movizy: END; IF (posX > 31) AND (posX < 34) THEN BEGIN primero: -31;ultimo: -33; FOR i:"posX-1 to ultimo DO  $\text{imt}[Y_i]$  :-  $\text{imt}[Y_i \text{!+1}]$ ; movizq END. (IF (posX > 35) AND (posX < 36) THEN BEGIN primero:=35;ultimo:=37;<br>FOR i:=posX-1 to ultimo DO  $inst[Y, i] = inst[Y, i+1]$ movize: END<sub>7</sub> **END** 

PROCEDURE Escribe: VAR<sup>T</sup> newXcheca.antX : INTEGER; flag.no comp,signo: BOOLEAN; **BEGIN** Signo:=FALSE: IF ope = m' THEN ope:= M';<br>escribio:= false; newX:=posX;AntX:=PosX;<br>flag:=false: IF one IN coman THEN BEGIN If (posX = 6) AND (opc = 'M') THEN flag:=true;<br>IF ((posX>6) AND (posX<9)) THEN BEGIN Flag - TRUE porX: -6; END, END. ENLY,<br>1F (ope IN sig) THEN BEGIN<br>| IF (ope Y\* THEN ope:=",<br>| If ((poeX = 10) OR (poeX = 17) OR (poeX = 23)) AND<br>| ((inal)</poeX]="") OR (inal)x,poeX]="")) THEN BEGIN flag: -true: Editor-TRUE: END. IF ((posX>10) AND (posX<16)) AND ((inst[Y,10] = ' ') OR (inst[y,10]='-')) THEN BEGIN Signo: TRUE;  $p(x)$  10. Flag: TRUE: edito: "TRUE: END. IF ((pos)(>17) AND (pos)(<22)) AND ((inst[Y,17] = '') OR (inst[y,17] --'-)) THEN BEGIN Signo:-TRUE:  $posX = 17$ ; Flag - TRUE Edito: TRUE: END: IF ((pos)>23) AND (posX<29)) AND ((inst[Y,23] = '') OR (inst[y,23] = '-')) THEN BEGIN Signo: TRUE; poiX - 23; Flags-TRUP-Edito: TRUE: END. END. IF ope IN enteror THEN BEGIN IF (posX = 7 ) OR (posX = 2 ) OR (posX = 11) THEN flag = true;<br>IF (posX = 12) OR (posX = 13) OR (posX = 14) THEN flag= true; is typical = 13 J OR (peaX = 13) J OR (peaX = 19) THEN Big = their<br>
IF (peaX = 15) OR (peaX = 11) OR (peaX = 12) THEN Big = true;<br>
IF (peaX = 25) OR (peaX = 21) OR (peaX = 24) THEN Big = true;<br>
IF (peaX = 25) OR (peaX = IF ((posX = 6) OR (posX = 10) OR (posX = 17) OR (posX = 23)) (AND(inst(y,posX)='')) **THEN BEGIN** flag:=true;posX:=posX+1; END, END. IF flag THEN BEGIN IF NOT Edito THEN BEGIN Limpia; Edito:=TRUE; END; IF ((porX = 6) OR (porX = 10) OR (porX = 17) OR (porX = 23)) AND(opo IN ENTEROS) THEN BEGIN poaX:-poaX+1;<br>END; ENU;<br>inst[Y,posX]:=opc;<br>GOTOXY(posX,posY);WRITE(opc);<br>posX:=posX + 1;<br>END; IF NOT flag THEN BEGIN suena(50,100); Mensaje(e',1,'e'); Memaie(m.1.e).

91

END: CASE posX OF no\_comp:=false; checa:=Busca(inst|Y,6|+inst|Y,7|+inst|y,8|); (gotoxy(70,1); write(checa); readin;} IF Checa  $\odot$  0 THEN limita(checa,inst(y)) **ELSE BEGIN**  $m = (50, 100)$ no\_comp:=true; Mensaje (e' 6'e');<br>Mensaje (m'.1'e); posX:-6; IF (no\_comp\*false) AND (checa <> 31) THEN completa; escribio: true; END. 16: BEGIN posX:=posX-1;complets;escribio:=true; END. 22 : BEGIN 29: BEGIN posX:=posX-1;completa;escribio:=true; ÈND. 34: BEGIN IF Y < maxY THEN BEGIN posX:=6; movaba; END ELSE completa; escribio: = true; END. END, IF signo THEN posX: = antX; GOTOXY(posX,posY); END. PROCEDURE Ins lin. **VAR** ij.primero : INTEGER;<br>Numero : STRING [3]; PROCEDURE Pinta(Geme : Arre 12); **VAR** j,k: INTEGER; BEOIN (CLRSCR.) Pantalla(e,CORx,Cory); GOTONY(1,1), FOR j: - 1 to 20 DO FOR k = 1 to 37 DO BEGIN GOTOXY(k,j);<br>IF k <6 THEN BEGIN TEXTCOLOR(LIGHTGRAY) END ELSE TEXTCOLOR(YELLOW), WRITE(geme[j,k]); END;  $[FORj - 1 to 6 DO]$ FOR K := 34 TO 78 DO BEGIN GOTOXY(k,j), WRITE(''), END.) END.

**BEGIN** 

IF maxY < Yultima THEN BEGIN FOR i. maxY DOWNTO Y DO BEGIN STR(i+1.numero); primero:-4: FOR b:=LENGTH(numero) DOWNTO 1 DO BEGIN inst [i+1,primero]:=numero[b];primero:=primero-1; END: FOR j: = 6 TO 33 DO inst[i+1.j]:=inst[i,j]; END;<br>FOR i: -6 TO 33 DO inst[Y,i]:-''; Copia; Pinta(gemelo);  $p$ oc $X$ : $-6$ :  $max Y$ : -MaxY+1; Edito: FALSE: **END ELSE BEGIN** Suena(50,100); Mensaje('e',2,m'); Mensaje('m', l,'m'); END: END. PROCEDURE Bo lin; VAR.  $i, j$  : INTEGER: PROCEDURE Pinta(Geme: Arre 12): **VAR** j.k : INTEGER:<br>BEGIN (CLRSCR:) Pantalia(e,CORx,Cory); GOTOXY(1,1); FOR j: - 1 to 20 DO FOR k: - 1 to 37 DO BEGIN GOTOXY(k.j);<br>IF k<6 THEN BEGIN TEXTCOLORILIGHTORAY) END ELSE TEXTCOLOR(YELLOW); WRITE(gene[j.k]); END, {FOR j:=1 to 6 DO<br>FOR k:=34 TO 78 DO BEGIN GOTOXY(k,j); WRITE('); END.) END. **BEGIN** FOR i:=6 TO 33 DO mat[Y,i]<br>FOR i:=Y TO MaxY DO FOR j: - 6 TO 33 DO BEGIN instrij: instrit Lil. END. **FOR 1-1 TO 5 DO** inst[maxY,i]:='; IF maxY = Y THEN movar. IF maxY>1 THEN maxY:=maxY-1; pouX.=6;<br>Copia; pinta(gemelo);<br>Edito:=FALSE; END, PROCEDURE Pag\_art,

V.VR Yini: INTEGER: **BLOIN**  $\begin{array}{l} \text{Yini} = \text{Y} + 1 \cdot \text{posV};\\ \text{IF (Yini - 20)} > -1 \text{ THEN } \text{BEGIN} \end{array}$ Scroll(Yini - 20); IF (Y -20) > - 1 THEN  $Y = Y - 20$ **ELSE BEGIN**  $Y - Y$ ini - 20:  $posY:=1;$ END **ELSE BEGIN** Scrott(1);  $PO:Y-1$ .  $Y_i - 1$ END: END. PROCEDURE Pag\_aba; **VAR** Yini: INTEGER: **BEGIN**  $Y$ ini:  $Y + 1 -$  Por  $Y$ : IF (Yini + 20) <= MaxY THEN BEGIN Scroll(vini+20); IF (Y+20)<maxY THEN  $Y - Y + 20$ **ELSE BEGIN** Y: maxY: posY:=maxY + 1 - (Yini + 20);<br>END, END **ELSE BEGIN** Scroll(Yini), posY := MaxY +1-Yini;<br>Y:=maxY; END. END. **PROCEDURE** Imprime; VAR Lin imp: Anydr. IcCode: INTEGER: **BEGIN**  $(51 - )$ WRITE(LST, #10); loCode:"IoResult;  $(51+1)$ IF IsCode<>0 THEN Pro\_imp **ELSE BEGIN** WRITELN(LST, Archive: '+ Archivo); WRITELN(LST, AGENO. . AGENORATION) WRITE(LST, Lorge = ");WRITELN(LST,Large);<br>WRITE(LST, Large = ");WRITELN(LST,Large);<br>WRITE(LST, Altura = ");WRITELN(LST,Atto); WRITELN(LST,");<br>WRITELN(LST,");<br>WRITELN(LST," NG/M X Y Z F);<br>FOR a:=1 TO MaxY DO BEGIN Lin imp:="<br>FOR b:=1 TO 33 DO BEOM

IF inst[a,b] <> "THEN Lin\_imp:=Lin\_imp+inst[a,b]

ELSE Lin\_imp:=Lin\_imp+"

WRITELN(LST, '+Lin\_imp),

END.

END:

PND: END:

ł,

### **PROCEDURE** Inicializa:

VAR Numero : STRING [3]; i.primero.j.k. ultimo : INTEGER:  $:$  STRING  $\overline{101}$ . œo **BEGIN** Inf: FOR a:= 1 TO 250 DO FOR b: 1 TO 40 DO  $int[a,b]=1$ 

Pantalla('m',posX,Y);CLRSCR; Pantalla(Y,posX,Y),CLR<br>Pantalla(Y,posX,Y),<br>Pantalla(e,0,0),CLRSCR,<br>{Mensaje(e,1,e),} posX:=6;posY:=1; {inicializaciones}<br>Y:=1;maxY:=1; Archivo: "CUALO". Large:=0:Alto:=0:Ancho:=0:Diam:=0: Nus:=0; Yus:=0;Zus:=0; FOR := 1 to 20 DO FOR k: - 1 to 17 DO pemeloli.k)<br>Dirgyf:=Dir\_ini;<br>END; (FUNCTION Lee (Igo : JgoChar) : CHAR; **VAR** CCI, Aux : CHAR; **BEGIN** Aux: - #144; C:-READKEY: **IF KEYPRESSED** THEN **BEON** CI:-READKEY: CASE CI OF #59 : Aux:-F1: #60 : Aux: - F2; #61 Aux - F3: #62 : Aux - F4: #63 : Aux:=F5; 467: Aug. - F9; #68 : Aux:=F10; #71 : Aux:-Home; **#72 Aux-Ar** #73 : Aux:-Pgup; #75 : Aux:=Lzq: #77: Aux:=Der, #79 : Aux:-Fin; #80 : Aux: + Ab; #81 : Aux:-Pgdn; #82 : An c - Ins; #83 : Aux:-Bo;  $END$ END **ELSE** Aux-C. IF (NOT (Aux IN Jgo)) THEN BEGIN Suena(50,100);

Menasje('e',1,'e');<br>IP Men THEN Menasje('m',2,'m'); IF editor THEN Mensaje(m,1,0), END. Lee: Aux  $END<sub>n</sub>$ PROCEDURE Checa AL: **VAR** NLAI: INTEGER. BEGIN Checa(NI, Al, inst, MaxY); IF AL O 0 THEN BEGIN mentaje( $e$ ', $AL + 6$ , $e$ '); mensaje('m',1,'e'); scroll(NL);  $Y \cdot NL$  $posY:1$  $max: -6$ END, END: **PROCEDURE Edita: BEGIN** Menazje('m',1,'e'); Editor: true; escribio: - false. Edito: FALSE: REPEAT pantalla(Y,poaX,Y); Pantalla('e',posX,Y), GOTOXY(posXposY); inati el Tr ilumina;  $\frac{1}{2}$ <br>
opc:=lee( Sig + enteros + coman + term + muove);<br>
CASE opc OF  $Der$  : movies; Izq : movizq: Ab. : movaba;  $Ar$  :  $mown$ ; Enter : completa; Home : posX:=6;<br>Fin : BEGIN posX:-33;<br>IF inxt[Y,poxX] = ""THEN movizq; END, Пo : Dorra: Backape: Bor\_at; Checa\_Al; F9 15 : In lin  $P4$  :  $Bo$   $lin$ ; Prup : Pag in PgDn : Pag aba,<br>END IF ope IN (enteros + coman + sig) THEN Escribe; UNTIL (ope=F10); CASE ore OF F10: sel: - 23. END: copia;CorX:\*posX;CorY:\*Y; piraa(gemelo).<br>IF eel <> 31 THEN sel =23: Editor: Calse END,

٠

 $Q<sub>7</sub>$ 

**BEQIN** (FOR a:=1 TO 1010 DO STR(a,inst[a]); { prueba} Inicializa;  $Dw=3$ : OETDIR(Drv,Dir\_ini);  $\bullet$ Direct-Dir ini;<br>Direct-Dir ini;<br>Direct-Dir ini;<br>Archivo:=CUALQ\*,<br>copia;CorX:=posX;CorY:=Y; pinia(gemelo);<br>Sel:=23:Uno:=true; **REPEAT** Menu opc(sel);<br>CASE sel OF 11: BEGIN Mensaje('m',3,'s');<br>Opc:=Lee(SINO);<br>IF UPCASE(Opc) = 'S' THEN BEGIN Cargar(inst); Cargar(ins),<br>VAL(ins(2231),maxY,s),<br>VAL(ins(2241),Largo,s),<br>VAL(ins(2241),Largo,s),<br>VAL(ins(2251),Ancho,s),<br>VAL(ins(2251),Xut,s),<br>VAL(ins(2251),Zut,s),<br>(Wit(MaxY),readin,)<br>(wit(MaxY),readin,)  $Pool:6$  $PerY - I$  $Y = 1$ : Pantalla(e',6,1); Scroll(1); END,  $B$ dita,  $END$ 12 : BEGIN Mensaje(m',3,'e');<br>Ope:=Lee(SINO); IF UPCASE(Opc) = 'S' THEN BEGIN Inicializa; Sel: - 23; Uno: - true; Archive: CUALO: Menu opc(Sel); dim; END. Edita, END, 13: BEGIN STR (maxY, inst(223)); \*\*\* (Cargo, inst[224]);<br>STR(Ancho, inst[224]);<br>STR(ALto, inst[226]);<br>STR(Xua, inst[227]);<br>STR(Yua, inst[223]); STR(Zun, inst[229]), Salva (inn). Edita: END, 14 : BEOIN Directorio; Edite; END. 15 : BEGIN Imprime,

 $\mathcal{F}$  :

Edito; END, 16 · REGIN Montaje('m',3,'e');<br>| Montaje('m',3,'e');<br>| IF UPCASE(Opc) = 'S' THEN BEGIN Sel: 16: END ELSE Edita: END. 21: BEGIN Ins Inc.<br>Edits: END. 22 : BEGIN Bo\_lin; Edite: END: 23 BEGIN IF uno THEN Presenta: Dim;<br>Edita; sus<br>{cargar(inst);<br>VAL(inst[223],maxY,a);<br>VAL(inst[224],Largo,a);<br>VAL(inst[225],Aho,a);<br>VAL(inst[225],Aho,a);<br>VAL(inst[227],Xus,a); VALGed/2281.Yusal. VAL(inst(229) Zus,a); Check AL: inicia;<br>Paso:=TRUE; Simula(inst);  $edita;$ END, 24 : Edita: 31 : BEOIN Checa\_Al; Enite: END. 32 · BEGIN Checa al: Checa(a, h,inst, MaxY);<br>IF b = 0 THEN TRANS(and maxY):  $E_{\rm disk}$ END. 41: BEGIN  $b = 0$ Checa(a,b,inst,MaxY);<br>IF b = 0 THEN BEGIN Paso:=FALSE; Paso:=PALSE: Simula(inst); Pantalla(m'poeX,Y),CLRSCR; Particular (1114-1110)<br>titula(0);<br>Partialla(?,poaX,Y);<br>Partialla(%,0,0);CLRSCR; Scroll(1);<br>PonX:-6  $\begin{array}{c}\n\text{For Y:} \quad 1 \\
\text{Y:} \quad \quad \text{Y:} \quad \quad \text{F:} \quad \quad \text{F:} \quad \quad$ ELSE Checa\_AL; edita;

99

.

END. 42. BEOIN  $h = 0$ h: =0;<br>Checa(a,b,inxt,MaxY);<br>if b = 0 THEN BEOIN<br>Paso:=TRUE;<br>inicia;<br>Simula(inxt);<br>Panis/Ari,PooXY);CLRSCR;<br>Panis/Ari,PooXY);CLRSCR; Pantatia(vs.poex, r F.C.LRS<br>titula(0);<br>Pantalla('i',posX, Y);<br>Pantalla('e',0,0);CLRSCR; Scroll(1);<br>Scroll(1);<br>Posx:=6;PosY:=1;  $Y-1$ END ELSE Checa\_al; edita;<br>END; 43: BEOIN . Presenta;<br>Edita; END.  $END$ END;<br>Uno:"fals;<br>UNO:"fals;<br>UNTIL Sel = 16;<br>WINDOW(1,1,80,24);TEXTCOLOR(WHITE);<br>TEXTBACKGROUND(BLACK);CLRSCR;<br>END.

×

### Archivo COMP 1.PAS

UNIT Comp\_1;

**INTERFACE USES CRT:** CONST Pem  $= 6257$  $P_{\rm E}$ up = #256;  $-1255$ Lzq Der  $-4254$ Är  $-1251$ Äb  $-1252$ im<br>Bo  $-1251.$  $-1250$ Home - #249;  $-4248$ Fin FI  $-1747.$ F2  $-1246$ FR<br>FM<br>FM  $-1245$  $-1244$ ;  $-4243$ Ř  $-122$  $-4241$ Ëŝ  $-1240$  $-1219$ P9 F10  $-1238$  $Bolin = 125$ Enter  $\bullet$  #13; Esc  $-127$ Backape - ##;  $-12$ Spo Reales : SET OF CHAR = 1#46.#48..#57.5. E.'+']; Enteros: SET OF CHAR = [#48..#57]; Strings: SET OF CHAR = [#32.#126]; Term : SET OF CHAR = [Ar, Ab, Enter, Esc, F1, F2, F3, F4, F5, F9, F10]; Edicion: SET OF CHAR = [lzq.Der.Backspc.Home,Fin,Ins,Bo,Bol.in], SiNo : SET OF CHAR = [N, n, S, s]; FS : BET OF CHAR - [L', O]; **ERT OF CHAR - [-19]:** Sig. mueve : SET OF CHAR = [Bo,Backspc,Home,Fin,izq,der,Ar,ab,Enter,F1,Pgup,Pgdn]; Coman: SET OF CHAR = [34, m']; Leader :  $m: \text{BTCP CHAR} = \{A_1, A_2, A_3, A_4, A_5, A_6, A_7, A_8, A_9\}$ <br>
Signs : SET OF CHAR =  $\{A_1, A_2, A_3, A_7, A_8\}$ <br>
Lettas : SET OF CHAR =  $\{A_1, A_2, A_3, A_4, A_7\}$ <br>
Lettas : SET OF CHAR =  $\{A_1, A_2, A_3, A_4, A_7\}$ ,  $\{A_1, A$ **TYPE** JgoChar = SET OF CHAR; AnyStr - STRING[40]; Arregio = Array[1..250] OF AnyStr, Arre\_12 - ARRAY[1.22] OF Anystr, **VAR** Gando :  $Area_12$ ; CorX, CorY,maxY **INTEGER:** Ancho Alto, Largo, Diam : INTEGER; Xur, Yur, Zur : INTEGER: Men.editor : BOOLEAN; Archivo, Hu \_stat : Anystr. inst. : Arregio; Stat\_lat,Stat\_fron : INTEGER; Char mm : CHAR:
PROCEDURE Suena (Free, Dur : INTEGER);<br>PROCEDURE pinta (Geme : Arre\_12);<br>PROCEDURE pintalla (part : char, px, py : INTEGER);<br>FUNCTION Les (Jgs : JgoChar) : CHAR;

**PROCEDURE Suena (Free Dar: INTEGER):** 

## **IMPLEMENTATION**

BEGIN SOUND (Free); DELAY (Dur); NOSOUND: END: PROCEDURE Pantalla(part : char, px,py : INTEGER); **VAR I. INTEGER: BEGIN** CASE part OF  $V$ : BEGIN TEXTBACKGROUND(BLUE): TEXTCOLOR(LIGHTORAY), WINDOW(1,1,80,25); FOR 1-2 TO 79 DO BEGIN GOTOXY(i,24), WRITE(#205); IF (i>2)AND(i<24) THEN BEGIN GOTOXY(I,i); WRITE(#186); GOTOXY(80.j); WRITE/#186); END. END, GOTOXY(80,24), WRITE(#188); OOTOXY(1,24); WRITE(#200); TEXTCOLOR(YELLOW); WINDOW(2,4,79,23); **END: W: DEOIN** WINDOW(1,1.80.1); **TEXTBACKGROUND(GREEN): TEXTCOLOR/WHITE:** END.<br>7: BEGIN WINDOW(1,1,10,24); **TEXTCOLOR/LIGHTGRAY:** TEXTBACKGROUND(BLUE); OOTOXY(\$0,2); WRITE(%); GOTOXY(80.3), WRITE(T); WINDOW(1,2,79,3); CLRSCR. FOR i:= 2 TO 79 DO BEGIN GOTOXY(i,1), WRITE(T); END. GOTOXY(1,1); WRITE/E); GOTOXY(1,2), WRITE(\*),<br>GOTOXY(4,2), WRITE(\*)), GOTOXY(7,2), WRITE(\*G/M"), GOTOXY(14,2), WRITE(X), GOTOXY(20,2), WRITE(Y), GOTOXY(27,2); WRITE(27; GOTOXY(32,2); WRITE(F);<br>GOTOXY(44,2); WRITE(Lines 7; GOTOXY(36,2); WRITE(Columna 7; GOTOXY(51,2), WRITE ?; GOTOXY(51,2), WRITE(py); GOTOXY(65,2), WRITE( ). GOTOXY(65,2); WRITE(px); END. END.

ċ

102

END: PROCEDURE Pinta(Geme : Arre\_12); **VAR** j.k: INTEGER;<br>BEGIN (CLRSCR:) Partialla("CORx.Cory);<br>GOTOXY(1,1);<br>FOR j:=1 to 7 DO FOR k:=1 to 37 DO BEGIN GOTOXY(k,j);<br>IF k<6 THEN BEGIN TEXTCOLOR(LIGHTORAY) END ELSE TEXTCOLOR(YELLOW); WRITE(geme[j,k]); END. FOR j:=1 to 6 DO<br>FOR k:=34 TO 78 DO BEGIN GOTOXY(k.j); WRITE('); END: END. FUNCTION Lee (Igo : IgoChar) : CHAR; VAR C.C1.Aux : C11AR; **BEGIN** Aux: #144; C:-READKEY: **IF KEYPRESSED** THEN **BEGIN** CI:-READKEY; **CASE CI OF** #59 : Aug:-FI; #60 : Aux:=P2; #61 : Aux:-FJ; #62: Aux:=F4; #63 : Aux: F5; #64 : Aug-F6; #65 : Aux:-F7. #66 : Aux-F8; #67: Aux-F9. #68 : Aux-F10: #71 : Aux:=Home; #72 : Aux: - Ar. #73 : Aux-Pgup; #75 : Aux:= izq; #77 : Aux: Der, #79 : Aux-Fin; #80 : Aux: - Ab; #81 : Aux: Fedn; #82 : Aux = Ins; #83 : Aux: Bo; END: END **ELSE** Aux: C. IF (NOT (Aux IN Jgo)) THEN BEGIN Suena(50,100); END: Loc: Aux END, END.

ł,

# Archivo MENUS\_UT.PAS

UNIT Menus ut:

**INTERFACE USES** CRT comp 1:

CONST

 $Total = 4$ :  $Max - 10$ :

**TYPE** 

Seleccion = ARRAY 11.91 OF STRING 1151: Opciones = RECORD  $Titulo = STRING [115]$ Long : INTEGER: : INTEGER: Total Demlegado : Seleccion:  $END$ Menus = ARRAY | |... 8| OF Opciones;

### VAR

: Menus: Menu .......<br>Općion : Opciones: Despliega : seleccion; Ancho, a, b, Mx My : INTEGER: Tecla : CHAR;<br>Abajo,Uno : BOOLEAN;

PROCEDURE Menu\_opc(VAR Escogio : INTEGER);<br>PROCEDURE Titula(i : INTEGER); PROCEDURE Mensaie(tipo: CHAR: Numero: INTEGER: Prd: CHAR):

**IMPLEMENTATION** 

PROCEDURE Titula(i: INTEGER); VAR i: INTEGER: BEGIN Pantalla(m',0,0);CLRSCR; FOR j: - 1 TO Total DO BEGIN

IF i $\odot$ j THEN BEGIN<br>TEXTCOLOR(WHITE);TEXTBACKGROUND(GREEN); END **ELSE BEGIN** TEXTCOLOR(WHITE):TEXTBACKGROUND(CYAN); END, GOTOXY((Ancho\*(j-1))+1,1); opcion "menu(i); WRITE(opcion.titulo); END,

END:

PROCEDURE Moestra(i: INTEGER); VAR<sup></sup> j: INTEGER; **BEGIN** Opcion:=Memaji); WINDOW((ancho\*(i-1))+2.3.(ancho\*(i-1))+oncion.long+2.4+oncion.total);

TEXTBACKGROUND(BLACK);

**CLRSCR:** 

tecla : CHAR:

WINDOW((ancho<sup>s</sup>(i-1))\*1,2,(ancho<sup>s</sup>(i-1))\*opeion.long\*1,3\*opeion.total);<br>TEXTCOLOR(WHITE):TEXTRACKGROUND(LGHITGRAY);  $CLPSCR$ 

WINDOW((ancho<sup>4</sup>(i-1))+1.2.(ancho<sup>4</sup>(i-1))+opcion.long+1.4+opcion.total); TEXTCOLOR(GREEN); GOTOXY(I.I).WRITE(#201): GOTOXY(opcion.long+1.1);WRITE(#187); GOTOXY(1,2+opcion.total); WRITE(#200); OOTOXY(opcion long+1,2+opcion.totsl), WRITE(#188): FOR j:-2 to opcion long DO BEGIN GOTOXY(,1), WRITE(#205); GOTOXY(j,2+opcion.total); WRITE(#205); END: FOR 1-2 to opcion total+1 DO BEGIN GOTOXY(1.j);WRITE(#186); GOTOXY(opcion long+1,j); WRITE(#186); END. **TEXTCOLOR/WHITE:** WINDOW((ancho<sup>\*</sup>(i-1))+1.3.(ancho<sup>\*</sup>(i-1))+opcion.long+1,2+opcion.total); FOR j=1 TO Opcion total DO BEGIN IF i = 1 then BEGIN TEXTCOLOR(WHITE), TEXTBACKGROUND(CYAN): END<sup>1</sup> **ELSE BEGIN** TEXTCOLOR(WHITE); TEXTBACKGROUND(LIGHTGRAY); **END** GOTOXY(2.j); WRITE(opcion desplogado[j]); END, **END** PROCEDURE Sombra(x1,y1,x2,y2:INTEGER; cixt,ctbk:BYTE); **BEGIN** TEXTBACKGROUND(Black); WINDOW(x2+1,v1+1,x2+1,v2+1);CLRSCR; WINDOW(x1+1,y2+1,x2+1,y2+1),CLRSCR; WINDOW(42.12.71.19): TEXTCOLOR/CTXTL TEXTBACKGROUND(abk); END<sub>2</sub> PROCEDURE Sombra0(x1,y1,x2,y2:INTEGER; ctxt,cthk:BYTE); **BEGIN** TEXTBACKGROUND(Blue); WINDOW(x2+1,y1+1,x2+1,y2+1);CLRSCR; WINDOW(x1+1,y2+1,x2+1,y2+1),CLRSCR,<br>WINDOW(42,12,71,19); TEXTCOLORICTXTY TEXTBACKGROUND(cabk) END: PROCEDURE Monsaje(tipo: CHAR; Numero: integer,Pnt: CHAR); **TYPE** mt = ARRAY [1.8] OF STRING[29]; mx- ARRAY [1.30] OF mt; **VAR** i.ant : INTEGER: Mensajes : mtx, Errores : mtx; texto : nt;

 $\cdot$ 

 $\overline{1}$ 

**BEGIN**  $t = 11$ **FDITOR** texto[2]:=' ARCHIVO: '+ ARCHIVO; textol3]:='F10 MENU Ñ texto[3]:=" F10 MENU<br>texto[4]:=" F9 Compila<br>texto[5]:=" F3 Ins Lin<br>texto[6]:=" F4 Borra Lin.<br>texto[7]:=" Ņ Ń ŕ. ŀ. Mensajes[1]:=texto;<br>texto[1]:=' M texto[1] MENU<br>texto[2] = ESC Salir texto[3]:=' Para seleccionar:<br>texto[4]:=' ENTER Muestra opciones / texto[5]: Selecciona Ŧ texto[6] := '+#24+''+#25+' Cambia Opc. Vert.;<br>texto[7] := '+#27+''+#26+' Cambia Opc. IIrz.; texto[7]:="+#27+"+!<br>Mensajes[2]:=texto;<br>texto[1]:=" CUII<br>texto[2]:=" **CUIDADO** ñ  $\ddot{\phantom{1}}$  $text{[3]}$ :  $\le$  El programa en memoria ;<br>texto[4]:  $\le$  SERA ;  $\ddot{\phantom{a}}$ texto 31. **BORRADO** texto[6] = Deseas continuar S/N  $texto[7]$ . V Montajes[3]:=texto;  $\text{text}([1]; \mathbb{R}^d)$ **ERROR** ÷, texto[2]:-۰ texto[3]  $texto[4]$ : CARACTER INVALIDO ă texto(51:=" ł  $texto[6]$  =  $texto[7]$ :  $<$  ESC  $>$ ; Errores[1]:=texto;  $texto[1]$ : **ERROR**  $t$ exto $\left(2\right)$ ÷. texto[3]: - A00:  $\bullet$ texto[4]:=' INSTRUCCION GAI<br>texto[5]:=' INCORRECTA<br>texto[6]:=' INCORRECTA ÷, Ń. texto[7]:="  $<$  ESC  $>$ Errores[6]:=toxto<br>texto[1]:=' ERROR ۹  $texto[2] =$ ٠,  $textel1: - A01:$  $\ddot{\phantom{a}}$  $texto[4] =$ <br> $texto[5] =$ RADIO/M99 ŕ. **INCORRECTO** f,  $texto[6]$  $\tilde{\mathbf{r}}$  $text[7]$ :  $<$  ESC  $>$ Errores<sup>[7]</sup>:=1exto;<br>texto[1]:=' **ERROR** texto[2] ħ, texto[3]:\*' A02: ÷,  $textol(4)$ . VALOR X  $texto[5]:$ **INCORRECTO** ÷, texto[6]:"  $\ddot{\phantom{1}}$  $texto[7] =$ < ESC > Errores | 8 | :=texto;<br>texto | 1 | := **ERROR** Ň  $texto(2)$ ÷. texto[3]:=' A03: f, texto[4]:-VALOR F f, texto[5]:-INCORRECTO Ń  $texto[6]$ : ÷  $texto[7]$ :=  $<$  ESC  $>$ Errores[9]:=texto;  $texto(1):$ <br> $texto(2):$ **ERROR** ٠ Ą.

texto[3]:="AB4:<br>texto[4]:=" VALOR Z<br>texto[5]:=" INCORREC  $\ddot{\phantom{a}}$ ÷ **INCORRECTO** ÷, texto[6]: ÷  $texto[7] =$  $<$  ESC  $>$ Errores[10]:=texto; texto[]]:=" **ERROR** ÷. | text0[1];"<br>| text0[3];" A05;<br>| text0[4];" F/ ÷, ×, **FALTA INSTRUCCION** ÷.  $k$  and  $s$   $\sim$ **M30** x texto 61:ÿ  $texto[7]$ :  $<$  ESC  $>$ Errores<sup>11</sup>1]:=texto; texto(1): **ERROR** ÷  $text{o[2]}$ . ٠ texto[3]:="A06:<br>texto[3]:="A06:<br>texto[4]:="FALTA INSTRUCCION A  $\begin{array}{c}\n\text{texto[5] :=}\n\text{texto[5] :=}\n\end{array}$ **M03** ۰. texto[7]:-'  $<$  ESC  $>$ Errores [12]:=texto; textol11:" **ERROR** ŕ,  $texto[2]$ ٠, texto[2]:="<br>texto[3]:=" A15;<br>texto[4]:=" WALORY<br>"\*\*\*o[5]:=" INCORRECTO  $\ddot{\phantom{a}}$ ŕ, ×, texto[6]: ۰ texto[7]:"  $<$  ESC  $>$ . Ereces[21]:=taxto;<br>texto[1]:=' E **ERROR** ۹ texto[2]: ٠, texto[3]:='A16: texto[4]:-'FALTA INSTRUCCION<br>texto[5]:-' M06  $\begin{array}{lll} \text{testo[5]}\text{:=} & \text{M06} & \text{N04} & \text{N15} \\ \text{testo[6]}\text{:=} & \text{M06} & \text{N16} \\ \text{testo[7]}\text{:=} & \text{C. ESC} & \text{N16} \\ \text{testo[7]}\text{:=} & \text{C. ESC} & \text{N26} \\ \text{testo[7]}\text{:=} & \text{C. ESC} & \text{N26} \\ \end{array}$ ۹ ិ÷ុ  $t = 12$ LEXIS[3]:="A17:<br>texto[4]:=" SUBPROGRAMA INCORRECTO ;<br>texto[5]:=" t  $texto[6]$ <br> $texto[7]$  $\le$  ESC  $\ge$ tlo;<br>ERROR Enores [23]: - texto:  $texto[1]$ ÷,  $teta[2]$ texto[3]:= A18: texto[4]:" RECORRIDO DE COMPENSACION \* texto[5]:=' DE FRESA DE FRESA<br>MENOR A CERO  $testo16$ : À, texto[7].  $\leq$  ESC  $>$ . Errores[24]:=texto;  $t = x to [1].$ **ERROR** ٠,  $k \times 10^{21}$ ٠. texto[3]:='A19:  $\Delta$ texto[4]:=' INSTRUCCION G92<br>texto[5]:=' DUPLICADA<br>texto[6]:=' DUPLICADA N  $\ddot{\phantom{a}}$ texto[7]:='<br>Errores[25]:=texto:  $<$  ESC  $>$ ;  $textol11$ **ERROR** ٠  $texto[2] -$ ٠. texto[3]:='A20;<br>texto[4]:=' FALTA INSTRUCCION ň, **MO5** texto[31:=" ÷.

texto[6]: =  $\frac{1}{5}$ taxto[7]:"<br>Errores[26]:"lexto; WINDOW(41,11,72,20);<br>TEXTBACKGROUND(white); **CLRSCR:** WINDOW(41,11,72,21);<br>TEXTCOLOR(BLUE); GOTOXY(I,I); WRITE(E);<br>GOTOXY(I,I0); WRITE(E); GOTOXY(32.10); WRITE(%); GOTOXY(32,1); WRITE(>);<br>FOR i:= 2 TO 31 DO BEOIN GOTOXY(L1), WRITE(#205); GOTOXY(i, 10); WRITE(#205); END, FOR 1-1 TO 9 DO BEGIN GOTOXY(1,i); WRITE(#186); GOTOXY(32,i); WRITE(#186); END. WINDOW(42,12,71,19); ciner. GOTOXY(1,1); FOR 1-1 TO 7 DO BEGIN IF tipe = 'e' THEN BEGIN TEXTCOLOR(red); WRITELN(Errores(numero.if); **END ELSE BEOIN TEXTCOLOR(blue)** WRITELN(Mensajes[mmero,i]), and "numero" END:  $END$ IF tips = 's' THEN BEOIN Sombra(41,11,72,20,rod,white); REPEAT tecla:" lee(term);<br>UNTIL tecla=ESC: SombraO(41,11.72,20,blue,white); END. Pantalla(prat.CorX,CorY); END:

## PROCEDURE Mont\_opo(VAR Escogio: INTEGER); VAR. inicial: INTEOER: BEGIN (global)<br>(FOR a:=1 TO 22 do FOR b:=1 to 40 DO GEMEIo[a,b]:=x',} inicial:=escogio;

Panfail of e' O.Or. Pints(genuelo);<br>Pantalla(Y,Corx,Cory); Ancho:=ROUND(80/(total)); Despliegal 11-Cargar<br>Despliegal 11-Cargar ÷. ÷ Deplicated [17] Wever<br>
Deplicated [4] :="Salvar <br>
Deplicated [4] := Directorio ",<br>
Deplicated [5] :="Inspirer",<br>
Deplicated [5] :="Inspirer",<br>
Opcion.Tenia := 12;<br>
Opcion.total :=6;<br>
Opcion.total :=6;

()pcion.desplegado:=despliega; Menu11:"oncion: Desplicant the Trail in FS': Despliega [2]: "Borra Lin F4;<br>Despliega [3]: "Dimensiones", Despliega[4]:"Edita Opcion.long :=13; Opcion.total := 4; Opcion.desplegado:=despliega;<br>Menu[2]:=opcion; menuta property,<br>Despliega [1] :="Compilar",<br>Despliega [2] :="Transmitir",<br>Opcion.Titulo:="COMPILADOR", Opeion.long :=11;<br>Opeion.long :=11; Opcion.desplegado:=despliega; Opcion.desptegado:#desptie<br>Merul]3]:#opcion;<br>Despliega[1]:#Sim. Cont;<br>Despliega[2]:#Sim. Paus;<br>Despliega[3]:#'Accrea de'; Opcion.Titulo: - SIMULADOR: Opeion.long := 11: Opcion.total: -3; Opcion.desplegado: "despliega;<br>Menu[4]: "opcion;<br>titula[1]; Abajo:"False;  $M<sub>2</sub>$  $Mx=1$ : Mensaje(m. 2, m); **REPEAT** (Pantalla(m',0,0); gotoxy(75,1); write(Mx,','My); Muestra(Mx);} opcion: "menu[Mx]; despliega:=opcion.desplegado;<br>IF ((inicial = 23) AND Uno) OR (inicial=31) THEN tecla:=ESC **ELSE** Tecla:=Lee(Mov\_mon); **CASE Tecla OF** Esc : BEGIN IP shajo THEN BEGIN Titula(Mx); Pantalla(T,CorX,CorY); Pantalla(c,00); Pints(gemelo); Titula(Mx); Tech: $-\frac{1}{n}$ Abajo: FALSE: END **ELSE BEGIN** Pints(gemelo); Titula(0); Pantalla(T,CorX,CorY); Partalla(0,00), Escogio: inicial; END,  $EVD$ Enter: BEOIN IF Abajo THEN BEGIN<br>Abajo:=FALSE; Escogio: (Mx\*10)+My, Titula(0);<br>Pantalla(1,CorX,CorY);

Fantalla(e',0.0);

ř

Pintafeemelo): tocla: Esc; END **ELSE BEGIN** Abaio:=trus: Pantallafi'.CorX.CorY): Pantalla(e,0,0); Pinta(gemelo). titula(Mx): Muestra/Mx): My:=1:  $TND$  $END$ **Der : REGIN**  $Mx - Mx + 1$ : IF MX = Total+1 THEN MX:=1; IF NOT abaio THEN BEGIN Titula(Mx): **END FLSE BEGIN** Pantalla(1',CorX,CorY); Pantalla(e',0,0); Pinta(gemelo); titula(Mx);Muestra(Mx);My:=1; END. **END:** Izu : BEODY MewMed: IF MX = 0 THEN MX:-total; IF NOT abajo THEN BEGIN Titula(Mx): **END ELSE BEGIN** PantallaCCCorX.CorY): Pantalla(e',0,0); Pinta(gemelo); titula(Mx); Muestra(Mx): My:=1; END. END. Ab : BEGIN IF Abajo THEN BEGIN GOTOXY(2.Mv): TEXTCOLOR(WHITE),TEXTBACKGROUND(LIGHTGRAY); WRITE(despliega(My)); TEXTCOLOR(WHITE), TEXTBACKGROUND(CYAN); My: My+1; IF My = Opcion total +1 THEN My .- 1; GOTOXY(2,My), WRITE(despliega[My]),<br>TEXTCOLOR(WHITE),TEXTBACKGROUND(LIGHTGRAY); END. END. Ar : BEGIN IF Abajo THEN BEGIN OOTOXY(2,My); TEXTCOLOR(WHITE); TEXTBACKGROUND(LIGHTGRAY); WRITE(despliegs[My]); TEXTCOLOR(WHITE), TEXTBACKGROUND(CYAN); My:-My-1; IP My = 0 THEN My: repeion total; GOTOXY(2,My): WRITE(despliega[My]);<br>TEXTCOLOR(WHITE);TEXTBACKGROUND(LIGHTGRAY); END; END: F5 : BEGIN tecla: ESC; Pacogio - 21;<br>Abajo - FALSE;

 $\begin{array}{ll} \text{Tial}(a)(y) & \text{Pvalial}(b)(y) & \text{Pvalial}(y) \in \text{O}(N), \text{CovY};\\ \text{Pvalial}(y) & \text{Pval}(y) & \text{Pval}(y)\\ \text{Fall}(y) & \text{Eov}(y) & \text{Fol}(y)\\ \text{Eov}(y) & \text{Fol}(y) & \text{Fol}(y)\\ \text{Eov}(y) & \text{Pvalial}(y) & \text{Pvalial}(y) & \text{Pvalial}(y)\\ \text{Pvalial}(y) & \text{Pvalial}(y) & \text{Pvalial}(y)\\ \text{Fiv}(y) & \text{P$ END, END;<br>UNTIL tecla = esc; END; (global)

END. (IMPLEMENTATION)

# **Archivo ARCHIVOS PAS**

**UNIT Archivos:** 

**INTERFACE USES** Menus\_ut,DOS,CRT,Comp 1: **VAR** Direc Dirget, Dir ini  $\dddot{\cdot}$  Anystr. Dv<sup>7</sup> : BYTE;

PROCEDURE Cargar(VAR Arre fin: Arregio); **PROCEDURE Directorio;** PROCEDURE Salvar(Arre, fin: Arrelo);<br>PROCEDURE TRANS(TRM: Arrelo;Long: INTEGER); **PROCEDURE Dim: PROCEDURE Problemast VAR Termino: CHAR): PROCEDURE Presenta; FROCEDURE Pro Imp.** 

**IMPLEMENTATION TYPE** Anystr = STRING (255):

FUNCTION Completa (C:CHAR; A:INTEGER): AnyStr; VAR I : INTEGER: Aux: AnyStr. **BEGIN** Auc-" FOR 1:-1 TO A DO Aux:-Aux+C: Complete: Aux,

#### END.

PROCEDURE Captura (x,y,Long:INTEGER; Menzaje.Anyxir; Jgo:JgoChar; VAR S: Anyxir; VAR T:CHAR); VAR Cont.pcon.l.i : INTEGER;<br>Respaldo, Aux : AnyStr; Inert, Pri Acceso : BOOLEAN; Car : CHAR: Plo, exponsig sige : BOOLEAN;

#### **BEGIN**

L:=long<br>GOTOXY (X,Y); textbackground(WHITE);textcolor(BLUE); Pto:=false;sig:=false;sige:=false;expon:=false;<br>Instt:=FALSE;Pri:=TRUE; Respaido:=S; Cont:=LENCTII(S); if cont = 0 then peon:=L else for it=1 to cont do if s[i]='E' then poon:"i; WRITE (Menuje); TEXTBACKGROUND (BLUE): TEXTCOLOR (WHITE): WRITE (S,Completa(",Long-LENGTH(S)));<br>{GOTOXY(72,2);WRITE (Tra Off);} REPEAT GOTOXY (X+LENGTH(Mensaje)+Cont,Y); Car:=Lee (Jgo+Edicion+Term); IF Cat IN Jgo

J.

 $111$ 

٠

THEN **BEGIN IF PITHEN BEOIN** S:""Cont:"LENOTH(S): GOTOXY (X+LENGTH(Mentaje),Y); WRITE (Completa (",Long));<br>GOTOXY (X+LENGTH(Mentaje),Y); Pri: FALSE: END. IF Cont+1<=Long THEN **BEGIN** IF Cont+1<=LENOTH(S)<br>THEN **BEOM** IF NOT(Inset) THEN **BEOIN CASE Car of**  $\cdot$  BEGIN (if (pto=true)or(cont+1 >= pcon) then begin suena(50,100);cont:=cont-1; end;) ema;<br>if (not pto)and(cont+1<=pcon) then begin<br>CASE s[cont+1] of<br>'': pto:=falso;  $\star$  : begin if cont+1=1 then sig:=false; if cont+1 <> I then sige "talse; m4,  $\cdots$  begin \* . orgue<br>if cont+1≈1 then sig∞false;<br>if cont+1 ∞1 then sige:=false; and.  $E$ : begin expon:= false;poon:=L; and, end,  $S[Cont-1]$ : - Car, WRITE(Cu). pto:=true; end else begin suena(50,100);cord:=cord-1; end<br>END. \* begin if (cont=0)or(S[cont]='E') then begin CASE sloom \*1] of : plo:=false;<br>'+': begin if cont+1-1 then sig:=false; if cont+1 <> 1 then sigo:=false; end;<br>V: begin if cont+1-1 then sig-false; if cont+1 <> 1 then sige: "false; end:  $E$ ; begin expon=#false.pcon=L; end; end, S[Cont+1]: - Car,<br>WRITE(Car); if cont = 0 then sig: "true clse sige: "true, end the begin<br>suena(50,100);cont:=cont-1; end:

113

end: \* begin if (cont=0)or(S[cont|='E') then begin CASE s[cont+1] of ": ptc: false;  $v$ : begin if cont+1=1 then sig:=false; if cont+1<>1 then sige:=false;  $_{end}$ V: begin if cont+1=1 then sig:=talse;  $if cont + 1 < 1 then size = false$ ad.  $E$ ; begin expon:= false:pcon:=1 .: and: end; s<br>[Cont+1]:=Car,<br>WRITE(Car); if cont = 0 then sig:=true else sige:=true; end else begin suena(50,100);cont:=cont-1; end: ext.  $E$ : if (not expon) and (cont $\textcircled{0}$ ) then begin<br>CASE alcont+1] of \*\*: pto:=false;<br>\*\*: begin :<br>if cont+1=1 then sig:=false;<br>if cont+1⇔1 then sige:=false; end,  $\cdot$  begin if cont+1=1 then sig:=false; if cont+1<1 then sige:=false; and.  $E$ : begin expon:= false;poon:=L;  $ext{$ and, upon:=true.pcon:=cont+1;<br>S[Cont+1]:=Car;<br>WRITE(Car); end else begin suena(50,100);cont:=cont-1; end, end, if not(car in sigre) then begin<br>CASE s[cont+1] of ": plo:=false;<br>+': begin if cont+1=1 then sig:=false; if cont+1 <> 1 then sige:=false; end;  $\vee$ : begin if cont+1=1 then sig:=false; if cont+1 <> 1 then sige:=false; end,  $\mathbf{E}$  : begin expon:= false;pcon:=1; end; end, S[Cont+1]:=Car, WRITE(Car);  $end$ END ELSE

BECIM **CASE Car of** ": if (not pto)and (cont+1<=pcon) then begin Aux:=COPY(S.1.Cont)+Car+COPY(S.Cont+1.LENGTH(S)-Cont); IF LENGTH(Aux)>Long THEN S: - COPY(Aux, 1, Long) ELSE S: - Aux QOTOXY (X+LENGTH(Menusje),Y);<br>WRITE (S,Completa(\_',long-LENGTH(S))); plo: true; and class began suena(50,100);cont:=cont-1:  $md$  $4.5$  erin if (cord=0)or(S[cord]='E') then begin if (contrid) and (not sig) then begin<br>Aux:=COPY(S,1,Cont)+Car+COPY(S,Cont+1,LENGTH(S)-Cont); IF LENGTH (Aux) Long THEN S:-COPY(Aux.1,Long) ELSE S:-Aug COTOXY (X+LENGTII(Mentaje), Y), WRITE (S,Completa("Jong-LENGTII(S))); sign-true; end site begin suchal 50.1001 cont:=cont-1; end, if (not sige) and (S[cont]="E") then begin Aux:=COPY(8,1,Cont)+Car+COPY(8,Cont+1,LENOTH(8)-Cont); IF LENGTH(Aux)>Long THEN S: - COPY (Aux, I Long) ELSE S:-Ang GOTOXY (X+LENGTH(Menusje),Y);<br>WRITE (S,Complets('\_',long-LENGTH(S))); sige: true: and class begin man (10.100); aut. end else begin suena(50.100); cont. = cont-1; mđ.  $end,$ \*\* :begin if (cont=0)or(S[cont]='E') then begin<br>if (cont=0) and (not sig) then begin Aux:=COPY(S,1,Com)+Car+COPY(S,Cont+1,LENGTH(S)-Cont); IF LENGTH(Aux)>Long<br>THEN S:=COPY(Aux,1,Long) ELSE S:-Aux; GOTOXY (X+LENGTII(Menasje),Y);<br>WRITE (S,Completa(",Jong-LENGTII(S))); sig: -true; end else begin suenz(50,100); cont. = cont 1; end. if(not sige) and (S[cont]=E'] then begin<br>Aux:=COPY(S,1,Cont)+Car+COPY(S,Cont+1,LENOTH(S)-Cont); IF LENGTH (Aux)>Long THEN S:-COPY(Aux, 1, Long) ELSE S: Aux GOTOXY (X+LENGTH(Menssje),Y); WRITE (S,Completa( \_ long LENGTH(S))); sige: true; end else begin mann(50,100); and; end else begin auena(50,100);cont:"cont-1; end,

114

end;<br>E': if (not expon) and (cont OO) then begin expon:=1rue.poon:=cont+1; Aux=COPY(S,1,Cont)+Car+COPY(S,Cont+1,LENGTH(S)-Cont); IF LENGTH(Aux)>Long THEN S: - COPY(Aux, 1, Long) ELSE S: Aux. OOTOXY (X+LENGTH(Mensaje), Y),<br>WRITE (S, Completa( \_',long-LENGTH(S))), end cise begin suena(50,100); cont." cont-1;  $rac{1}{2}$ and, if not(car in sigre) then begin<br>Aux:=COPY(S,1,Com)+Car+COPY(S,Comt+1,LENGT1I(S)-Com); IF LENGTH (Aux)>Long THEN S:=COPY(Aux, I, Long) ELSE S:-Aux GOTOXY (X+LENOTH(Mensaio), Y): WRITE (S,Complete( \_,long-LENOTII(S))); end; END. END **ELSE BEGIN** CASE Car of  $\cdot$  BEGIN if (not pto)and(cont+1<=pcon) then begin 8:-S+Car, WRITE (Car). plo: -true; end else begin sucha(50.100);cont:=cont-1; and, END; " begin if (cont=0)or(S[cont]='E') then begin  $S = S + Car$ WRITE(Car);  $i$  cont = 0 then sig-true classige: - true; and else begin suena(50,100);cont:=cont-1; ent.  $unc_i$  $\ddot{\phantom{a}}$  begin if (cont=0)or(Sloor)1-'E') then begin  $S - S + C_M$ WRITE(Car); if cord = 0 then sig:=true classigo:=true; and olso begin suena(50,100);cort:=cort-1; and, mÊ  $E$ : if (not expon) and (cont $<$ 0) then begin expon:=true;pcon:=cont+1;<br>S:=S+Car;WRITE (Car); end else begin suena(50,100), cont: ~ cont-1; end; end; if not(car in sigre) then Begin S:=S+Car, WRITE (Car); end; END, Cont:=Cont+1: END:

116

**END** PLSE **BEOIN** Pri FALSE: CASE Cu OF Backene: IF Cont>0 THEN **BEGIN** CASE storml of ": plo:= false;<br>"+" : begin if cont=1 then sig =false; if conto I then sige: false; ex,  $\vee$ : besin if cont=1 then sig:=false; if cont <> I then size:"false;  $\frac{1}{2}$  $F$ : begin expon:= false:pcon:=1; Ш. and<sup>.</sup> enc,<br>if s[cord]  $\bigcirc$  E' then peon: "pcon-i,"<br>DELETE(S,Cord,1); DELETE(5,Com,1),<br>QOTOXY(X+LENGTH(Menssje),Y),<br>WRITE (S,Completa(\_',Long-LENGTH(S))); Contr-Cont-1:  $END$ Bo : IF Cont<=1.ENGTH(S) THEN **BEGIN** CASE s[cont+1] of  $\ldots$  : pio: "false, 4'; begin<br>if cont+1=1 then sig:=false;  $if cont + 1 < 1 then size: - false.$  $\frac{1}{2}$  $\cdot \cdot$  begin if cont+1=1 then sig=false; if cont+1 <> 1 then sige: "false,  $-1$  $E$ : begin expon= false:pcon:=L; —  $_{\rm red}$ if s[cont+1] <<br/>E then pcon:=pcon-1;<br>DELETE(S,CONT+1,1); OOTOXY (X+LENGTH(Mentaje),Y);<br>WRITE (S,Completa(\_',Long-LENGTH(S)));  $END$ Der : IF Cont+1<=LENGT1I(S) THEN Cont:=Cont+1;<br>Izq : IF Cont>0 THEN Cont:=Cont-1; Home : Cont:=0: Fin: Cont:-LENGTH(S): Bolin: BEGIN pio:=false;aig:=false;sige:=false;export:=false; poon:=1;<br>Cort:=0;  $5 - 1$ GOTOXY(X+LENGTH(Menssje),Y), WRITE (Completa( 'Long)); END. : BEOIN (Ins Inset:=NOT(Inset) FALSE; GOTOXY(72,2);<br>IF last THEN WRITE ("Ins On") ELSE WRITE (7ns Off); END<sub>1</sub> END: END.

ä,

UNTIL Car IN Term: Tr-Car IF Car-Esc THEN S:-Respulde: IF Call EXECUTION S. "Kephilo";<br>TEXTBACKGROUND (WHITE);TEXTCOLOR(BLUE); WRITE (S. Long-LENGTH(S)). END. PROCEDURE Sombra(x1,y1,x2,y2:INTEGER; etxt,ethk:BYTE); **BEGIN TEXTBACKGROUND(Black):** WINDOW(x2+1,y1+1,x2+1,y2+1);CLRSCR; WINDOW(x1+1,y2+1,y2+1,y2+1);CLRSCR; WINDOW(42,12,71,19); TEXTCOLORICTXTY TEXTBACKGROUND(ctbk); **END** FROCEDURE Sombra0(x1,v1,x2,v2;INTEGER; etat,cdk:BYTE); **BEGIN** TEXTBACKGROUND(Blue): WINDOW(x2+1,y1+1,x2+1,y2+1);CLRSCR; WINDOW(x1+1,y2+1,x2+1,y2+1),CLRSCR; WINDOW(42,12,71,19); TEXTCOLOR(CTXT). TEXTBACKGROUND(abk) END. PROCEDURE Ventana; VAR **i**: **INTEGER:** BEOIN WINDOW(41,11,72,20), **TEXTBACKGROUND(white):** CLRSCR; WINDOW(41,11,72,21); TEXTCOLOR(BLUE);<br>GOTOXY(1,1); WRITE(E); GOTOXY(I,10), WRITE(E),<br>GOTOXY(32,10), WRITE(V), GOTOXY(32.1); WRITE(w); FOR i: - 2 TO 31 DO BEGIN GOTOXY(i,1); WRITE(#205);<br>GOTOXY(i,10); WRITE(#205); END. FOR i:- 2 TO 9 DO BEGIN GOTOXY(I, D, WRITE(#186);<br>GOTOXY(32, i); WRITE(#186); END. WINDOW(42,12,71,19): chur. GOTOXY(I,I); Sombra(41,11,72,20,red,white); Pantalla(pri,CorX,CorY);3 END: PROCEDURE Cargat(VAR Arro\_fin: Arregio); VAR. Nombre : Anystr,

Tum

F

: CHAR; Var\_Arch : FILE OF Arregio; : SEARCHREC.

### i.Ecode : INTEGER:

**BEGIN** 

 $term.$ Vertana: Nombra:=": **TEXTCOLOR/BLUEY** REPEAT Captura(1,2,8,'ARCHIVO:',Letras,NOMBRE,Term);  $UNTL$  (Term = Esc) OR  $((Term - Enta)$  AND (LENGTH(Nombre)  $\bigcirc$  0));

#### (nombre:='fress 05':)

IF Term < Esc THEN BEGIN FOR i:-1 TO LENGTH(Nombre) DO Nombre[i]: UPCASE(Nombre[i]); Nombre:=Nombre+'FRS': FINDFIRST(Nombre, ARCHIVE,F); Ecode:=DosError: (IP Ecode = 2 TIJEN BEGIN WHILE (Ecode  $\bigcirc$  18) AND (Ecode  $\bigcirc$  0) DO BEGIN FINDNEXT(F).Ecode:=Doserror;write(ecode):readin; IF Ecode = 0 THEN BEGIN ASSIGN(Var Arch.Nombre). RESET(Var Arch), READ(Var\_Arch.Arro\_Fin); CLOSE(Var Arch); Archive: FOR i. - I TO LENGTH(Nombre) 4 DO BEGIN Archivo:=Archivo+Nombrelil.  $END$ END. END, write(Ecode); readin;

## END.)

IF Ecode = 18 THEN BEGIN TEXTCOLOR(RED): GOTOXY(2,4), WRITE (Archivo NO encontrado), TEXTCOLOR(BLUE), **REPEAT** UNTIL KEYPRESSED. END. IF Ecode = 0 THEN BEGIN ASSIGN(Var\_Arch,Nombre); RESET(Var Arch), READ(Var Arch), READ(Var Arch), Arch), CLOSE(Var\_Arch); Archivo: ""; FOR i:= I TO LENGTH(Nombre)-4 DO BEGIN Archivo:=Archivo+Nombre[i], END: END. END. Sombra0(41,11,72,20,BLUE,white);; END. **PROCEDURE Directorio: VAR** Nombre : Anystr, i, IOcode, Ecode : INTEGER,<br>Term, termina : CHAR;<br>F : SEARCHREC; **Exists** : BOOLEAN; X,Y,oohmma : INTEGER; Nom urch : STRING; **BEGIN** 

Existe: TRUE: Ventana: Nombre-Direc-TEXTCOLOR(BLUE): REPEAT Captura(1,1,20, DIR: ',STRINGS,NOMBRE,Term); UNTIL (Term = Esc) OR ((Term = Enter)): IF Term O Esc THEN BEGIN FOR i:- I TO LENGTH(Nombre) DO Nombrelil:=UPCASE(Nombrelil):  $(15 - )$ Mkdir(Nombre/1]+"+"+"+"LPC3070"; locode: - foresult: IF (IOCode < 0) THEN EXISTE: FALSE ELSE RmDie(Nombre[1]+\*:+Y+'LPC3070');  $(15+)$ i st-1 IF NOT Exine THEN BEGIN GOTOXY(1,3),TEXTCOLOR(RED), WRITE/ERROR EN LA UNIDAD OY: GOTOXY(1,5); WRITE DISCO PROTECIDO); **REPEAT** UNTIL KEYPRESSED. TEXTCOLOR(BLUE): END **ELSE BEGIN** CHDIR(Nombre); IF Deteror = 3 THEN BEGIN GOTOXY(1,3);TEXTCOLOR(RED); WRITE/Directorio na encontrado); **TEXTCOLOR(BLUE): REPEAT** UNTIL KEYPRESSED. **END ELSE BEGIN** Direc:=Nombre: CLRSCR: TEXTCOLOR(BLUE); GOTOXY(I,1), WRITE(DIR: ',Nombre);<br>FINDFIRST(".FRS, ARCHIVE,F); Ecode: DosError: Columne-1: IF (Ecode = 0) THEN BEGIN  $X = 1; Y = 2;$ **REPEAT** Nom arch:-\*: FOR 1-1 TO LENGTH(F.NAME) - 4 DO Non arch:=Non arch+F.Namelii: OOTOXY(X,Y), WRITE(Nom\_arch),  $Y:Y+1$ : IF Y - 9 THEN BEGIN Columna:=Columna+1; IF Columna = 4 THEN BEGIN  $Column. - 1$ REPEAT Termina:=Lee(mueve); UNTL termina=ENTER: termina:=Esc; CLRSCR: GOTOXY(1,1); WRITE(DIR: Nombre);  $END$ X:=1+((Columna-1) \* 9);  $Y = 2$ **FND** FINDNEXT(F): Ecode: DosError:

UNTIL Ecode = 18: REPEAT Termina:"Lee(mueve): UNTIL Termina = ENTER: Termina: Eac: END **ELSE BEGIN** GOTOXY(1,3);TEXTCOLOR(RED); WRITE(No hay Archivor); REPEAT UNTIL KEYPRESSED. **TEXTCOLOR(BLUE):** END: END,

END: END. Sombra0(41,11,72,20,BLUE,white);; END. PROCEDURE Salvar(Arre\_fin: Arregio); **VAR** Nomive : Anystr; **Tam** CHAR: SEARCHIREC, p Existe Acceso.  $S_{21}$ : BOOLEAN: Llocode : INTEGER: Mem : LONGINT Var\_Arch : FILE OF ARREGLO, **BEGIN** Existe: «false; Acceso: TRUE Sat: - TRUE: drv:=ORD(Direc]1})-64;{write(drv):readin;}  $(drv = 2)$ GETDIR(Drv,Direc); CHDIR(Direc); Ventana; TEXTCOLOR(BLUE); GOTOXY(I,1), WRITE(DIR 'Direc). Nombre: Archivo; REPEAT **REPEAT** Captura(1,2,8,'Nombre del archivo : ',Letras,NOMBRE,Term); UNTIL (Term = Esc) OR ((Term = Enter) AND (1 ENGTH(Nombre) <> 0)); IF term O Ex THEN BEGIN FOR E-1 TO LENGTH(Nombre) DO Nombreli]: UPCASE(Nombreli),

Sal:=TRUE; Access: TRUE;  $(15.1)$ Mem.-DISKSIZE(Drv), Mkdir(1.PC30707; locode: - foresult; IF (IOCode <> 0) OR (Mem < 10250) THEN Access EALSE ELSE RmDir('LPC1070'), {write(incode,",mem),readin,}  $115 - 1$ IF Access THEN BEGIN FINDFIRST({Direc+)\* FRS', ARCHIVE.F). Nombre: \*Nombre \* FRS\* (writch(Nombre); write(P.name, Doserror);readln;) IF P.NAME - Nombre THEN Existe : - TRUE,

IF NOT Existe THEN WHILE  $(Doserror \leq 18)$  AND (NOT Existe) DO BEGIN FINDNEXT(F): (WRITEIn/Nombre): Write(F.name,doserror); readin;} IF F.NAME = Nombre THEN Existe:=TRUE; END: **IF Exists THEN REGIN FEXTCOLOR(RED):** GOTOXY(1,4); WRITE/EL ARCHIVO YA EXISTE, QUIERES SALVAR ? (S/N) "); TEXTCOLOR(BLUE) Term:=Lee(SiNO): IF (Term = 'S') OR (term = 's') THEN Existe: "FALSE; TEXTCOLOR(BLUE): END. IF NOT Existe THEN BEGIN (write('usig ',nombre);readin; )<br>ASSIGN('Var\_Arch.{Direc+3Nombre); REWRITE(Var\_Arch); WRITE(Var\_Arch,Arre fin); CLOSE(Var\_Arch); Archivo: (writeln(nombre);) FOR i:= 1 TO LENGTH(Nombre)-4 DO BEGIN Archive:=Archive+Nombre[i]; (write(archivolil):teadla:) END. (write(archivo),readin;} END. FND. IF NOT Access THEN BEGIN TEXTCOLOR(RED); GOTOXY(1,3); WRITELN(Error en la unidad o'); GOTOXY(1,5);<br>WRITELN(Disco protegido'); TEXTCOLOR(BLUE); WRITELN(Deseas reintentar ? (S/N)?. Term:-Lee(SINO); Term-UPCASE(Term) IF Tem = 'N' THEN Sal-TRUE: IF Tem - 'S' THEN BEGIN Sal: FALSE; GOTOXY(1.3); **WRITELNC** ٠. **WRITELN(\*** χ END,  $END$ END. UNTIL Sal. Sombra0(41,11,72,20,BLUE,white); END. PROCEDURE TRANS(TRM: Arregio;Long: INTEGER); **CONST**  $SP - 132$  $CR = 0.13$ ;  $1.7 - 0.10$  $AP = 196$ :  $IOPort = 1$ ; **VAR** ij : INTEGER;<br>Linea : STRING [32]; Statport: BYTE: [Arr\_Tr: ARRAY [0..225] OF STRING[32];) Rega : Registers;

FUNCTION Bits(Siete Seis, Cinco, Cuatro, Tres, Dos, Uno, Cero: Byte): Byte;

**BEGIN** Bits: "Cero + Uno shi 1 + Dos shi Dos + Tres shi Tres + Cuatro shi Cuatro + Cinco shi 5 + Seis shi 6 + Siete shi 7 END: (Bits) PROCEDURE InitCom(NumPort.InitParam:Bvto); **BEOIN** WITH Regs DO BEGIN AH:-500: AL:-InitParam: DX:=PRED(NumPort): Intr(\$14,Regs); StatFort: All: END. END. (InitCom) PROCEDURE WriteCarCOM(NumPort.Byte:Car:Char); **BEGIN** WITH Rep DO BEGIN AH:-\$01: AL -ORD(Cu): DX:-PRED(NumPort), Intr(\$14,Regs); StatPort: All, END. END: (WriteCar) PROCEDURE WriteStrCOM(NumPort:Byte;Linea:String); VAR i:Byte: **BEGIN** FOR i.- I TO Longth(Lines) DO WriteCarCOM(NumPort,Linea[i]) END: (WriteStrCOM) **BEGIN** Ventana; TEXTCOLOR(BLUE); GOTOXY(8,1), WRITE(TRANSMISION);<br>GOTOXY(3,3); WRITE(Antes de iniciar, tecles); GOTOXY(3,4), WRITE/G66 INP INPY. **GOTOXY(3,5), WRITE(Presions cuslquier tecls')**; **REPEAT** UNTIL KEYPRESSED. InitCOM(IOPort,Bits(0,1,0,1,0,1,1,0)); (writeln('STatus' Statport) readin;) IF Statport <> 97 THEN BEGIN TEXTCOLOR(RED): GOTOXY(3,6) WRITE(ERROR DE TRANSMISION); REPEAT UNTIL KEYPRESSED. TEXTCOLOR(BLUE); END **FLSE BEOIN** {Pantalla('e',Corx,cory); GOTOXY(1,10);) Lines: "%+CR+LF; {write(finea.length(linea));readln;} WriteSTRCOM(IOport,Linea); Lines." '+'N'+AP+SP+'G'+AP+' '+'N'+' '+AP+' '+'Y'+''+AP+ "12'+SP+AP+SP+F+' "CR+LF; {write(linea,length(linea));readin;}<br>WriteSTRCOM(lOport,Linea);  $3 - 1$ **REPEAT**  $i = 1$ : Lines: :

**REPEAT** CASRION  $5 - 1 - 1$  $9:1-1.1$  $16:1:1:$  $22:5 - 1:1$  $29:1:1:1$ 29 : 1:=1+1;<br>END;<br>IP trm[j,i] =="THEN<br>Linea:=Linea+trm[j,i] **ELSR Linear-Linear**  $-1+1$ :  $i$ NTII $i - u$ UNTIL i = 34;<br>Linea:=Linea+CR+LP;<br>(write(linea,length(linea));readin;}<br>WriteSTRCOM(IOport,Linea);  $j: = j+1;$ <br>  $I: = I \cdot \text{const} + I \cdot \text{DR}$  ((Statper) AND (\$80)=\$80):  $Time = 42.1 + T$ WriteSTRCOM(IOport,Linea); (writeIn(Lines,Length(lines));) (winning the THEN<br>
IF j=Long+1 THEN<br>
WRITE(Transmision completa')<br>
ELSE WRITE(TRROR Transmision incompleta'); **REPEAT** UNTIL KEYPRESSED: FND: sombraO/41.11.72.20.BLUE.white:  $FND$ PROCEDURE Dim: VAR van<br>Straux,Strlargo,Strdiam, StrXo.StrYo,StrZo, Strancho stralio: Anystr. : INTEGER:  $\overline{a}$ Term : CHAR: **BEOIN**  $V$ entariano STR(Largo,Striargo);<br>STR(Alto,Stralto); STR(Ancho Strancho): STR(Xua Su Xo); STR(YunStrYo); STR(Zun StrZo); **TEXTCOLORIBLUET:** GOTOXY(3,1); WRITE(Longitud: ");<br>GOTOXY(3,2); WRITE('Ancho : "); GOTOXY(3.3), WRITE (Altura : '); OOTOXY(3,4), WRITE(Xo ...) GOTOXYO.S: WRITE(Yo ÷£ GOTOXY(3,6), WRITE('Zo  $\cdot \tilde{r}$ (OCTOXY(14,1): WRITE(Strings); GOTOXY(14,3), WRITE(Strandio). GOTOXY(14.5); WRITE(StrAto); GOTOXY(14,7); WRITE(Strdiam); ) **OOTOXY(7.8): WRITE PI Para Terminary.**  $P = 1$ :  $tan x = 1$ **REPEAT CASE PLOP**  $1. BEGN$ 

IF Term = Ar THEN ps: = 6; IF (Term = Ab) OR (Term = ENTER) THEN ps:=2; FND.  $2: BEGIN$ Straux:=Strancho; Captura(3,2,5,'Ancho :',Enteros,straux,Term); Strancho:=Straux; IF Term = Ar THEN ps:=1; IF (Term = Ab) OR (Term = ENTER) THEN  $p = 3$ ; END.  $3. B$ CON Straux: Strato: Captura(3,3,5, Altura : ',Enteros,straux,Term): Strafto: Straux. IF Term = Ar THEN ps:=2; IF (Term = Ab) OR (Term = ENTER) THEN pa:=4; END: 4: BEOIN Straux: StrXo: Captura(3,4,5,%o : 'Enteros, straux, Term); SuXo: - Susux. IF Term = Ar THEN ps:=3; IF (Term = Ab) OR (Term = ENTER) THEN px:=5. END. 5: BEGIN Straux-StrYo. Captura(3,5,5, Yo : Enteros straux, Term); Str Yo: - Straux, IF Term = Ar THEN pa:=4; IF (Term = Ab) OR (Term = ENTER) THEN ps: -6; END:  $6:$ BEOIN Straux: - StrZo: Captura(3,6,5, Zo : 'Enteros straux Term); StrZe: Straus: IF Term = Ar THEN pe:=5; IF (Term = Ab) THEN ps:=1; IF Term - ENTER THEN Term - FI:  $END:$ END, IF Term = F1 THEN BEGIN Pr:=0;<br>VAL(Strlargo,Largo.err); VAL(StrAncho, Ancho, err);<br>VAL(StrAlto, Alto, err); VAL(StrXo,Xuz,err); VAL(StrYo, Yua, err). VAL(StrZo,Zus.ort);

1F (Largo > 20000) OR (Largo<=0) THEN ps:=1; IF (Ancho > 10000) OR (Ancho<=0) TIIEN ps:=2; IF (Alto > 20000) OR (Ancho<=0) THEN pr:=3; IF ((Xus) > 20000) OR (Xus<0) THEN pa=4;<br>IF ((Yus) > 10000) OR (Yus<0) THEN pa=5;<br>IF ((Zus) > 20000) OR (Zus<0) THEN pa=5; IF proof THEN BEGIN Tem: " **TEXTCOLOR(RED)** GOTOXY(7,8), WRITE('Valor Incorrecto'); TEXTCOLOR(BLUE): **REPEAT** UNTIL KEYPRESSED, OOTOXY(7,8), WRITE(F1 Para terminar '), END, END. UNTIL Term - FI:

 $\ddot{\phantom{a}}$ 

SOMBRA0(41,11,72,20,BLUE,white); END:

PROCEDURE Problemas(VAR Termino: CHAR); **VAR** Tem : CHAR: Dir : Anystr, Ventana; Dir:«Dirgif: GOTOXY(3,1); WRITE('El Directorio :'); GOTOXY(3,2); WRITE(Dir ini);<br>GOTOXY(3,3); WRITE(Dir ini);<br>GOTOXY(3,3); WRITE(NO contiene los drivers');<br>GOTOXY(3,4); WRITE(graficos. Favor de '); GOTOXY(3,5); WRITE('copiarlos, o indicar el');<br>GOTOXY(3,6); WRITE('directorio adecuado'); REPEAT Captura(3,7,15, Dir : ',Strings,dir,term);<br>UNTIL (Term = ENTER) OR (Term = ESC); Termino:=Term; Dirgit: Dir. SOMBRA0(41,11,72,20,BLUE,white); END; **PROCEDURE Presents; VAR** Termina : CHAR; **BEGIN** Ventana; TEXTCOLOR/BLUE): OOTOXY(3,1); WRITE(' Universidad Panamericana');<br>GOTOXY(3,3); WRITE(' Programa realizado por: '); GOTOXY(3,4); WRITE(' Leonel Pernudi Contreras'); GOTOXY(3,6); WRITE('Acesorado por:');<br>GOTOXY(3,6); WRITE('Acesorado por:');<br>GOTOXY(3,7); WRITE(' Lic. Alejandro Gonzalez'); GOTOXY(3,8); WRITE(  $<$ ESC $>$ <sup>2</sup> REPEAT Termina: Lee(Term); UNTIL Termina - ESC. SOMBRA0(41,11,72,20,BLUE,white); END. PROCEDURE Pro\_Imp; VAR Termina : CHAR: **BEGIN** Verdana; **TEXTCOLOR(RED):** GOTOXY(3,1); WRITE(Troblemas para imprimir'); GOTOXY(3,3);WRITE( La impresora);<br>GOTOXY(3,5);WRITE( NO responde); GOTOXY(3,7), WRITE(  $\xi$  ESC > 1: **REPEAT** Temina: Lee(tem),<br>UNTIL (Termina = ESC), SOMBRA0(41,11.72,20,BLUE white); TEXTCOLOR(BLUE): END,

END.

Anexo 2

## Archivo CMDS.PAS

UNIT CMDS:

### **INTERFACE**

÷

Borra; Valoren Nom := 21'.

**USES** Vectores, CRT, Comp\_1;  $\overline{a}$ **TYPE** Comandos = RECORD Nom: STRING (3): Lim : STRINO [4] Dis: STRING [4]; V<sub>x</sub> : INTEGER, Vy: INTEGER; Vz : INTEGER; VI: INTEGER: END. Com DAT = ARRAY | | .. 40] OF Comandos; Nombre = STRING [3]: **VAR** DAT : Com\_DAT; Valores : Comandos: PROCEDURE inf: racionale au,<br>
FUNCTION Busca (Orden : nombre): INTEGER;<br>
PROCEDURE Limits (a : INTEGER; NAR Marmo : INTEGER;<br>
PROCEDURE Choca (VAR Numero : INTEGER; NAR Alarma : INTEGER; NAR Alarma : INTEGER; Are\_fin : Areglo; Tot: INTEGER); **IMPLEMENTATION FROCEDURE Inf. FROCEDURE Borra: BEGIN** Valores.lim: " Valores.du:-' END, **BEGIN** Borra; Valores.Nom := '00'; Valores.Lim[4]:="F",<br>DAT[1]:=valores; Borra;<br>Valorez Nom : - \* 01': DAT[2]: valores;  $Bern;$ Valores Nom := '02'. DAT[3]: valores; Borra;<br>Valores Nom := ' 03'; DAT[4]:-valores; DAt 171.<br>Borra;<br>Valorea.Nom := 04;<br>Valorea.lim[2]:= 2;<br>Valorea.lim[4]:= 7;<br>Valorea.lim[4]:= 7; DAT[5]: valores;

Valora.lim{IJ:-'X'; Valores.lim[2]:="Y";<br>Valores.lim[3]:="Z";<br>Valores.lim[4]:="F"; DATI6}:-valores, Dom; Valorm.Nom:•'2S';  $V$ alorea. $\lim[1]-X$ ; Valorm.lim[2];='Y'; Valorm.limfl):-'Z'; Valorea.dia(4J:-1..'; DAT(7):-valores; Dom; Valora.Nom:-"27'; Valores.lim{11:='X'; Valores.lim[2]:•'Y';<br>Valores.lim[3]:•'Z'; Valorea.dist 41. - 1.'; DAT(8):-valores; Dom; Valores.Nom :- ' 40'; valoret.lim(1):•~X;<br>Valoret.lim[3]:•~Z\*;<br>Valoret.lim[4]:•~F\*; DAT<sup>[9]</sup>:=valcres;<br>Borra; DA+191:=valores;<br>Borra;<br>Valores.lim(I):='X';<br>Valores.lim(I):='X'; Valores.lim(21:-'Y'; Valorca.lim(1):-2; Valorm.lim[4]:-'F'; DAT[10]:=valores; Dom; Valeres.Nom: - ' 46'; Valores.lim(1J;='X';<br>Valores.lim(2];='Y'; Valores.lim[3]:='Z';<br>Valores.lim[4]:='F'; DAT(II):-valores; Dom; Valoras.Nom: - ' 47'; Valores.lim(1):-'X', Valores.lim(2):• Y', Valores..lim/3j -- Z'; Valota.lim(4J:""f'; DAT(l2):-valores; Dom; Valores.Non; ... 48°; Valores.lim(IJ:="X",<br>Valores.lim(2]:="Y", Valorm.lim(l):-"Z'; Valores.lim(4): "F; DAT[13]:-valorer; Dom; Valores.Nom: - '64'; Valorea.lim[1]:"X"; Valores.lim(2):-'Y'; Valores.lim[3]:='Z';<br>Valores.lim[4]:='P'; DAT[14]:-valores; Dom; Valores.Nom: "72"; DAT[15]:-valores; Borra; Valores.Nom:"'73'; Valores.lim[l]:""X";<br>Valores.lim[2]:""Y";

DAT[35]:=valores; Borra,<br>Valorea, Nom := 74; Valores.lim[1]:~X', Velores dis[2]: "K". DAT[16]: valores: bors, Valores.Nom: "81". Valores.fm(1):-7", DATI71-values: Borra; Valorea Nom: = 22; Valores.lim(1) = X;<br>Valores.lim(2) = Y; DATI Umaloru; Borra;<br>Vaforez Nom := 23', Valores.lim[1]: X; Valores.lim(2) - T.<br>DAT[19]: valores, Born; Valores.Non: "84". Valores.lim[1]:-X Valores dis[2]: - K': DAT[20]: walores; Borra; Valores Non: " #5': Values.im(1):-25; Valores.lim(2) = Y;<br>DAT[21] := valores; Borrs; Valores Nom: " 87: Valores.lim[1]:=X;<br>Valores.lim[2]:=Y; DAT[22]: vulores; Borre, Valores Nom := ' 90' Valores.lim[1]:-X'. Valores.lim(2) - Y; Valores lim(3) - Z; Valores limit 1 - T. DAT[23]: -valores; Borra; Valores Nom : ~ 91. Valores.lim(1) - X Valores lim 21-Y Valores.lim[3] - Z; Valores.lim[4]:"T", DATI241: valores:  $\overline{\mathrm{Born}}$ Valorez Nom := 92. Valores.lim[4]:"T". DAT[25]: valores Borra, Valores. Nom :- M00: Values lim(1) - X'. Valores.lim[2]:-'V'; Valores.lim(3):=2. Valores limi 41: "I" DATI26]: valores Borra; Valores Nom := 1103: Values lim(1) - X, Valoru.lim/2) - Y'.<br>Valoru.lim/3) - Z'. Valores lim[4]:=T;<br>DAT[27]:=valores;

Borrs; Valores Nom: - M05'. Valores.lim(1):-7%<br>Valores.lim(2):-7%<br>Valores.lim(3):-7% Valores.iim[4]:-F. DAT[28]:-vi ores: Borra; Valores.Nom: "M06" Valores dis[1] = D'. Valores dis[2] = S. Valores dis(4) = T DAT[29]: valores: Dora: Valores Nom := M17: Valores.lim[1]: - X'; Valores.lim[2]: "Y"; Valores.lim[3]:=2; Valores.im[4]:"T; DAT1301: valores; Borra; Valores Nom: "M30" Valores lim[1]:-X',<br>Valores.lim[2]:-Y', Valores.lim[3] = Z; Valores.lim[4]:-T. DAT[31]: vuorer, Borra, Valores Nom: - 198. Valores.lim[4]:=T;<br>DAT[34]:=valores; Borra; Valores Nom: - M99. Valores dis[11:=T. Valores dis(2):-7. Valores dis[3]:="K"; Valores limi41:-F: DAT[32]. valores; Borra; Valores Nom: " DAT[33]: "valores; END. FUNCTION Busca (Orden: nombre): INTEGER; VAR : INTEGER. i. Encontre: BOOLEAN: **BEGIN** i:=1;Encontre:=false;Busca:=0; **REPEAT** valore:=DAT[i]; IF valores nom = Orden THEN Encontre:=true; imi+1: UNTIL (Orden = valores Nom) OR (i = 36); IF encontre THEN Busca:"i-1; END. PROCEDURE Limita (a: INTEGER; VAR Inste: Anystr); VAR i: INTEGER: **BEGIN** 

valores: \*DAT[a];<br>iF valores.im[t] - X\* THEN FOR  $i = 10$  TO 13 DO leate(i) = "<br>ELSE IP (lente) 151 PO leate(i) = "<br>ELSE IP (lente) 15] = ""> THEN FOR  $i = 10$  TO 15 DO leate(i) = ";<br>IP valores lim(2) = "Y THEN FOR i:=17 TO 21 DO Inte[i]:="" ELSE IF Inste[21]-<sup>20</sup> THEN FOR i:-17 TO 21 DO Inste[i]:-';<br>IF valores lim[3]-2' THEN

129

FOR 1: \* 23 TO 28 DO hnte[i]: \*\*\* ELSE IF Intel281=" THEN FOR i:=23 TO 28 DO Intelli}=";<br>IF valores.lim[4]="F THEN<br>F valores.lim[4]="F THEN FOR 1:=30 TO 33 DO Inteli:-\* ELSE IF Inset331- " THEN FOR i: - 30 TO 33 DO Insetit: -". IF valores dis[1]<>''THEN Intel 101: walores dist t1: If valores dis[2]<>"THEN Inte[17]: -valores.dis[2]; IF valores dis | 3| <> THEN Inte[23]: "valores dis[3]; IF valores distal <> ''THEN intel301: valores dist41. END.

PROCEDURE Checa(VAR Numero ; INTEGER; VAR Afarma ; INTEGER; Arra fin ; Arrado; tot ; INTEGERY,

٠

**VAR** Lines, valor, error, 1.46.1.48.lin sub. Lin al Lin bod X Y.Dism.regress. Z.Xard Yard Zant Xcent, Ycent, Xaha YahaZaha, Lin\_bnd2,Lin\_sl2 : INTEGER;<br>Valoritr : : STRING151: : STRING[5] Campo : CHAR; M06.M03.G81.G45. M05, Cor\_mode,<br>G46, G40, G48, G92, ABSOLETAM30 : BOOLEAN. Comando, Com\_sub, Linstr  $: \widetilde{\text{STR}}$ INO[3] V1.V2.V3.Voen : Vector. : REAL: Disc **BEGIN** Alarma: "0:Linca: "1: GB1:=FALSE;G45:=FALSE;Absol:=FALSE:Cor\_mode:=FALSE; G46:-FAL5E, G48:-FAL5E, M30:-FALSE, M05:-FAL5E, M03:-PALSE, M06:-FALSE, G92:-PALSE, Lin\_al:=230;Lin\_bnd:=0;Lin\_al2:=230;Lin\_bnd2:=0; X: -0:Y: -0:Z -0:Xant. -0:Yard: -0:Zant. -0.Diam: -0; Xaba:-0.Yaba:-0.Zaba:-0.

#### **REPEAT**

Comando: "" Comando:"<br>Arra fin[lines, 6] + Arro fin[lines, 7] + Arre fin[lines, 8];<br>IF (Comando  $\sim$ <sup>1</sup>) AND (Comando  $\sim$  M98) THEN BEGIN<br>{write(3 'lines, ",comando );<br>IF Comando = '91' THEN BEGIN Absol:=False; Xabs:=X:Yabs:=Y:Zabs:=Z;  $X = 0, Y = 0.2 = 0.$ 

END: IF Comando = '90' THEN BEGIN Absol: TRUE; X .- Xabr, Y .- Yabr, Z .- Zabr, Xant:=X;Yant:=Y;Zant:=Y; END.

(Alama 2 Valores X)

Valor:=0;Campo:=Arre\_fin[Lines,10]; Valorstr:-Arre finilines, 111+Arre finitines, 121+Arre finitines, 131+ Arre finilines, 141+ Arre finitines, 151;  $error=1$ ;

×

VAL/Valorate.Valor.error): IF enw = 0 THEN BEOTH ": IF valor > 19999 THEN Alarma:=2: ": IF valor > 19999 THEN Alarma:=2; TY: IP valor > 9999 THEN Alarma:=2: T: IF valor > 9999 THEN Alarma:=2: ELSE IF Campo < "THEN Alarma:"2; IF  $((\text{alams} = 0)$  AND  $((\text{carno} = 1)$  OR  $(\text{carno} = 1)$ ) AND  $(\text{Comando} \Leftrightarrow -1)$  THEN BEGIN Xant: X.X. Valor. IF campo = V THEN BEOM IF (campo = 'D') AND (Alarma = 0) THEN BEGIN (Alarma 3 Valor F Incorrecto) Valor:"0;Campo:"Arro fin[Linea,30]; Valoratr:=Arre\_fin[linea,31]+Arre\_fin[linea,32]+Arre\_fin[linea,33]; VAL(Valorstr.Valor.error); IF error = 0 THEN UEOIN ": IF (valor > 499) OR (Valor < 2) THEN Alarma: +3: "L': IF (valor - 221) OR (valor < 1) THEN Alarma: = 3;  $T$ : IF (valor > 499) OR (valor < 0) THEN Alarma: 3, ELSE IP Campo <>" THEN Alarma:=3: [ Alarma 15 Valores Y] Valor:"0,Campo:"Arre fin(Linca 17). Valorstr:=Arre finflinea.181+Arre finflinea.191+Arre finflinea.201+ Arre\_fin[lines,21]; VAL(Valorate Valor.error); IF error = 0 THEN BECHN \*\*: IF valor > 9999 THEN Alarma:=15. ": IF valor > 9999 THEN Alarma: - 15.

'S': IF valor > 9999 THEN Alarma:=15: 'F: IF valor > 9999 THEN Alarma:=15: END. **END** ELSE IF Campo <>>
"THEN Alarma <> 15: IF (alarma = 0) AND ((campo = '') OR (campo = '-')) THEN BEGIN Yant: Y:Y: Valor: IF campo = "THEN BEGIN Y:- Y: END: END<sup>-</sup> { Alarma 4.1 Valorea Z} Valor:=0:Campo:=Arre\_lintLinea.231. Valoritr. Arre finflines, 24 | Arre finflines, 25 | Arre finflines, 26 | Arre finflines, 27 | Arre finflines, 28 |:  $error = 1$ : VAL(Valorstr, Valor, error); IF error = 0 THEN BEGIN CASE Campo OF ": IF valor > 19999 THEN Alarma: - 4; V: IF valor > 19999 THEN Alarma: 4. ['IF valor > 9999 THEN Alanna + 4; }

CASE Campo OF

END. END

 $x - x$ END. FND.

errer al :

 $END<sub>1</sub>$ **END** 

error:=1:

**CASE Campo OF** 

Diam - Valor:  $\overline{e}$ 

CASE Campo UP

131

END: END ELSE IF Campo <> " THEN Alarma:=4; IF (alarma = 0) AND ((campo = '-')) THEN BEGIN<br>IF (alarma = 0) AND ((campo = '-')) THEN BEGIN<br>IF Comando <> 'MO6' THEN BEGIN Zant:=Z;Z:=Valor;JF campo = VTHEN Z:=-Z; END. END: IF comando = '04' THEN X:=Xant; IF (comando = '92') THEN BEGIN<br>IF G92 = FALSE THEN BEGIN G92:-TRUE: IF absol THEN BEGIN Xant:=X:Yant:=Y:Zant:=Z: END, IF NOT Absol THEN BEGIN Xabs: X, Yabs: Y;Zabs: Z;  $X: =0, Z: =0, Y: =0$ Nabel-X END. END ELSE Alarma: - 19; END. IF Comando = 1198 THEN BEGIN X:=Xant, Y:=Yant, Z.=Zant; END: IF Comando - ' 72' THEN BEGIN **G45:-TRUE:** IF lines < lin\_al THEN lin\_al:+lines; IF Absol THEN BEOIN IF ABS(X-Xant) < ROUND(Diam \* 1.1) THEN Alarma:=18; **END ELSE BEOIN** IF ABS(X) < ROUND(Diam \* 1.1) THEN Alarma:=18; END; (IF Absol THEN BEGIN IF Z<>Zant THEN Alarma:=4; END. IF Absol = FALSE THEN BEGIN IF  $Z \approx 0$  THEN Alarma:  $-4$ ; END;} IF Alama = 0 THEN BEGIN IF absol THEN BEGIN X: = Xant Y: = Yant Z: = Zant; END, IF Absol = FALSE THEN DEGIN  $X = 0, Y = 0, Z = 0$ END. END; END: IF Comando - '73' THEN BEGIN IF absol THEN Z:=Zant; IF Abiol = FALSE THEN  $Z = 0$  $\bar{\text{END}}$ IF Comando = ' 81' THEN BEGIN IF absol THEN  $Z = Z$ ant, IF Absol - FALSE THEN  $Z: = 0$ ;  $END<sub>i</sub>$ IF Comando = '82' THEN BEGIN IF absol THEN Z:-Zant; IF Absol = FALSE THEN  $Z = 0$ 

END;

Anexo<sub>2</sub>

IF Comando = '83' THEN BEGIN IF absol THEN  $7 - 7 - 1$ IF Absol = FALSE THEN  $2 - 0$ END. IF Comando = '85' THEN BEGIN IF about THEN  $Z = Z$ ant: IF Abiol . FALSE THEN  $2: -0.$ END. IF Comando = '89' THEN BEGIN **IF shed THEN**  $Z = Z$ IF About . FALSE THEN  $2 - 6$ END. [ Alarma 4.2 Trayectoria tridimensional] IF Absol THEN BEGIN  $\mu$  Adio)  $\iota$  (i.e. 10 Ecc) (i.e. 11 Adi);<br> $\iota$  (write  $\iota$  (', ', ', ', ', ', ', ', ', ', ', ', ', and ', ',<br>write  $\iota$  (', ', ', ', ', ', ', ', ', ', ', ', inca), readin; )<br> $\iota$  (Y,  $\iota$  , Xant) AND (Y  $\iota$  ) Y EMD **ELSE BEGIN** IF  $(X \circ 0)$  AND  $(Y \circ 0)$  AND  $(Z \circ 0)$  THEN Alarma: =4; **END:** (Alarma 5) (IF (Lines = Tot) AND (Arre finilines.6)+Arre finilines.7)+Arre finilines.8)<>M30) THEN Alarma: 5: IF (Lines <> Tot) AND (Arre\_fin|Lines 6}+Arre\_fin|Lines, 7}+Arre\_fin|Lines, 8}-"M30") THEN Amma:-5;) IF Comando = 1.00' THEN BEGIN M30.-TRUE: END, { Alarma I radio equivocado} Grad:=PALSE: IF (Arre\_fm[Lines+1,6]+Arre\_fm[Lincs+1,7]+Arre\_fm[Lines+1,8|='M99') THEN BEGIN Grad: TRUE. Valor-ft Valoratr:"Arre\_fin(lines +1,18]+Arre\_fin(lines +1,19]+Arre\_fin(lines +1,20]+ Are fullmes 1.21]. error;=1;<br>VAL(Valoner, Valor, error); IF any = 0 THEN BEGIN IP valor > 9999 THEN Alarma:= 15 ELSE Yount: walor, **END** ELSE Alarma:=15; Valor:=0; Valoratr."Arre\_fin[linea+1,11]+Arre\_fin[linea+1,12]+Arre\_fin[linea+1,13]+ Arre\_fin[linea+1,14}+Arre\_fin[linea+1,15}; eron-1: VAL(Valorstr, Valor, error);<br>IF error = 0 THEN BEGIN IP valor > 9999 THEN Alarma:=2 **ELSE Xont:** "valor: END ELSE Alarma:"2: END, (G03 Sentido Horario) IF (Arre\_fin[Lines,6]+Arre\_fin[Lines,7]+Arre\_fin[Lines,8]=' 03') THEN BEGIN IF Absol THEN BEGIN IF Z <> Zant THEN Alarma:=1:

133

```
IF NOT God THEN
   IF ABS (X-Xant)<> ABS (Y-Yant) THEN Alarma =1:
  IF Grad THEN BEGIN
   arrp(X,Y,V2);arrp(Xant,Yant,V1);arrp(Xcent,Ycent,V3);
    Resta(V2,V1,V1);V1(11:-V1(1)/2;v1(2]:-V1(2)/2;
   rec_pol(VI.VI);
   rec_pol(v3,v3);Disc:=SQR(V3[1])-SQR(V1[1]);<br>IF ABS(disc) = Disc THEN Vem[1]:=SQRT(Disc)
    ELSE Alarma - 1:
    Voeni21: VII21-pv2:
   pol_rec(v|,v|);pol_rec(Vcen,Vcen);<br>pol_rec(v|,v|);pol_rec(Vcen,Vcen);<br>{ asigna el cuadrante en el que se trazara el seg.}
    IF (Signo(Vom(1]) = '+') AND (Signo(Vom(2)) = '-') THEN BEGIN
    inst[Lines, 36]: ~ 1';inst[Lines, 37]: ~ '+';inst[Lines, 38]: ~'-';
   END,
   IF (Signo(Vom(1)) = '-') AND (Signo(Vom(2)) = '-') THEN BEGIN
     inst] Linea, 36]. - 2', inst[Linea, 37]; - ', inst[Linea, 38]; - '+',
    END.
   IF (Signo(Vcen[1]) = '-') AND (Signo(Vcen[2]) = '+') THEN BEGIN<br>inst[Lines,36] :='3',inst[Lines,37] :='-',inst[Lines,33] ='-',
    END.
    IF (Signo(Vom[1]) = '+') AND (Signo(Vom[2]) = '+') THEN BEGIN
     inst [Lines, 36] = 4 inst [Lines, 37] = + inst [Lines, 38] : - '+';
   END.
   Suma(v1, Vcen, V2), V1[1]: - V1[1]: 2; V1[2]: - V1[21"2;
    Resta(V1,V2,V3),V2[1]:=ROUND(-V2[1]),V2[2]:=ROUND(-V2[2]);
    V3[1]: - ROUND(V3[1]); V3[2]: - ROUND(V3[2]);
   IF (ABS(V2[1]) <- 5) OR (ABS(V3[1]) <- 5) THEN BEGIN
    V2[1] - ABS(V2[1]);<br>V3[1] - ABS(V3[1]);
   END.
   IF (AIS(V2(2)) <= 3) OR (ABS(V3(2)) <= 3) THEN BEGIN
     V2[2]:-ABS(V2[2]);
     V3121 - ABS(V3121).
   END.
    {Gotoxy(50,3);write(linea);
   gotoxy(50,4); write(v2[1]:6:2,",v3[1]:6:2);
   gotoxy(30,5);write(v2[2] 6:2,",v3[2] 6:2),readler,}
   IF (signo(V2[1])<br/>>signo(V3[1])) OR (signo(V2[2])<>signo(V3[2])) THEN Alarma:=1;
    V2[2] - ROUND(V2[2]), V2[1] - ROUND(V2[1]);
   IF (ABS(ABS(V2[1]) - Xoen()>5) OR (ABS(ABS(V2[2]) - Yoen()>5) THEN Alarma:=1;
  END.
PND
ELSE BEGIN (Incrementales)
 IFZ <> 0 THEN Alarma:=1;
  IF NOT Grad THEN
   IF ABS (N) \Leftrightarrow ABS (Y) THEN Alarma: "I;
  IF Oned THEN BEGIN
   arrp(X,Y,V1),arrp(Xcent,Ycent,V3),
   VI(1)-VI(1)2, vI(2)-VI(2)/2,
   rec_pol(V1,V1);<br>rec_pol(V3,v3);Disc:=SQR(V3[1])-SQR(V1[1]);<br>IF ABS(disc) = Disc THEN Von(1]:=SQRT(Disc)
   ELSE Alarma: 1;
    Vcen[2]: V1[2]-pi/2;
   pol_rec(v1,v1);pol_rec(Vcen,Vcen);
    ( asigna el cuadrante en el que se trazara el seg.)
   IF (Signo(Voen[1]) = '+') AND (Signo(Voen[2]) = '-') THEN BEGIN<br>|inst[Linea,36]:='1',inst[Linea,37]:='+',inst[Linea,38]:='-',
   END,
   IP (Signo(Vom|1]) = '-') AND (Signo(Vom|2]) = '-') THEN BEGIN<br>inst[Lines,36]:='2';inst[Lines,37]:='-';inst[Lines,38]:='+';
   END.
   IF (Signo(Vom[1]) = - ) AND (Signo(Vom[2]) = '+') THEN BEGIN
     irat[Linea, 36] = 3'inst[Linea, 37] = ''inst[Linea, 38] :='';
   END.
```
134

```
IF (Signo(Vom[1]) = '+') AND (Signo(Vom[2]) = '+') THEN BEGIN
      inst|Lines.36]: "4" inst|Lines.37]: "+" inst|Lines.381; "+"
     FMT
     Suma(v1,Vom,V2);V1{1}:=V1[1]*2;V1{2}:=V1[2]*2;<br>Resta(V1,V2,V3);V2[1}:=ROUND(-V2[1]);V2[2]:=ROUND(-V2[2]);
     V3111-ROUND(V3111); V3121: - ROUND(V3121);
     IF (ABS(V2[1]) <= 5) OR (ABS(V3[1]) <= 5) THEN BEGIN
      V2[1]: - ABS(V2[1]);
      V3[1]: ABS(V3[1]:
     END.
     IF (ABS(V2(2)) <= 5) OR (ABS(V3(2)) <= 5) THEN BEOIN
      V2(2) - ABS(V2(2)).
      V3[2]: - ABS(V3[2]):
     ENDIF (signo(V2[1]) <signo(V3[1])) OR (signo(V2[2]) <signo(V3[2])) THEN Alarma: *1;
     V2[2]:=ROUND(V2[2]), V2[1]:=ROUND(V2[1]),
     IF (ABS(ABS(V2[1]) - Xcert)>5) OR (ABS(ABS(V2[2]) - Ycert(>5) THEN Alarma:=1;
   END:
FND:
END.
I Sentido Antiborario (3021)
IF (Arre fin[Lines,6]+Arre fin[Lines,7]+Arre_fin[Lines,8]='02') THEN BEOIN
IF Absol THEN BEGIN
   IF Z O Zant THEN Alarma: "1,
   IF NOT Grad THEN
     IF ABS (X-Xant)<> ABS (Y-Yant) THEN Alarma:=1;
    IF Grad THEN BEGIN
     arrp(X,Y,V3);arrp(Xant,Yant,V1);arrp(Xcent,Ycent,V3);<br>Resta(V2,V1,V1);V1[1]:=V1[1]/2;v1[2]:=V1[2]/2;
     rec pol(VI.VI):
     rec_pol(v3,v3);Disc:=SQR(V3[1])-SQR(V1[1]);
     IF ARS(disc) = Disc THEN Votal II: SORT(Disc)
     ELSE Alarma:=1:
     Vota[2]:-VI[2]+p/2;
     Voon[2]:= v1[2]+pu'z;<br>pol. rec(Vv), pol. rec(Voon, Voon);<br>{ asigna el cuadrante en el que se trazera el seg; }<br>H (Signo(Voon[1]) = '-') AND (Signo(Voon[2]) = '+') THEN BEGIN
      instit inca.361."1 \instit lines.371." \'instit_inca.381." +"
     END.
     IF (Signo(Vom/1]) = '+') AND (Signo(Vom/2]) = '+') THEN BEGIN
      inst[Lines,36]:=2',inst[Lines,37]:='+',inst[Lines,38].='-
     END.
     IF (Signo(Voen|I]) = '+') AND (Signo(Voon[2]) = '-') THEN BEGIN
      inst[Lines,36]:='3';inst[Lines,37]:"+';inst[Lines,38]:"+';
     END.
     IF (Signo(Vom(1)) = '-') AND (Signo(Vom(2)) = '-') THEN BEGIN<br>inst[Linea,36]:='4';inst[Linea,37]:='-';inst[Linea,38]:='-';
     END.
     Suma(v1.Vcen.V2):V1[1]:=V1f1]*2;V1f2]:=V1f2}*2;
     Resta(VI,V2,V3);V2[1]: -ROUND(-V2[1]);V2[2]: -ROUND(-V2[2]);
     V3111-ROUND(V3111):V3121:-ROUND(V3121):
     IF (ABS(V2[1]) <= 5) OR (ABS(V3[1]) <= 5) THEN BEGIN
      V2[1]: ABS(V2[1]);
      V3[1]: ABS(V3[1]);
     END:
     IF (ABS(V2[2]) <= 5) OR (ABS(V3[2]) <= 5) THEN BEGIN
       V2121: ABS(V2121).
      V3[2]: ABS(V3[2]);
     END.
     IF (signo(V2[1])<>signo(V3[1])) OR (signo(V2[2])<>signo(V3[2])) THEN Alama:=1;<br>V2[2]:=ROUND(V2[2]);V2[1]:=ROUND(V2[1]);
     IF (ABS(ABS(V2[1]) - Xoent)>5) OR (ABS(ABS(V2[2]) -Yoent)>5) THEN Alarma:=1;
    END.
 END
 ELSE BEGIN (Incrementales)<br>IFZ <> 0 THEN Alarma:=1;
    IF NOT Grad THEN
```
135

```
IF ABS (X) <> ABS (Y) THEN Alarma:"1:
   IF Grad THEN BEGIN
    arrp(X,Y,V1); srrp(Xcent,Ycent,V3);
     VIII: VIII/2, vII2J: VIII/2;
    rec_pol(V1,V1);
    rec_pol(v3,v3);Disc:=SQR(V3[1])-SQR(V1[1]);<br>IF ABS(disc) = Disc THEN Vcen[1]:=SQRT(Disc)
     ELSE Aluma:-1;
     Vocn[2]:=VI[2]-pi/2;
    Ven[1]=V[1]-pu2]<br>pol_res(v1,v1);pol_res(Ven,Ven);<br>Suma(v1,V1;pol_res(Ven,Ven);<br>Resta(V1,V2,V2);V2[1]=-ROUND(-V2[1];V2[2]=-ROUND(-V2]2]);<br>V3[1]:=-ROUND(V3[1];V3[2]:=-ROUND(V3[2]);<br>V3[1]:=-ROUND(V3[1];V3[2]:=-ROUND(V3[2]);
    IF (ABS(V2(1)) <= 5) OR (ABS(V3(1) <= 5) THEN BEGIN
      V2[1]: ABS(V2[1]);<br>V3[1]: ABS(V3[1]);
     END.
    IF (ABS(V2[2]) <= 3) OR (ABS(V3[2]) <= 3) THEN BEGIN<br>V2[2]:=ABS(V2[2]).
      V3[2]: - ABS(V3[2]);
    END.
     IF (signof V2!11) Osignof V3(11)) OR (signof V2(2) Osignof V3(2)) THEN Alarma:=1;
    V2[2]: ROUND(V2[2]); V2[1]: ROUND(V2[1]);<br>V2[2]: ROUND(V2[2]); V2[1]: ROUND(V2[1]);<br>IF (ABS(ABS(V2[1]) - Xent)>5) OR (ABS(ABS(V2[2]) - Yent(>5) THEN Alama:=1;
   END.
ENDEND.
[Alarma 6 y 16]
IF Absol THEN BEGIN
IF (X<Xant) OR (Y<Yant) OR (Z<>Zant) THEN BEGIN
 IF NOT MOS THEN BEGIN
   IF lines < lin_al THEN lin_al:=lines;
   Alarma:=16:
  END.
END,
END.
IF Absol-FALSE THEN BEGIN
IF (XOO) OR (YOO) OR (ZOO) THEN BEGIN
  IF NOT MOG THEN BEOIN
   IF lines < lin_al THEN lin_al:=fines;
   Alarma: - 16:
  END.
END
END.
IF (Comando = '#1') OR (Comando = '84') THEN BEGIN
 G81:-TRUE:
 IF Lines < Lin a12 THEN Lin a12 -fines;
 BDIF Comando = ' 40' THEN BEGIN
046: FALSE; OHI: FALSE:
END.
IF Comando = ' 45' THEN BEGIN
 OIS-TRUE:
 IF lines < lin at THEN lin at -lines:
END.
IF Comundo - ' 46' THEN BEGIN
 L46: Lines:
 046 - TRUEG45:-TRUE.
 IF lines < lin_al THEN Jin_al:=lines;
END.
IF Comando = ' 47 THEN BEGIN
 CHS = TRUPIF linea < lin_al THEN lin_al:"linea:
```
.

 $\ddot{\phantom{a}}$
END: IF Comando = ' 48' THEN BEGIN 1.48: Linea:  $G48 - TR1IF$ Q45:-TRUE: IF lines < lin\_al THEN [in\_al:=linea; FND<sup>-</sup> IF (Comando" '81') OR (Comando" '82') OR (Comando" '83') OR (Comando='85') OR (Comando='89') THEN BEGIN IF Absol THEN BEGIN  $Z - Z$ art; END. END IF COMANDO - MO3THEN BEGIN IF NOT M03 THEN Lin\_bnd2:-linea; **M03:-TRUE:** FND, 1F Comando = 1405' THEN M05:=TRUE: IF COMANDO - MOSTHEN BEGIN IF NOT M06 THEN Lin bnd."linea; MOS-TRUE-END. IF Comando = 7-198' THEN BEOIN X .- Xant, Y .- Yant, Z .- Zant; END. IF (046) AND (Lines > L46) THEN IF Absol THEN BEGIN IF (X-Xant=0) AND (Y-Yant=0) THEN Alarma:=18; IF (X-Xand>0) AND (ABS(X-Xand) < Diam) THEN Alarma:=18;<br>IF (X-Xand>0) AND (ABS(X-Xand) < Diam) THEN Alarma:=18;<br>IF (Y-Yand>0) AND (ABS(Y-Yand) < Diam) THEN Alarma:=18 END **ELSE BEGIN** IF (X=0) AND (Y=0) THEN Alarma: - 18; IF  $CX \leq 0$ ) AND (ABS(X) < Diam ) THEN Alarma. 18. (ELSE) IF  $(Y \circ 0)$  AND (ABS(Y) < Diam ) THEN Alarma: -18; END. IF (G48) AND (Linea > L48) THEN IF Absol THEN BEGIN IF (X-Xant=0) AND (Y-Yant=0) THEN Alarma:=18: IF (X-Xant<br />
O) AND (ABS(X-Xant) < Diam \* 2) THEN Alarma:=18; (ELSE) IF (Y-Yant<>0) AND (ABS(Y-Yant) < Diam \* 2) THEN Alarma: \* 18 END **ELSE BEOIN** IP (X=0) AND (Y=0) THEN Alarma:=18; IF  $(X \leq 0)$  AND (ABS(X) < Diam \* 2) THEN Alarma: =18; (ELSE) IF  $(Y \circ 0)$  AND (ABS(Y) < Diam \* 2) THEN Alarma: - 18 END: END. { Subprogramas } IF Comando = '25' THEN DEGIN Cor mode: Absol. Regions: Linea+1: Valor:=0;Campo:=Arre\_fin[Linea,30]; Valorat: "Arre\_fin[lines,31]+Arre\_fin[lines,32]+Arre\_fin[lines,33];  $error = 1$ : VAL(Valorstr, Valor, error); IF error = 0 THEN BEGIN **CASE Campo OF** ": IF (valor > 499) OR (Valor < 2) THEN Alarma: - 3; 'L': IF (valor > 221) OR (valor < 1) THEN Alarma -3 **ELSE BEGIN** 

IF Valor < Tot THEN BEGIN

. Linea:=Valor; Lin\_sub: Lines-1; END ELSE Alarma:=17: {Write(linea);readin;} END: T: IF (valor > 499) OR (valor < 0) THEN Alarma:=3; END. END ELSE IF Campo <> "THEN Alarma:=1: IF Alarma = 0 THEN BEGIN **REPEAT** Lin\_sub:-Lin\_sub+1; Com sub:=Arre\_fin[lin\_sub,6]+Arre\_fin[lin\_sub,7]+Arre\_fin[lin\_sub,8];<br>UNTIL (Com\_sub="M17") OR (Lin\_sub = Tot); IF (Lin\_sub = Tot) AND (Com\_sub <> M17) THEN BEGIN Alarms: - 23; Linea: tot. **END FLSE DEGIN** Lindrov, N {gotoxy(60,1); Write(' gctoxy(60,1), write('re', regress);) STR(Regress Linstr); VAL (linstr, linea, error); (gotoxy(50,2), Write(' gotoxy(50,2);write(Linstr[0]+Linstr[1]+Linstr[2]+linstr[3]);readin;}<br>gotoxy(50,2);write(Linstr[0]+Linstr[1]+Linstr[2]+linstr[3]);readin;} inst|Lin\_sub,36]:="";<br>inst[Lin\_sub,37]:=""; institution pub 381. IF Linti [1] IN Enteror THEN inst[Lin\_sub,36]: Linstr[1]; IF Linstr[2] IN Enteror THEN inst[Lin\_sub,37]:=Linstr[2], IF Linsts [3] IN Enteror THEN inst[Lin\_mb,38]:=Linstr[3]; ind(Lines-1,36]: Lind(L); inst|Lines-1,37|:=Linstr|2|.<br>inst|Lines-1,38|:=Linstr|3|. Linca: - Valor-1; (gotoxy(50,1), Write(' ን gotoxy(50,1);write('1',inst[lin\_sub,36]\*inst[lin\_sub,37] +inst(Lin\_sub,38)); readin;} END. END; END. IF Comando - '27 THEN BEGIN Valor:=0,Campo:=Arre\_fin[Linea,30]; Valoratr:=Arte\_fin[lines,31]+Arre\_fin[lines,32]+Arre\_fin[lines,33]; error: - I; VAL(Valoritr, Valor, error); IF any = 0 THEN BEGIN CASE Campo OP ": IF (valor > 499) OR (Valor < 2) THEN Alarma: 43; "L': IF (valor > tot) OR (valor < 1) THEN Alarma:=3 **ELSE BEGIN** IF Valor < Tot THEN BEGIN Linea:-Valor-1; END ELSE Alarma: - 17; (Write(linea);readin;) END, T: IF (valor > 499) OR (valor < 0) THEN Alarma. 1;

**END** END

END, IF Comando = "M17" THEN BEGIN (Linstr[1]:=inst[Linca,36]; Linet(2): "inst[Lines.37];<br>Linet(3): "inst[Lines.37];  $\frac{1}{2}$ Lingtf01: Char num: Lingt [1]: "ingt Lines\_361; IF institutes, 37] IN enteror THEN lingtr[2]: "{Lingtr+}inst|Lines, 37] ELSE line [21.-1] IF institutions, 38| IN enteros THEN lingtr[3]:={Lingtr+}inst|Lines,38}  $ELSE$  linets(3)  $-$ Linea: 0; VAL(Linstr.Lines.error); (gotoxy(50,2); Writer 'n, gotoxy(50,2);write('regress' Linea);readin; } Lines."Lines-1: (write('2'.Lines):read(n:) IF (Absol=FALSE) AND (Cor\_mode=TRUE) THEN BEGIN X:=Xabs;Y:=Yabs;Z:=Zabs; Xant:=X;Yant:=Y;Zant:=Y; END. IF (Absol=TRUE) AND (Cor\_mode=FALSE) THEN BEGIN Kaba: X.Yaba: Y.Zaba: Z. X:-0:Y:-0.Z:-0: END. Absol:=Cor\_mode; FND. { Posicion real } IP (Comando = '00') OR (Comando = '01') OR (Comando = '02') OR (Comando = '03') THEN BEGIN IF Abrol - PALSÉ THEN BEOIN  $X = X$ sbs +  $X$ Yabu=Yabu + Y; Zana: "Zaha + Z., END. END. (gotoxy(50,3); Write('  $\mathbf{r}$ gotoxy(30,4); Write( ۰, gotoxy(50,3); Writeln(Xaba,",Yaha', Zaba); gotoxy(50,5); Write(' ን. gotoxy(50,6);Write( י gotoxy(50,5);WriteIn(Xard,",Yant,",Zant);<br>gotoxy(50,6);WriteIn(Xard,",Yant,",Zant); Numero:"linea; Lines.-Lines+1;

UNTIL (Linea - 1 = tot) OR (Comando = 'M30') OR (Alarma <> 0); IF lines - Tot+1 THEN BEGIN IF M30 = FALSE THEN Alarma:=5; IF G81 AND (NOT M03) THEN Alarma: -6; IP G81 AND (Lin bnd1 > Lin al2) THEN Alama:=6;<br>IP NOT M06 THEN Alama:=16; IF O45 AND (NOT M06) THEN Alarms:\* 16; IF 045 AND (Lin\_brd > Lin\_a) THEN Alarma:=16;<br>IF (Alarma $\infty$ 0) AND (Lin\_Al  $\infty$  230) THEN Numero:=Lin\_Al;<br>IF (Alarma $\infty$ 0) AND (Lin\_Al  $\infty$  230) THEN Numero:=Lin\_Al2;<br>IF (Alarma $\infty$ 0) AND (Lin\_Al2  $\infty$  230) THEN Num IF M05 - FALSE THEN Alarma:-20, END, {write('alrma',Alarma);readin;} END:

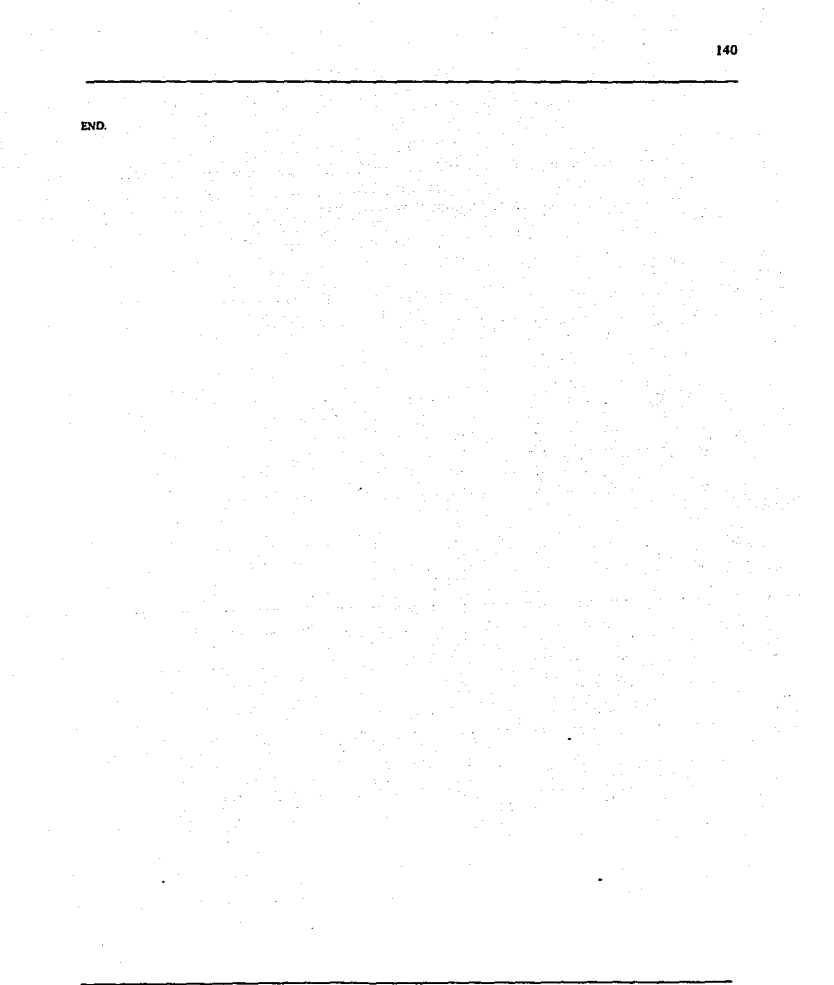

Anexo 2

# Archivo VECTORES PAS

```
unit vectores:
 -1.1uses of:
 type
  vector=array[1..2] of real:
rac{1}{2}ni=3.14159265159:
  function signo(x:real);char;
  procedure arm(x1,x2 real; var vec: vector);
  procedure arrier at an and the vectors.
 procedure respectively. The measurement of procedure respectively.
 procedure restaful x2-vector.var vec:wetor):
 procedure mult(x1,x2; vector, var vec:vector);
 procedure divi(g | x2: vector, var vec: vector);
implementation
function signo(greal); char;
 begin
   \frac{1}{2}r<sub>x</sub> on then
     if abs(x)/x=-1 then signor=-1.
 ÷
procedure amp(x1,x2:real;var vec:vector);
  begin
   well live!:
   vec(21 - x2)mit.
procedure arrre(x1,x2.real; var vec:vector);
  beain
   vec(1) = i :
   vec(2) = 2end:
procedure rec_pol(x1:vector;var vec:vector);
 \mathbf{v}xy than
 be_{\mathbf{E}}».<br>voc{ł }=sqrt(sqr(x1{1})+sqr(x1{2}));<br>x:=signo(x1{1]);y:=signo(x1{2});<br>case x of
     \ddot{v}: begin
         . we gate<br>if (y^{-1}x^2) and (x1 [1] \infty0) then vec[2]:=arctan(x1[2]/x1[1])<br>else vec[2]:=pi/2;<br>if y='-' then vec[2]:=2° pi-abs(arctan(x1[2]/x1[1]));
       J.
          \sim\cdot begin
          if y='-'then vec[2]:=pi+abs(arctan(x1[2]/x1[1]));<br>if y='+'then vec[2]:=pi-abs(arctan(x1[2]/x1[1]));
          \simend
 end;
procedure pol_rec(x1:vector;var vec:vector);
 begin
   ng.m<br>voc[1]:=xl[1]*cos(xl[2]);<br>voc[2]:=xl[1]*xin(x1[2]);
 \frac{1}{2}procedure sums(x1,x2.vector.var vec:vector);
 begin
   vec[1] = xl[1]+z2[1];
   vec[2]-x1[2]+x2[2]_{\rm{end}}
```
l.

```
142
```

```
procedure resta(x1,x2:vector,var vec:vector);<br>
begin<br>
vec{1}:=x1{1}-x2{1};<br>
vec{2}:=x1{2}-x2{2};
   end;
procedure mult(x1,x2:vector,var vectvector);
 w.
  -<br>p1,p2,p :vector;<br>begin
begin<br>
rec_po(x1,p1);<br>
rec_po(x2,p2);<br>
pi[1:-p1[11]*p2[1];<br>
p[2]:-p1[12]*p2[2];<br>
pol_rec(p,vec);<br>
end;<br>
.
proced
               lure divi(x1,x2:voctor;vur vec:vector);
 ۷M
  pt.p2.p<br>begin
                     :vector,
   | regin<br>| rec_pol(x1,p1);<br>| rec_pol(x2,p2);<br>| p[1]:=p[1]/p2[1];<br>| p[2]:=p[2]-p2[2];
     pol rec(p,vec);<br>not
 ent D
```
l,

Anexo<sub>3</sub>

# **Linidad HTAS PAS**

**UNIT Har.** 

**INTERFACE** 

**USES GRAPILCRT.** 

TYPE

Location = OBJECT XY: INTEGER: PROCEDURE Init(InitX,InitY: INTEGER); FUNCTION GeX: INTEGER; FUNCTION GAY : INTEGER, END.

PointPts = ^Point

Point = OBJECT (Location) Visible : BOOLEAN: CONSTRUCTOR Ind(InitX,InitY: INTEGER); DESTRUCTOR Done, VIRTUAL; PROCEDURE Show, VIRTUAL;<br>PROCEDURE Hide; VIRTUAL;<br>FUNCTION Isvisible : BOOLEAN; PROCEDURE Moveto(NewX,NewY: INTEGER); PROCEDURE DragDragby: INTEGER): VIRTUAL; END.

CircPu = ^ Circ.

Circ = OBJECT (Point) Radius: INTEGER: CONSTRUCTOR Init(InitX,InitY,InitRadius: INTEGER); **PROCEDURE Show, VIRTUAL:**<br>**PROCEDURE Hide, VIRTUAL;** PROCEDURE moveir(Xi, Yi,colr,trazo :INTEGER); VIRTUAL; **FROCEDURE Expand(Expandty: INTEGER), VIRTUAL:**<br>PROCEDURE Contract(Contractby: INTEGER); END. Roc Lt = OBJECT (Point) Radius : INTEGER: CONSTRUCTOR Init(InitX,InitY,InitRadius: INTEGER); PROCEDURE Show, VIRTUAL;<br>PROCEDURE Oculta(Trazori: INTEGER); VIRTUAL; PROCEDURE Mov\_reqXi, Yi,trazo: INTEGER); END, Reo fin = OBJECT (Point) Radius: INTEGER; CONSTRUCTOR Init(InitX,InitY,InitRadius: INTEGER); PROCEDURE Show, VIRTUAL, PROCEDURE Oculta(Trazori: INTEGER); VIRTUAL; PROCEDURE Mov\_rec(Xi, Yi,trazo: INTEGER); END,

VAR

Xmax, Ymax, Xos, Yos, i, Base, Altura, anc, crp,<br>Xof, Yof, Xol, Yol, cir : INTEGER; Vert,Down,Dere,Izqi : DOOLEAN;

143 ÷.

Camder, Camizo : BOOLEAN: Horz, Rigth, Arriba, Abajo : BOOLEAN; Camarr, CamAb, Diagonal : BOOLEAN: Subeder subeizo : BOOLEAN, Dereur, Deresba : BOOLEAN: Sub\_dit,Sub\_dif : BOOLEAN<br>(PROCEDURE venti:INTEGER);} : BOOLEAN: IMPLEMENTATION PROCEDURE vent(i.INTEGER); **BEGIN** CASE i OF 0: SETVIEWPORT(0.0.Xmax.Ymax.Clipon); 1 : SETVIEWPORT(Xos-{Base DIV 2}, Yos-{Anc DIV 2}, Xos+{Base DIV 2}, Yos+{Anc DIV 2}, Clipon};<br>2 : SETVIEWPORT(Xof-{Altura DIV 2}, Yos-{Anc DIV 2}, Xof+{Altura DIV 2}, Yof+{Anc DIV 2}, Clipon}; 3 : SETVIEWPORT(Xol-(Base DIV 2), Yol-(Altura DIV 2), Xol+(Dase DIV 2), Yol+(Altura DIV 2), clipon); END: END, PROCEDURE Location.Init(InitX.InitY: INTEGER): BEGIN  $X = Int X$  $Y = \ln(V)$ **END:** FUNCTION Location GrtX: INTEGER, **BEGIN**  $G(x) = X$  $END<sub>i</sub>$ FUNCTION Location OctY: INTEGER; BEGIN  $GeV: -Y$ END: CONSTRUCTOR Point Init(InitX,initY; INTEGER), **BEGIN** Location Init(InitX InitY). Visible: - FALSE; END: DESTRUCTOR Point Done: **BEGIN** Hide: END: PROCEDURE point Show. **BEGIN** Visible: \*TRUE: PUTPIXEL(X, Y, GETCOLOR); END. PROCEDURE Point like: **BEGIN** Visible: "FALSE: PUTPINEL(X,Y, GETBKCOLOR); END: FUNCTION Point Isvisible : BOOLEAN: **BEGIN** Isvisible: - Visible: END: PROCEDURE Point Moveto (NewX, NewY: INTEGER); **DEGIN** thie.  $X = N \times X$ Show: END: FLYCTION GetDelta(VAR DeltaX:INTEGER; VAR deltaY:INTEGER):BOOLEAN; VAR KeyChar: CHAR: Quit : BOOLEAN:

**BEGIN** DeltaX:=0;DeltaY:=0; GetDelta:=TRUE; **REPEAT** KeyCliar-READKEY: Ouit:"TRUE; CASE ORD (KeyChu) OF  $0: BEGIN$ Keychar:=READKEY: CASE ORD(Keychar) OF<br>72: Delta Y:--1; 80: Delta Y: " 1:  $73: Dshx - 1:$  $77: Delt X - 1$  $13:$ **SETCOLOR/GETCOLOR+1+** ELSE Quit:-FALSE; END. **END:** 13: GetDelta: - FALSE: ELSE Ouit:-False: END. **UNTIL Ouit** END. PROCEDURE Point Drag(Dragby: INTEGER); **VAR** DeltaX.DeltaY : INTEGER: FigureXFigureY : INTEGER; Show, FigureX:=OctX: FigureY:-OctY: WHILE Gallaha(DehaX,DehaY) DO BEGIN FigureX:"FigureX + (DeltaX \* Dragby); Figure Y: Figure Y + (Delta Y \* Dragby). Hide;<br>Y:-FigureY:  $X = Figure X$ Show: END, END. CONSTRUCTOR Circ.lait(laitX,laitY,laitRadius ; INTEGER); **BEGIN** Point Init(InitX InitY); Radius:=InitRadius; END, PROCEDURE Circ Show. **VAR** i,Tomp: INTEGER; **BEOIN** Visible: TRUE: Temp-GETCOLOR: SETCOLOR/BLUF): GRAPH.CIRCLE(X,Y,Radius-1); SETCOLOR(temp); END: PROCEDURE Circ Hide VAR Tempoolor,i: WORD: **BEODY** Visible:-FALSE: Tempoolor:=GRAPH.GETCOLOR: GRAPH.SETCOLOR(tempoolor): POR i:=1 To Radius DO GRAPH.CIRCLE(X,Y,i); GRAPH.SETCOLOR(Tempoolor);

END. PROCEDURE Circ.Moveir(Xi, Yi,colr,trazo :INTEGER); VAR<sup>T</sup> DeltaX,DeltaY : INTEGER; FigureX,FigureY: INTEOER: Xant, Yant : INTEGER: **BEGIN** Xard:=GetX: Yant: GelY: FigureX:-OctX: FigureY:=GetY;<br>(WHILE GetDelta(DeltaX,DeltaY)DO **BEGIN** FigureX:~FigureX + (DeltaX \* Dragby); FigureY:=FigureY + (DeltaY \* Dragby); x-figures y: - figurey  $vert11$ IF Trazo = 1 THEN BEGIN **RETCOLOR**(cole) Hide, END. x=xi,y:=yi;<br>CASE Trazo OF  $I:DEGIN$ SETCOLOR(colr);  $\overline{\text{Hick}}$ Show: SETFILLSTYLE(Solidfill.colr); FLOODFILL(Getx, OetY, ook), END:  $2.$  BEQIN SETCOLORIBLACK): LINE(Xant,Yant,X,Y); END; END. Xant:=x; Yunt: y  $(END.)$ END; PROCEDURE Circ.Emand(Expandity: INTEGER); **BEGIN** Hide. Radius:=Radius + Expendity; If Radius CO THEN Radius =0; Show, **END** PROCEDURE Circ.Contract(Contractby: INTEGER); **BEOIN** Hide, Radius:"Radius - Contractby; If Radius<0 THEN Radius:-0; Show. END. CONSTRUCTOR Rea lat.lnit/InitX.InitY.InitRadius : INTEGER's **BEGIN** Point Init(Init) LinkY): Radius: - InitRadius: END, **PROCEDURE Roc. 14t Show VAR** Tamp: WORD,<br>BEGIN Temp:=GETCOLOR;<br>Visible:=TRUE; SETCOLOR(YELLOW)

 $\lambda$ 

LINE(X-Radius+1,Y,X+Radius-1,Y);(3) LINE(X Radius, Y-altura {3" Radius+1}, X-Radius, Y-1); {2} LINE(X+Radius, Y-altura (3\*Radius+1), X+Radius, Y-1); (1)<br>(LINE(X-Radius+1, Y-3\*Radius, Y-Radius, Y-1); (1) SETCOLOR(Temp); END: PROCEDURE Rec\_Lat.Oculta(Trazorl: INTEGER); **VAR** Temp: WORD; **BEGIN** Temp:=OETCOLOR: SETCOLOR/GREEN: **CASE Trazed OF**  $0: BEGN$ LINE(X-Radius+1,Y,X+Radius-1,Y);{3} LINE(X-Radius, Y-altura, X-Radius, Y-1), (2) LINE(X+Radius, Y-altura, X+Radius, Y-1); [1] LINE(X-Radius+1,Y-1,X+Radius-1,Y-1);(0) END. I: BEGIN LINE(X-Radius+1, Y-3\*Radius, X+Radius-1, Y-3\*Radius); {0} LINE(X+Radius Y-albara(3\*Radius+1).X+Radius Y-11:(1)  $2ND$  $2: BEGN$ LINE(X-Radius+1,Y-3\*Radius X+Radius-1,Y-3\*Radius); (0) LINE(X-Radius, Y-altura (3\*Radius+11, X-Radius, Y-11; (2) END. 3: BEOIN LINE(X-Radius+1, Y-1, X+Radius-1, Y-1); (0) LINE(X-Radius+1 Y X+Radius-1 Y): (3) END. 4: LINE(X-Radius+1, Y-1, X+Radius-1, Y-1); (0) END. SETCOLOR(temp); END: PROCEDURE Rec Lat.Mov rec(Xi Yi Trazo: INTEGER); VAR Xa, Ya : INTEGER; **BEGIN** SETCOLOR(YELLOW);  $IIFY$   $\odot$  0 THEN Vert-TRUE:  $\overline{IPX} \sim 0$  THEN Vert-PALSE.) Xa=GETX;Ya:-GetY; **CASE Traze OF**  $0: BEGIN$  $0$ culta $(0)$  $X = Xi; Y = Yi;$ Show, END.  $1.$  BEGIN IF NOT (((Xi-Xa) AND (Yi-Xa))) Diagonal THEN BEGIN IF YIOY: THEN BEGIN IF DOWN THEN oculta(4); IF Der THEN BEGIN Oculta(2): IF NOT DOWN THEN Oculta(3); END. IP lzqi THEN BEOIN Ocelta(1); IF NOT DOWN THEN Oculta(3): END. IF (NOT Down) AND (NOT Dere) AND (NOT Izqi) THEN Oculta(3); IP suboder THEN Oculta(2); IF subeiza THEN Oculta(1),  $X: X: Y: Y:$ Show, END.

IF Xi > Xa THEN BEGIN IF (Vert) OR (Camiza) THEN Oculta(1) **ELSE BEON** Oculta(1);Oculta(2); END. X-XEY: YE Show, **END** IF Xi < Xa THEN BEGIN IF (Vert) OR (Camder) THEN Oculta(2) **ELSE BEGIN** Oculta(1);Oculta(2); **END:** X-XI:Y: Yi. Show, END: END. IF ((Xi<>Xa) AND (Yi<>Ya)} Diagonal TIIEN BEGIN IF Down THEN BEGIN Oculta(1);Oculta(2); END. IF (Xi = Xa) AND (NOT Sub dil) THEN oculta(0); IF Dee THEN BEGIN IF NOT Sub\_dil THEN Oculta(0);<br>IF Yi > Ya THEN LINE(Xa-Radius Ya,Xi-Radius Yi); IF YI < Yo THEN LINE(Xa+Radius, Ya,Xi+Radius, Yi); END;<br>IF Log THEN BEGIN IF NOT Sub\_dil THEN Oculta(0);<br>IF Yi > Ya THEN LINE(Xa+Radius, Ya, Xi+Radius, Yi); IF Yi< Ya THEN LINE(Xa-Radius, Ya, Xi-Radius, Yi); END; IF Sub dil THEN BEGIN Occite(1);Oculte(2); END.<br>X:-Xi:Y:-Yi: Show: END, END; END: END. CONSTRUCTOR Rec\_fin.Init(InitX,InitY,InitRadius: INTEGER); **BEGIN** Point Init(InitX,InitY); Radius: - InitRadius; END. PROCEDURE Rec\_fra.Show; VAR<sup>T</sup> Temp: WORD, **BEGIN** Temp:=GETCOLOR; Visible: TRUE; SETCOLOR(YELLOW); LINE(X, Y-Radius+1, X, Y+Radius-1); (3) LINE(X-altura {3° Radius +1}, Y+ Radius X-1, Y+ Radius); (2) LINE(X-altura (3\*Radius+1), Y-Radius, X-1, Y-Radius); (1) (LINE(X-3\*Radius, Y-Radius+1, X-3\*Radius, Y+Radius-1);0) SETCOLOR(Temp); END;<br>PROCEDURE Rec\_fm.Oculta(Trazori: INTEGER); VAR

Temp : WORD;<br>BEGIN Temp:-OETCOLOR; SETCOLOR(GREEN); **CASE Trazed OF**  $0:$  BEGIN LINE(X, Y-Radius+1, X, Y+Radius-1); {3} LINE(X-altura, Y+Radius, X-1, Y+Radius); [2] LINE(X-altura, Y-Radius, X-1, Y-Radius); (1)<br>LINE(X-1, Y-Radius+1, X-1, Y+Radius-1); (0) END.  $t: BEGN$ LINE(X-altura, Y-Radius, X-1, Y-Radius); {1} LINE(X-3\*Radius, Y-Radius + 1, X-3\*Radius, Y+Radius-1); (0) END.  $2:$  BEGIN LINE(X-altura Y+Radius X-1, Y+Radius); {2} LINE(X-3\*Radius, Y-Radius+1, X-3\*Radius, Y+Radius-1): {0} END.  $3: BEGIN$ LINE(X-1, Y-Radius+1, X-1, Y+Radius-1); (0) LINE(X, Y-Radius+1, X, Y+Radius-1); (3) END: 4: LINE(X-1,Y-Radius+1,X-1,Y+Radius-1); [0] END. SETCOLOR(temp); END. PROCEDURE Rec fra Mov rec(Xi, Yi, Trazo: INTEGER); **VAR** Xa, Ya : INTEGER: **BEGIN** SETCOLOR YELLOW: Xa:=GETX;Ya:=GetY; **CASE Trazo OF**  $0:$  BEOIN Oculta(0):  $X: X \times Y: Y$ Show, END. 1: BEGIN IF NOT (((Xi<>Xa) AND (Yi<>Ya))) Diagonal THEN BEGIN IF NOXA THEN BEGIN IP Right THEN poults(4);<br>IP Arriba THEN BEOIN Douba(2);<br>IF NOT Righ THEN Oculta(3); END, IF Abajo THEN BEGIN  $Oou(n(1)$ IF NOT Righ THEN Oculta(3); END. IF (NOT Rigth) AND (NOT Arriba) AND (NOT Abajo) THEN Oculta(3); IF derearr THEN Oculta(2);<br>IF dereaba THEN Oculta(1);  $X = X_1 Y = Y_1$ Show, END. IF Yi < Ya THEN BEGIN IF (Horz) OR (Camab) THEN Oculta(1) **ELSE BEGIN** Oculta(1), Oculta(2); END:  $X = X : Y = Y$ Show: END. IF Yi > Ya THEN BEGIN IF (Horz) OR (Camarr) THEN Oculta(2)

**ELSE BEGIN** Oculta(1);Oculta(2); END:  $X: -XX: Y \rightarrow Y$ Show:  $EID$ END: (IF Diagonal THEN BEGIN Oculta(0); IF Abajo THEN LINE(Xa, Ya-Radius, Xi, Yi-Radius);<br>IF Arriba THEN LINE(Xa, Ya+Radius, Xi, Yi+Radius);<br>Y.=Yi, X:=Xi; Show:  $END.1$ IF {(Xi-Xa) AND (Yi-Ya)} Diagonal THEN BEGIN IF Righ THEN BEGIN Oculta(1);Oculta(2); END. IF (Yi = Ya) AND (NOT Sub dif) THEN oculta(0); IF Arriba THEN REGIN IF NOT Sub\_dif THEN Oculta(0);<br>IF Ni > Xa THEN<br>LINE(Xa, Ya+Radius, Xi, Yi+Radius); IF Xi < Xa THEN LINE(Xa, Ya-Radius, Xi, Yi-Radius); END; IF Abajo THEN BEGIN IF NOT Sub dif THEN Oculta(0);<br>IF Xi > Xa THEN INE(Xa, Ya-Radius, Xi, Yi-Radius);<br>IF Xi < Xa THEN<br>LINE(Xa, Ya+Radius, Xi, Yi+Radius); END. IF Sub\_dif THEN BEGIN Oculta(1);Oculta(2); END.  $X = X_T Y = Y$ i; Show, END. END, END; END.

END.

### **Unidad GRAFPRB PAS**

**INIT GRAFPRR** 

### **INTERFACE**

#### tiene

Htas.GRAPH.CRT.Comp 1.Archivos:

### CONST

```
\sim C0 = BLACK:
                (CI = BLUE:C2 = GRFENC1 = CYANC4 = RFDCS = MAGENTACG = RROWNC7 = \text{DARKGRAY}CS = LIGHTRIJIR: CS = LIGHTGIREN:
 C10 = LIGHTCYAN C11 = LIGHTREDC12 = LIGHTMAGENTA: C13 = YELLOW:C14 = WHITEC15 = LIGHTGRAY
```
### VAR

Xmax, Ymax, Xos, Yos, i, Xdesp, Ydesp, Zdesp, Xu, Yu, Zu, Xa Za Ya trz. tl. Zo Xo Xorigen. Yorigen. Yo.trz rf.Zorieco. Xof Yof Xol Yol cir : INTEGER: X.Y.Z.Xi.Yi.Zi.Trz .. INTEGER:  $numnum1num2num3 : REAL$ Scale  $-$ **PPAL** circulo : Circ: drive : STRING (201: Rectan 1 : Rec. Lai: Rectan f :  $Rec$   $f(n)$ **Fron Lat Sun** · ROOLEAN· Detec : CHAR. Tex cor : STRING: Xcor.Xcor a.Xcorus : REAL: Ycor. Ycor a Ycorus : REAL: Zcor.Zcor a.Zcorus : REAL: Sc. : REAL: Errerf.Salir : BOOLEAN: PROCEDURE Limpia(i: INTEGER); PROCEDURE Instruccion(rengion,tipo : Byte instrucc : Anystr); PROCEDURE Vent(i: INTEGER); PROCEDURE inicia. PROCEDURE Init Hta(xin.yin.zin.d : INTEGER): PROCEDURE MIDI (si no: BOOLEAN); PROCEDURE Traza lin(Xprg, Yprg, Zprg, Color, Diametro, tipo: INTEGER); PROCEDURE Traza\_cir(Xprg, Yprg, INTEGER; radio ; REAL; Color Diametro.tipo: INTEGER: Xc.Yc. : REAL):

### **IMPLEMENTATION**

FUNCTION Escala(Xesc: INTEGER):INTEGER: **BEGIN** Escala:=TRUNC(Xesc/Scale);

END:

PROCEDURE injeraph:

```
VAR
 ed.em : INTEGER:
error : BOOLEAN:
Ultimo: CHAR:
BEGIN
 (Direct.=Dir ini:)
 ErrorC=FALSE:
 REPEAT
  enor=TRUE:
  gd:=detect:INITGRAPH(gd.gm.dirgrf);
  if GraphResult <> grOk then BEGIN
   Problemas(ultimo):error:=FALSE:
   If Ultimo = Esc THEN BEGIN
    error = TRUEErrert =TRUE:
   END:
  END:
```
UNTIL error: END:

### PROCEDURE vent(i:INTEGER):

**BEGIN** 

CASR i OF

```
0: SETVIEWPORT(0.0.Xmax.Ymax.Clipon):
  1: SETVIEWPORT(Xos-(Base DIV 2), Yos-(Anc DIV 2), Xos+(Base DIV 2), Yos+(Anc DIV 2), Clipon);
  2: SETVIEWPORT(Xof-(Altura DIV 2). Yof-(Anc DIV 2). Xof+(Altura DIV 2). Yof+(Anc DIV 2). clipon):
 3 : SETVIEWPORT(Xol-(Base DIV 2), Yol-(Altura DIV 2), Xol+(Base DIV 2), Yol+(Altura DIV 2), clipon);
  4: SETVIEWPORTOMIA DIV 3 * 2+1 Ymax DIV 2 + 1 Xmax - 10. Ymax DIV 2 + 3 * ESP CLIPONE
END.
END:
```
PROCEDURE Pieza:

VAR : STRING. Tex lon.Xesc.i.Divisiones. : INTEGER: Espacio

Base alt.Base anc. Lar anc.Lar alt : REAL:

## **BEGIN**

 $ctr = c2$ : (escalamiento ) Lon:=TRUNC(Largo); Esp:=Xmax DIV 20: Base:=(Xmax DIV 3 \* 2) - Esp \* 2; Altura:=(Xmax DIV 3) - Esp \* 2: Anc:=(Ymax DIV 2) - Esp \* 2: Base alt:=Base/Altura: Base anc:=Base/Anc: Lar\_anc:=Largo/Ancho, Lar alt:=Largo/Alto: (Da proporciones) IF (Lar alt > Base alt) AND (Lar\_anc > Base\_anc) THEN BEGIN num1:=Alto:num2:=Base:num3:=Largo:  $num = (num1 * num2 \vee num3)$ Scale:=num2/num3: Altura:=TRUNC(num): num1:=ancho:  $num = (num1 * num2) / num3$ Anc:=TRUNC(num): **END ELSE BEGIN** (IF (Lar alt > 1) AND (Lar anc > 1) THEN BEGIN) IF (Base\_alt/Lat\_alt) < (Base\_anc/Lar\_anc) THEN BEGIN num1:=largo:num2:=anc: num3:=Ancho:  $num = (num1 * mm2 \vee num3)$ Scale:=num2/num3: Base:=TRUNC(num): mml:=Alto: num:={num1\*num2)/num3; Altura:=TRUNC(num): END: IF (Base alt/Lar alt) > (Base anc/Lar anc) THEN BEGIN num1:=Largo:num2:=Altura:num3:=Alto: num:=(numl\*num2)/num3; Scale:=num2/mim3: Base:=TRUNC(num): num1:=Ancho:  $num = (num1 * num2) / num3$ ; Anc:=TRUNC(num): **FND** (END.) END: { dibuja la pieza} SETCOLOR(GREEN):

```
SETFILLSTYLE(Solidfill,GREEN):
RECTANGLE(Xos-(Base DIV 2). Yos-(Anc DIV 2). Xos+(Base DIV 2). Yos+(Anc DIV 2)).
FLOODFILL/Xos.Yos.clr):
RECTANGLE(Xof-(Altura DIV 2), Yof-(Anc DIV 2), Xof+(Altura DIV 2), Yof+(Anc DIV 2));
FLOODFILL(Xof.Yof.cir);
RECTANGLE(Xol-(Base DIV 2). Yol-(Altura DIV 2). Xol+(Base DIV 2). Yol+(Altura DIV 2)):
FLOODFILL(Xol.Yol.cir);
{ escalas}
SETCOLOR/LIGHTRED):
SETTEXTSTYLE(2,0,2);
LINE(Xos-BASE DIV 2, Yos + Anc DIV 2 + esp DIV 2,
   Xos+Base DIV 2.Yos + Anc DIV 2 + esp DIV 2).
LINE(Xos+Base DIV 2.Yos + Anc DIV 2 + esp DIV 10 * 4.
   Xos+Base DIV 2.Yos + Anc DIV 2 + csp DIV 10 * 6:
STR(Largo.tex);
Divisiones:=Base DIV (esn DIV 2):
IF Divisiones > 0 THEN
 espacio:=Base DIV Divisiones + ROUND((Base MOD Divisiones)/Divisiones);
FOR i:= 0 TO Divisiones-1 DO BEGIN
 Xesc:=Xos - Base DIV 2 + espacio * i:
 LINE(Xesc, And DIV 2 + Yos + TRUNC(esp/2.5), Xesc, Yos + And DIV 2 + esp DIV 10 * 6):
 IF i = 0 THEN
   OUTTEXTXY(Xesc, Yos + Anc DIV 2 + esp DIV 4 *3.'0');
 IF i = Divisiones - 1 THEN
   OUTTEXTXY(Xos+Base DIV 2.Yos + Anc DIV 2 + esp DIV 4 *3,Tex);
END:
LINE(Xof+Altura DIV 2 + csp DIV 2.Yos - Anc DIV 2.
   Xof+Altura DIV 2 + esp DIV 2.Yos + Anc DIV 2);
LINE(Xof+altura DIV 2 + esp DIV 10 *4.Yof - Anc DIV 2.
   Xof+altura DIV 2 + esp DIV 10 *6, Yof - Anc DIV 2);
STR(Ancho,Tex);
Divisiones:=Anc DIV (ROUND(esp DIV 2 *1.5));
IF Divisiones > 0 THEN
 espacio:=Anc DIV Divisiones + ROUND((Anc MOD Divisiones)/Divisiones);
FOR i:=0 TO Divisiones -1 DO BEGIN
 Xesc:=Yos + Anc DIV 2 - espacio * i;
 LINE(Xof + Altura DIV 2 + esp * 4 DIV 10, Xesc,
    Xof + Altura DIV 2 + esp * 6 DIV 10 Xesc);
 IF i = 0 THEN
   OUTTEXTXY(Xof + Altura DIV 2 + esp DIV 2, Yof+Anc DIV 2+esp DIV 6, 0');
 IF = Divisions - 1 THENOUTTEXTXY(Xof + Altura DIV 2 + esp DIV 10 * 4, Yof-Anc DIV 2 - esp DIV 3, Tex);
END;
LINE(Xol+Base DIV 2 + esp DIV 2, Yol - Altura DIV 2,
   Xol+Base DIV 2 + esp DIV 2 Yol + Altura DIV 2);
LINE(XoI+Base DIV 2 + esp DIV 10 *4, YoI + Altura DIV 2,
   Xol+Base DIV 2 + esp DIV 10 *6, Yol + Altura DIV 2);
STR(Alto,Tex),
```

```
Divisiones:=Altura DIV (ROUND(esp DIV 2 * 1.5));
```
IF Divisiones > 0 THEN espacio:=Altura DIV Divisiones + ROUND((Altura MOD Divisiones)/Divisiones); FOR i:= 0 TO Divisiones -1 DO BEGIN Xesc:=YoI - Altura DIV 2 + esnacio \* i: LINE(Xol + Base DIV 2 + esp \* 4 DIV 10 Xesc.  $X<sub>0</sub>1 + Base DIV2 + exp * 6 DIV10.Kesc).$ IF  $i = 0$  THEN OUTTEXTXY(Xol + Base DIV 2 + TRUNC(esp/2.3). Yol-Altura DIV 2- TRUNC(esp/2.5). 0'); IF i = Divisiones - 1 THEN OUTTEXTXY(Xol + Base DIV 2 + esp DIV 10 \* 3.Yol+Altura DIV 2 + esp DIV 6.Tex); END: SETTEXTSTYLE(0,0,0); END: (Pieza) PROCEDURE Limpia(i: INTEGER): VAR Temp: WORD: **BEGIN** Temp:=GETCOLOR: SETCOLOR(C2): SETFILL STYLE(Solidfill.C2): Vent(0): **CASE LOF**  $2:$  BEGIN  $Vert(2)$ : CLEARVIEWPORT. Vent(0): RECTANGLE(Xof-(Altura DIV 2), Yof-(Anc DIV 2), Xof+(Altura DIV 2), Yof+(Anc DIV 2)); FLOODFILL(Xof Yof GREEN); END; 3 : BEGIN  $Vert(3)$ : CLEARVIEWPORT:  $Vent(0)$ ; RECTANGLE(Xol-(Base DIV 2), Yol-(Altura DIV 2), Xol+(Base DIV 2), Yol+(Altura DIV 2)); FLOODFILL(Xol,Yol,GREEN); END:  $4:$  BEGIN Vent(4): CLEARVIEWPORT:  $Vent(0)$ ; SETCOLOR(LIGHTGRAY); SETFILLSTYLE(SolidFill,LigHtGRAY); RECTANGLE(Xmax DIV 3 \* 2+1, Ymax DIV 2 +1, Xmax - 10, Ymax DIV 2 + 3 \* esp); FLOODFILL(Xmax DIV 6 \* 5, Ymax DIV 2 + esp, LIGHTGRAY); END:

END.

SETCOLOR(Temp): END: PROCEDURE Pon cor: VAR textaux.texX.texY.TexZ: STRING 1401:  $:$  WORD: Temp i.Xpan.Ypan.Zpan : INTEGER: **BEGIN** Vent(0): Temp:=GETCOLOR: SETCOLOR/LIGHTGRAY); Textaux:=": Tex  $cor =$ ": Xpan:=Escala(Xa-Base DIV 2 - Xu); Ypan:=Escala(-Ya+Anc DIV 2 - Yu); Zpan:=Escala(-Za-Zu); STR(Xcor a.6:0,TexX); STR(Ycor\_a:5:0,TexY); STR(Zcor\_a:6:0,TexZ); Tex\_cor:="( +TexX+','+TexY+','+TexZ+')': OUTTEXTXY(Xmax \* 2 DIV 3 + csp DIV 2.Ymax DIV 2 + csp DIV 2.Tex cor); SETCOLOR(BLUE): Textaux:="-Tex cor:=": Xpan:=Escala(X-Base DIV 2 - Xu); Ypan:=Escala(-Y+Anc DIV 2 - Yu); Zoan:=Escala(-Z-Zu); STR/Xcor:6:0.TexX); STR(Ycor:5:0,TexY); STR(Zcor:6:0.TexZ); Tex cor:="('+TexX+','+TexY+','+TexZ+')'; OUTTEXTXY(Xmax \* 2 DIV 3 + csp DIV 2 Ymax DIV 2 + esp DIV 2 Tex cor); SETCOLOR(Temp); END: PROCEDURE Get cor(VAR Xg, Yg, Zg : INTEGER; VAR Sale ; CHAR); VAR : CHAR: Coor **BEGIN**  $Xg:=0; Yg:=0; Zg:=0;$ Coor:=Lee(Grafs); **CASE Coor OF** Ab : IF (Sup) OR (Fron) THEN Yg:=1 ELSE Zg.=1, Ar: IF (Sup) OR (Fron) THEN Ye:=-1  $ELSEZg:=1;$ Der: IF Fron THEN Zg:=1 ELSE  $Xg:=1$ ; 1zq: IF Fron THEN Zg: =- 1

ELSEXg:-1;

FI :BEGIN **Fron:•FALSE;**  lat:•FALSB;  $S$ up: $=$ TRUE: l!ND;

F2 :BEGIN Fron:=TRUE: lnt:=FALSE; Sup:=false; BND;

#### F3 :BEGIN  $From: = FALSE$ lat:=TRUB; Sup:=falsc; END; **ELSE Sale:**scoor,

BND;{Casc)

### END;{Gct\_cor)

```
PROCEDURE Miras(i: INTEGER); 
BEGIN
 VENT(O); 
 CASEiOF 
  1: BEGIN 
     SETCOLOR(BLUE);
     {superior) 
     IF (Ya < (Anc + TRUNC(esp*0.9))) AND (Ya > -TRUNC(esp*0.9)) THEN BEGIN
      LINE(Xos·Basc DIV 2-TRUNC(csp • 0.75).Yos-Anc DIV 2+Ya. 
         Xos·Basc DIV 2-TRUNC(csp • 0.25),Yos-Anc DIV 2+Ya); 
     END· 
     IF (X_A < B_{\text{dsc}} + \text{TRUNC}(\text{esp} * 0.9)) AND (X_A > -\text{TRUNC}(\text{esp} * 0.9)) THEN BEGIN
      LINE(Xos-Base DIV 2+Xa, Yos-Anc DIV 2-TRUNC(esp * 0,75).
         Xos-Basc DIV2+Xa. Yos·Anc DIV 2-TRUNC(csp • 0.25)); 
     END· 
      {lateral) 
      1F (Za< Altura+ TRUNC(csp' 0.9)) ANO (Za> ·TRUNC(csp • 0.9)) THEN BEGIN 
       LINE(Xol-Base DIV 2-TRUNC(csp * 0.75).Yol-Altura DIV 2 + Za,
          Xol-Basc DIV 2-TRUNC(csp • 0.25).Yol·Altura DIV 2 + Za); 
      END· 
      IF (X_A < Base + TRUNC(esp * 0.9)) AND (X_A > -TRUNC(\exp * 0.9)) THEN BEGIN
       LINE(Xol-Base DIV 2+Xa, Yol-Altura DIV 2-TRUNC(csp * 0.75).
          Xol·Basc DlV 2+Xa,Yol·Altura DIV 2·TRUNC(csp' 0.25)); 
     END; 
      {frontal) 
      IF (Ya< (Anc + TRUNC(csp'0.9))) ANO (Ya> -TRUNC(csp•0.9)) TI!EN BEGIN 
       LINE(Xof-Altura DlV 2-TRUNC(csp • 0.75),Yof-Anc DJV 2+Ya, 
          Xof-Altura DIV 2-TRUNC(csp • 0.25).Yof·Anc DIV 2+Ya); 
      END; 
      lF (Za< Altura+ TRUNC(csp 'o. 9)) ANO (Za> -TRUNC(csp ' 0.9)) THEN BEGIN
```

```
LINE(Xof - Altura DIV 2 + Za, Yof-Anc DIV 2-TRINC(\text{ess} + 0.75),
         Xof - Altura DIV 2 + Za, Yof-Anc DIV 2-TRUNC(esp * 0.25));
     END; 
     SETCOLOR(LIGHTRED);
      {superior) 
     IF (X < Base + TRUNC(esp * 0.9)) AND (X > -TR1INC(essp * 0.9)) THEN BEGIN
       LINE(Xos·Basc DIV 2+X,Yos·Anc DIV 2·TRUNC(csp • 0.75), 
         Xos-Basc DIV 2+X, Yos-Anc DIV 2·TRUNC(csp • 0.25)); 
     END· 
     IF (Y< (Anc + TRUNC(c:sp"0.9))) ANO (Y> -TRUNC(csp'0.9)) TilEN BEGIN 
       LINE(Xos-Base DIV 2-TRUNC(esp * 0.75), Yos-Anc DIV 2+Y.
         Xos-Base DIV 2-TRUNC(esp * 0.25), Yos-Anc DIV 2+Y);
     END; 
     { lateral }
     IF (X < Base + TRUNC(esp * 0.9)) AND (X > -TRUNC(\text{csp} * 0.9)) THEN BEGIN
       LINE(Xol-Base DIV 2+X, Yol-Altura DIV 2-TRUNC(esp * 0.75),
         Xol-Base DJV2+X,Yol-Allura DJV 2-TRUNC(csp • 0.25)); 
     END; 
     IF (Z < Altura+ TRUNC(csp • 0.9)) ANO (Z > -TRUNC(csp • 0.9)) TIIEN BEGIN 
       LINE(Xol-Base DIV 2-TRUNC(esp * 0.75), Yol-Altura DIV 2 +Z.
         Xol-Base DJV 2-TRUNC(csp • 0.25),Yol-Ahura DIV 2 +Z); 
     END; 
     { fronral} 
     1F (Y< (Anc + TRUNC(csp'0.9))) AND (Y> -TRUNC(csp'0.9)) TIIEN BEGIN 
       LINE(Xof-Altura DIV 2-TRUNC(csp * 0.75), Yof-Anc DIV 2+Y,
         Xof-Altura DIV 2-TRUNC(esp * 0.25), Yof-Anc DIV 2+Y);
     END; 
     IF (Z < Altura + TRUNC(csp * 0.9)) AND (Z > -TRUNC(\text{csp} * 0.9)) THEN BEGIN
       LINE(Xof-Altura DJV 2 + Z,Yof-Anc DJV 2-TRUNC(csp • 0.75). 
         Xof - Altura DIV 2 + Z, Yof-Anc DIV 2-TRUNC(csp • 0.25)); 
     END; 
     SETCOLOR(clr); 
    END; 
 END· 
END;(miras) 
PROCEDURE Jnstruccion(rcnglon,tipo: BYTE;instrucc: Anystr); 
VAR 
Tcmp :WORD; 
 BEGIN
   Tcmp:•GETCOLOR; 
   Vcnt(O); 
   SETfEXTSTYLE(2,0,4); 
   CASE tipoOF 
    O : SETCOLOR(LIGIITGRA Y); 
    1 : SETCOLOR(BLUE); 
    2 : SETCOLOR(RED); 
   END;
```
OUTTEXTXY(Xmax \* 2 DIV 3 + ROUND(esp/3), Ymax DIV 2 + TRUNC(esp\*(1.5 + (renglon\*0.5))), instrucc): SETCOLOR(temp): SETTEXTSTYLE(0.0.0): END:

**PROCEDURE Inicia:** 

**BEGIN** 

{Largo:=3600; Alto:=1500: Ancho:=1750;}

detected : {write('Drive');readIn(drive);drive:='C;\turbo6\BGI';} inigraph: Xmax:=GETMAXX:Ymax:=GETMAXY: Xos:=(Xmax \* 2) DIV 6: Yos:=Ymax DIV 4:  $X$ of:= $(X$ max \* 5) DIV 6; Yof:=Ymax DIV 4;  $Xol := (Xmax * 2) DIV 6: Vol := (Ymax * 3) DIV 4:$ SETVIEWPORT(0.0 Xmax Ymax CLIPON);  $clr = RI IIR$ SETBKCOLOR(ctr): SETCOLOR/LIGHTGRAY): **CLEARVIEWPORT:** (Margenes)

SETLINESTYLE(0.0.3): RECTANGLE(1.1.Xmax-1.Ymax-1): SETLINESTYLE(0.0.1): RECTANGLE(2.2.(Xmax DIV 3)\*2. Ymax DIV 2): RECTANGLE(2, Ymax DIV 2, (Xmax DIV 3)\*2, Ymax): RECTANGLE((Xmax DIV 3)\*2. Ymax DIV 2. Xmax. Ymax): SETFILLSTYLE(SOLIDFILL.LIGHTGRAY): FLOODFILL(Xof.Yol.LIGHTGRAY):

(Pieza ) Pieza: SETCOLOR(BLUE): SETTEXTSTYLE(2.0.4): OUTTEXTXY(Xmax \* 2 DIV 3 + ROUND(esp/3) Ymax DIV 2 + TRUNC(esp\*1). 'NGM X Y Z FL OUTTEXTXY(Xmax \* 2 DIV 3 + ROUND(esp/2), Ymax DIV 2 + TRUNC(esp\*3), 'SPC BAR Continua'): OUTTEXTXY(Xmax \* 2 DIV 3 + ROUND(esn/2), Ymax DIV 2 + TRUNC(esn\*3.5). 'ENTER Pausa'): OUTTEXTXY(Xmax \* 2 DIV 3 + ROUND(esp/2), Ymax DIV 2 + TRUNC(esp\*4). TI. Limpia V. Lateral'): OUTTEXTXY(Xmax \* 2 DIV 3 + ROUND(esn/2) Ymax DIV 2 + TRUNC(esn\*4.5). 92. Trazo V. Lateral'):

OUTTEXTXY(Xmax \* 2 DIV 3 + ROUND(csp/2), Ymax DIV 2 + TRUNC(esp\*5),<br>
'F3 Limpia V. Frontal'): Limpia V. Frontal'); OUTTEXTXY(Xmax  $*$  2 DIV 3 + ROUND(esp/2), Ymax DIV 2 + TRUNC(esp\*5.5),<br>  $F4$  Trizo, V. Frontally Trazo V. Frontal'); OUTTEXTXY(Xmax \* 2 DIV 3 + ROUND(esp/2), Ymax DIV 2 + TRUNC(esp\*6),<br>'ESC Salir') Salir'); OUTTEXTXY(Xmax • 2 DIV 3 + ROUND(esp/2), Ymax DIV 2 + TRUNC(esp\*6.5), 'Husillo'); Hus\_stat:='Appgado'; OUTTEXTXY(Xmax  $*$  2 DIV  $3$  + ROUND(esp<sup>\$2</sup>,23), Ymax DIV  $2$  + TRUNC(esp<sup>\$6.5</sup>), 'Apagado'); SETTEXTSTYLE(0,0,0); { EjesJ

SETCOLOR(Lightred);

LINE(Xos,Ymax DIV 2,Xos +Base DIV 2,Ymax DIV 2);

LINE(Xos + Base DIV 2, Ymax DIV 2, Xos + Base DIV 2 - esp DIV 4, Ymax DIV 2 - esp DIV 4);

LINE(Xos + Base DIV 2, Ymax DIV 2, Xos + Base DIV 2 - esp DIV 4, Ymax DIV 2 + csp DIV 4);

OUTTEXTXY(Xos + Base DIv  $2 + \cosh(10V) 2$ , Ymax DIV  $2 + \cosh(10V) 2$ , X');

LINE(Xmax DIV 3 • 2,Vos,Xmax DIV 3 • 2,Yos - Anc OIV 2);

LINE(Xmax DIV 3 • 2, Yos - Anc DIV 2, Xmax DIV 3 • 2 - esp DIV 4, Yos - Anc DIV 2 + esp DIV 4);

LINE(Xmax DIV 3  $*$  2, Yos - Anc DIV 2 Xmax DIV 3  $*$  2 + csp DIV 4, Yos - Anc DIV 2 + csp DIV 4);

 $OUTTEXTXY(Xmax * 2 DIV 3 - cos DIV 2, Yos - Anc DIV 2 - cos DIV 2, Y):$ 

 $LINE(Xof-Attura DIV 2,Ymax DIV 2,Xof + Attura DIV 2,Ymax DIV 2);$ 

 $LINE(Xof + Altura DIV 2, Ymax DIV 2, Xof + Altura DIV 2 - esp DIV 4, Ymax DIV 2- esp DIV 4);$ 

OUTTEXTXY(Xof + Altura DIV 2 + esp DIV 4, Ymax DIV 2 - esp DIV 2, '-Z');

LINE(Xmax DIV 3 • 2, Yol - Altura DIV 2, Xmax DIV 3 • 2, Yol + Altura DIV 2);

LINE(Xmax DIV 3  $*$  2, Yol + Altura DIV 2, Xmax DIV 3  $*$  2 - esp DIV 4, Yol + Altura DIV 2 - esp DIV 4); OUTTEXTXY(Xmax  $*$  2 DIV 3 • TRUNC(esp/L55), Yol + altura DIV 2 + csp DIV 2, -Z');

Stat\_fron:=1:Stat\_lat:=1;  $trz$   $r! = 1, trz$   $r! = 1$ ;  $trz = 1$ ; clr:=C4; SETCOLOR(clr);

scl:=Base/largo; Zdcsp:=Zus;  $Xu = R\bigcap \overline{N}D(Xu, \cdot, \cdot, \cdot)$ Yu:=·ROUND(Yus • sel); Zu:=-ROUND(Zus • sel); Xorigcn:=Xu; Yorigen:=Anc + Yu;  $Zorigen:=0+Zu$ :

X:=Xorigen; Y:=Yorigcn; Z:=Zorigcn;  $Xa = X$ ;

 $Ya = Y$ :  $Za = Z$ Xi:=0:Yi:=0:Zi:=0: Xcorus:=0:Ycorus:=0:Zcorus:=0: Xcor:=0+Xcorus:Ycor:=0+Ycorus:Zcor:=0+Zcorus:

Sup:=TRUE: Fron:=FALSE: Lat:=false: Subeder: FALSE: Subclzq:=FALSE; Detearr=FALSR: Dereaba:=FALSE: Salir:=FALSE: Circulo.Init(X,Y,5); Vent(2): Rectan f.Init(Z.Y.5);  $Vent(3)$ : Rectan Linit(X.Z.5); END:

PROCEDURE Init Hta(xin,yin,zin,d; INTEGER);

**BEGIN** scl:=Base/Largo; X:=Xorigen+ROUND(Xin \* Scl); Y:=Yorigen-ROUND(Yin \* Scl). Z:=Zorigen-ROUND(Zin \* Scl);

d:=ROUND(d\*Base/Largo); Circulo.Init(X,Y.d):  $Vert(2)$ : Rectan f.Init(Z,Y,D): Vent $(3)$ : Rectan 1.Init(X,Z,D); Xcor:=Xin:Ycor:=Yin:Zcor:=Zin; Miras(1); Pon cor: END:

PROCEDURE M03(si no: BOOLEAN); **BEGIN**  $Vert(0)$ : SETCOLOR(LIGHTGRAY); SETTEXTSTYLE(2,0,4); OUTTEXTXY(Xmax \* 2 DIV 3 + ROUND(esp\*2.23),Ymax DIV 2 + TRUNC(esp\*6.5), Hus stat): IF si no THEN BEGIN Hus stat;='Encendido'; SETCOLOR(RED): END

**ELSE BEGIN** SETCOLOR(BLUE): Hus stat:='Anagado': END: OUTTEXTXY(Xmax \* 2 DIV 3 + ROUND(csp\*2.23), Ymax DIV 2 + TRUNC(csp\*6.5), Hus stat): SETTEXTSTYLE(0,0,0);

END:

PROCEDURE Traza\_lin(Xprg,Yprg,Zprg,Color,Diametro,tipo: INTEGER); **VAR** Xaprg, Yaprg, Entero, Entero a : INTEGER; Entdep,Entdep a,ciclos : INTEGER: Mlinea Xlinea Ylinea  $: REAL:$ IndX IndY IndZ Cambio.ciclo: BOOLEAN: CambioX.CambioY.CambioZ.Cam2: BOOLEAN; DepX,DepY,DepZ,Pausa,Cam,Int: BOOLEAN; Final Sign Zapig cont : INTEGER: Xinicial Yinicial Zinicial : INTEGER, Xcorini, Cor, Ycorini : REAL; : REAL: Zcorini **BEGIN** 

Cambio:=FALSE;CambioX:=FALSE;CambioY:=FALSE;CambioZ:=FALSE; Down:=FALSE:Rigth:=FALSE: Vert:=False:Horz:=FALSE: Dere:=FALSE:Arriba:=FALSE: Izoi:=FALSE:Abaio:=FALSE: Diagonal:=FALSE; Trz:<sup>\*</sup>Tipo: Cir:=Color: Scl:=Base/Largo: Diametro:=ROUND(Diametro\*scl); Xaprg:=Xprg;Yaprg:=Yprg;Zaprg:=Zprg; Xcorini:=Xcor:Ycorini:=Ycor.Zcorini:=Zcor. Xprg:=ROUND(Xprg); Yprg:-ROUND(-Yprg); Zprg:=ROUND(-Zprg); Xa:=X:Ya:=Y:Za:=Z: Xo:=X:Yo:=Y:Zo:=Z: Mlinea:=0; XLinea:=0; Ylinea:=0; IndX:=FALSE;DepX:=FALSE; IndY:=FALSE;DepY:=FALSE; IndZ:=FALSE;DcpZ:=FALSE; Int:=TRUE;

Circulo.lnit(X, Y.Diametro); Vcnl(2); Rectan\_f.Init(Z, Y,Diametro);  $Vent(3)$ ; **Rcctan\_J.lnil(X.Z.Diamctro);**  IF  $X$ prg  $\odot$  0 THEN BEGIN IF  $Y_{\text{DfZ}} \Leftrightarrow 0$  THEN BEGIN Mlinea:=Yprg/Xprg; DcpY:=TRUE; IF ABS(Mlinea) > 1 TIIEN BEGIN **Mlinca:= l/Mlinca;**  DepY:=FALSE: lrulY:=TRUE; DcpX:=TRUE; lndX:•FALSE; Final:=Yaprg; Sign:=ROUND(ABS(Yprg)/Yprg); END; END; IF **Zprg <> O TIIEN BEGIN Mlinca:=Zprg/Xprg;**  DcpZ:-TRUE; lndX:-TRUE; Diagonal:=TRUE; END; IF IndY = FALSE THEN BEGIN lndX:•TRUE; Sign:=ROUND(ABS(Xprg)/Xprg); **Final:"'Xaprg;**  END; END; IF (Yprg  $\infty$  0) AND (Xprg = 0) THEN BEGIN IF  $Zprg \sim 0$  THEN BEGIN Mlinea:=Zprg/Yprg; DcpZ:=TRUE; **Diagonnl:=TRUE;**  END; IF Zprg • O TIIEN BEGIN DcpZ:-TRUE; Mlinea:=0; END; IndY:=TRUE; Sign:=ROUND(ABS(Yprg)/Yprg); Final:"Yaprg, END ELSE IF ( $Yprg = 0$ ) AND ( $Xprg = 0$ ) THEN BEGIN IF  $Zprg \sim 0$  THEN BEGIN

Vcnt(I);

Ind2:=TRUE: Sign:=ROUND(ABS(Zpre)/Zpre): Final:=Zapre: DepZ:=FALSE: END: IF Zprg = 0 THEN **BEGIN**  $Ind2 = TRUE$ : Final:=Zanrg: DenZ:=FALSE: END: END: Ciclos:=TRUNC (ABS(Final\*scl)); IF ciclos > 1 THEN ciclo:=TRUE ELSE ciclo:=FALSE:

{STR(Final.tex\_cor); TEXTCOLOR(BLUE); Vent(0): OUTTEXTXY(Xmax-150,Ymax-30,Tex cor); STRCXapre.tex cor): TEXTCOLOR(BLUE);  $Vert(0)$ ; OUTTEXTXY/Xmax-100.Ymax-30.Tex cor); readin; }

Xinicial.=X.Yinicial:=Y:Zinicial:=Z: Camizq:"FALSE; Camder:=FALSE: Camarr:=FALSE; Cam:=TRUE:Cam2:=TRUE: Camab:=FALSE:  $Cont = I$ : **REPEAT** 

 $Vert(0)$ :

Pon cor:

(IF CambioX THEN BEGIN Camlzo:=FALSE; Camder:=FALSE; END: IF CambioY THEN BEGIN Camarr:=FALSE: CAmab:=FALSE; END;}

 $Vent(1)$ ;

IF Cambio THEN BEGIN IF CambioZ THEN BEGIN IF  $Z_8 \Leftrightarrow 0$  THEN  $Z_0 = Z_3$ :  $Z_2 = Z$ END: IF CambioX THEN BEGIN IF  $X_3 \Leftrightarrow 0$  THEN  $X_0 = X_3$ :  $X_2 = X$ : END: **IF CambioY THEN BEGIN** IF  $Ya$   $\odot$  0 THEN  $Ya = Ya$ :  $Y_3 = Y$ : END;

END:

Xcor a:=Xcor;Ycor a:=Ycor;Zcor a:=Zcor;

{Get Cor(Xi, Yi, Zi, Detec);}

Entero a:=TRUNC(Xlinea\*scl); Entdep a:=TRUNC(Ylinea\*scl);

Xlinea:=Xlinea+1\*sign; IF ciclo THEN BEGIN Xlinea:=Xlinea+1/scl\*sign; IF Trz = 1 THEN DELAY(60) ELSE DELAY(30):

END:

Ylinea:=Mlinea\*Xlinea;

Entdep:=TRUNC(Ylinea\*scf); Entero:=TRUNC(XIinea\*scl);

Xi:=0;Yi:=0;Zi:=0; IF IndX THEN BEGIN Xi:=ROUND(Xlinea); Xcor:=Xcorini+Xlinea; Cor:=Xlinea: END: IF IndY THEN BEGIN Yi:=ROUND(Xlinea); Ycor:=Ycorini-Xlinea; Cor =- Xlinea; END; IF IndZ THEN BEGIN

Zi:=ROUND(Xlinea): Zcor:=Zcorini-Xlinea:  $Cor = X$ linea: END: IF DepX THEN BEGIN Xi:=ROUND(Ylinea): Xcor:=Xcorini+Ylinea: END: IF DeaY THEN BEGIN Yi:=ROUND(Ylinea): Ycor.=Ycorini-Ylinea: END: IF DepZ THEN BEGIN Zi:=ROUND(Ylinea): Zcor:=Zcorini-Ylinea: END: Xi:=ROUND(scl\*Xi):Yi:=ROUND(scl\*Yi);Zi:=ROUND(scl\*Zi); (IF ciclo THEN BEGIN Xi:=ROUND(Xi):Yi:=ROUND(Yi):Zi:=ROUND(Zi): END:1 Cambio:=FALSE:CambioX:=FALSE:CambioY:=FALSE:CambioZ:=FALSE: IF ((Xi∞X-Xinicial) OR (Yi∞Y-Yinicial) OR (Zi∞Z-Zinicial)} entero∞ entero a THEN BEGIN IF  $indX(X) \Leftrightarrow X$ -Xinicial) THEN BEGIN CambioX:=TRUE:  $(X_0=X_0;X_2=X_1)$ X:=Xinicial+Xi; END: IF indY(Yi O) THEN BEGIN  $(Y_0 = Y_0; Y_0 = Y_1)$ Y:=Yinicial+Yi: CambioY:=TRUE: END: IF IndZ THEN BEGIN {Zo:=Za:Za:=Z:} Z.=Zinicial+Zi: CambioZ:=TRUE: END: IF DepY THEN BEGIN IF entdep < entdep\_a THEN BEGIN  $(Y_0 = Y_0; Y_0 = Y_1)$  $Y = \text{Yinicial+Y}$ 

END: IF DepX THEN BEGIN IF entdep < entdep\_a THEN BEGIN X:=Xinicial+Xi; CambioX:=TRUE: END: END:

CambioY:=TRUE: END:

166

```
IF Depz THEN BEGIN
   IF entdep < entdep a THEN BEGIN
    Z:=Zinicial+Zi:
    CambinZ-TRLIE:
   END:
 FND:
 CAmbio:=TRUE:
END.
IF (X-Diametro > Base) OR (X+Diametro < 0) OR
(Y-Diametro > Anc) OR (Y+Diametro < 0) THEN BEGIN
 Trzr:=0:
 Trz rf = 0;
 EMDIF (X-Diametro <= Base) AND (X+Diametro >= 0) AND
 (Y-Diametro <= Anc) AND (Y+Diametro >= 0) THEN BEGIN
  IF Stat lat = 0 THEN Trz. rl = Stat lat
  ELSE Trz<sub>ri</sub>=1;
  IF Stat fron = 0 THEN Trz rf:=Stat fron
  ELSE Trzr=1:
 END:
IF Zcor > Zdesp THEN Trz:=0;
Circulo Moveir(X, Y, elr.trz):
Miras(1):
Vent(2):
IF ((Z_0 = Z) AND (Z \le Z_0)) OR ((Z \le Z_0) AND (Y' \le Y_0)) THEN Rigth \approx TRUE
EISE Rigth: False:
IF trz = 0 THEN BEGIN
 Arriba:=FALSE:Abajo:=FALSE:
FND:
IFZ > Z<sub>2</sub> THEN REGINderearr =FALSE:
 Dereaba:=FALSE:
END:
IF Z_0 \Leftrightarrow Z THEN BEGIN
Horz:= TRUE:
END
FLSE Horz:=FALSE:
IF (Zo = Z) AND (Z < Za) AND (Xa = X) THEN BEGIN
Derearr.=FALSE:
Dereaba:=FALSE:
END:
```
IF (Zo •Za) AND (Y•Ya) THEN BEGIN Rigth:•TRUE; Atriba:•FALSE; Abajo:•FALSE; END; IF Y< Ya THEN BEGIN Atriba:•TRUE;Abajo:•FALSE; Dcrearr: "TRUE; Dereaba: "FALSE; END· IF Y> Ya TllEN BEGIN Abajo:=TRUE;Arriba:=FALSE; **Dcreaba:""TRUE))crcarr:=FALSE;**  END;  $(\text{IF } ((Y = Y_0) \text{ OR } (Y_0 = Y_0))$  AND  $(Y < Y_0)$  THEN BEGIN Carnab:•TRUE; Abajo:=FALSE; Arriba:=FALSE; END; IF((Y= Yo)OR(Yo•Ya)) ANO (Y>Ya)TIIEN BEGIN Caman:•TRUE; Abajo:=FALSE; **Aniba:=FALSE;**  END;) IF (Camarr OR Camab) (AND  $(Y \leq Ya)$ ) THEN BEGIN Camarr:=FALSE; Camab:=FALSE; Cam:=FALSE; END; IF Cam=TRUE THEN BEGIN IF  $((Y = Y_0)$  OR  $(Y_0 = Y_0)$  {AND  $(Y < Y_0)$ } THEN BEGIN IF  $(Y < Y_a)$  AND (Camab  $=$  FALSE) THEN BEGIN Camab:•TRUE; Camarr:•FALSE; Abajo:•FALSE; Arriba:•FALSE; END; END; IF  $((Y - Y_0)$  OR<sub>3</sub> (Yo = Ya)) (AND (Y>Ya)) THEN BEGIN IF  $(Y > Y_a)$  AND (Camarr = FALSE) THEN BEGIN Caman:=TRUE; Camab:•FALSE; Abajo:<sup>"</sup>FALSE; Arriba:=FALSE; END; END· END;

Rectan\_F.Mov\_rec(Z,Y,trz\_rf);

 $Vent(3)$ ;

```
IF ((Zo = Z) AND ( Z < Za)) OR ((Z < Za) AND (X \Leftrightarrow Xo)) THEN Down:=true
EISE Down:=False;
IF trz = 0 THEN BEGIN
 Dere:=FALSE:Izgi:=FALSE:
END:
IF Z > Za THEN BEGIN
 Subeder:=FALSE:
 Subeizo:=FALSE:
END:
IF z_0 \Leftrightarrow z THEN BEGIN
 Ven:= TRUE;
EMD
ELSE Vert:=FAIse:
IF (2o = Z) AND (Z \leq Za) AND (Xa = X) THEN BEGIN
 subeder:=FALSE
 subciza:=FALSE:
END.
IF (Zo = Za) AND (X=Xa) THEN BEGIN
 Down:=TRUE:
 Dere:=FALSE;
 Izgi:=FALSE:
END.
IF X > Xa THEN BEGIN
 Dere;=TRUE;Izqi:=FALSE;
 Subeder:=TRUE;Subeizq:=FALSE;
END:
IF dere THEN Subeder:=TRUE:
IF izqi THEN Subeizq:=TRUE;
IF X < Xa THEN BEGIN
 Izni:=TRUE:Dere:=FALSE:
 Subeizq:=TRUE;Subeder:=FALSE;
FMDIF (diagonal) AND (Zo <> Za) THEN BEGIN
 Sub dil:=FALSE:
 Sub dif:=FALSE;
END:
IF ((Z = Z_0)) AND (Diagonal) THEN BEGIN
 IF XOXa THEN Sub dil:=TRUE:
 IF Y<>Ya THEN Sub dif =TRUE;
END:
IF (diagonal) AND (Zo <> Za) THEN BEGIN
 Sub dil:=FALSE:
 Sub dif-FALSE
END<sup>-</sup>
```
{IF ((X = Xo) OR (Xa = Xo)) AND (X>Xa) THEN Camizq:=TRUE; IF  $((X = X_0)$  OR  $(X_0 = X_0)$ ) AND  $(X < X_0)$  THEN Cander:=TRUE: IF (Camder OR Camizo) (AND  $(Y \leq Y_0)$ ) THEN BEGIN Camder:=FALSE: Camizo:=FALSE: Cam2:=FALSE: END: IF Cam2=TRUE THEN BEGIN IF  $((X = X_0)$  OR  $(X_0 = X_0)$  (AND  $(X < X_0)$ ) THEN BEGIN IF  $(X > X_a)$  AND (Camiza = FALSE) THEN BEGIN Camizo:=TRUE: Camder:=FALSE: Dere:=FALSE: Izai:=FALSE: END: END: IF  $((X - X_0)$  OR}  $(X_0 - X_0)$  {AND  $(X > X_0)$ } THEN BEGIN IF (X < Xa) AND (Camder = FALSE) THEN BEGIN Camder:=TRUE: Camizo:=FALSE: Dere:=FALSE; Izni:=FALSE: END: END: END:

Rectan\_I.Mov\_rec(X,Z,trz\_rl);

IF KEYPRESSED THEN BEGIN

Pausa:=TRUE; Detec:=Lee(grafs); IF Detec = ESC THEN Salir:=TRUE; IF Detec = ENTER THEN BEGIN Pausa:=FALSE;

**REPRAT** 

```
(IF Detcc = ENTER THEN BEGIN
  Pausa:=FALSE:}
  Detec:=Lee(grafs);
  CASE Detec OF
    IF4: BEGIN
        cir:=cir+1;
        IF clt > C15 THEN clr:=c3;
        detect of:
       END.
    F5 : BEGIN
        trz = trz + 1:
```
IF trz = 4 THEN trz:=1; detect='o':  $END.$ F2: BEGIN IF  $\text{tr }$  it = 0 THEN  $\text{tr }$   $\text{tr }$   $\text{tr }$  $ELSE$  trz  $t:=0$ : Stat lat:=Trz rl: detec:='o': END:  $F4: BEGN$ IF trz  $rf = 0$  THEN trz  $rf = 1$ ELSE trz  $rf = 0$ : Stat from Trz rf:  $d$ etec:=' $a$ : END: F3: BEGIN Limpia(2): detec:='o'.  $Vent(2)$ : Rectan f.Show: END:  $F1$ : BEGIN Limpia(3); detec:='o':  $vent(3)$ : Rectan I.Show; END. **ENTER: BEGIN** (IF Pausa THEN) Pausa:=FALSE: (ELSE Pausa:=TRUE:) Detec:='o': END: ESC : BEGIN Salir:=TRUE: END: Spc : BEGIN Pausa:=TRUE: Detec:='o': END: END: (CASE) (END (Pausa ELSE Pausa:=TRUE:) UNTIL (Pausa = TRUE) OR (Salir): END: (IF Pausa) END: { IF Keypressed} IF cont >= ciclos-1 THEN ciclo:=FALSE: cont:=cont+1: UNTIL (Detec = ESC) OR (TRUNC(ABS(Cor)) >= ABS(Final) ) OR (Salir); {Xcor a:=Xcor Ycor a:=Ycor;Zcor a:=Zcor.} Xcor:=Xcorini+Xaprg;Ycor:=Ycorini+Yaprg;Zcor:=Zcorini+Zaprg; Pon cor:

IF tra = 1 THEN BEGIN Vent(1): SETCOLOR(color): Circulo Hide: **END:** END: PROCEDURE Traza cit(Xprg,Yprg: INTEGER; radio; REAL; Color Diametro tipo : INTEGER; Xc.Yc **REALY** VAR Xaprg Yaprg Entero Entero a : INTEGER; Entdep Entdep a ciclos Zprg: INTEGER; Mlinea Xlinea Ylinea  $\cdot$  REAL: IndX.IndY.IndZ.Cambio.ciclo: BOOLEAN: CambinX CambinY CambinZ : BOOLEAN: DepX.DepY.DepZ.Pausa.Cam : BOOLEAN: Final Sign Zanrg.cont.signY: INTEGER: Xinicial Yinicial Zinicial : INTEGER; Sel.Xcorini,Cor,Ycorini : REAL: Zenrini radioint  $: REAL:$ **BEGIN** Cambio:=FALSE:CambioX:=FALSE:CambioY:=FALSE:CambioZ:=FALSE: Down:=FALSE:Rigth:=FALSE; Vert:=False:Horz:=FALSE: Dere:=FALSE;Arriba:=FALSE: Izgi:=FALSE;Abajo:=FALSE; Diagonal:=FALSE;  $Z$ prg: $=0$ ;  $T_{\rm EZ} = 1$ : CIr:=Color: Sel:=Base/Largo: Diametro:=ROUND(Diametro\*scl); Xaprg:"Xprg;Yaprg:"Yprg;Zaprg:"Zprg; Xcorini:=Xcor:Ycorini:=Ycor:Zcorini:=Zcor.  $Xprg = (Xprg);$ Yprg:"(-Yprg);  $Zprg = (-Zprg)$ ; Xa:=X;Ya:=Y;Za:=Z; Xo:=X:Yo:=Y:Zo:=Z:  $[Mili.ea:=0.]$ XLinea:=0; Ylinea:=0: radioint:=SOR(radio);

IndX:=TRUE;DepX:=FALSE; DepY: "TRUE: IndY: "FALSE; IndZ:=FALSE:DepZ:=FALSE: Sign:=ROUND(ABS(Xprg)/Xprg); SignY:=ROUND(ABS(Yprg)Yprg); 172
Final:=Xaprg;  $Vert(1)$ : Circulo.Init(X, Y, Diametro);

 $Vert(2)$ : Rectan\_f.Init(Z,Y,Diametro);  $Vert(3)$ : Rectan 1.Init(X.Z.Diametro);

(STR(Final.tex cor); TEXTCOLOROLUE):  $Vert(0)$ : OUTTEXTXY(Xmax-150,Ymax-30,Tex cor); STR(radioint:8:2.tex cor). TEXTCOLOR(BLUE):  $Vert(0)$ : OUTTEXTXY(Xmax-100.Ymax-30.Tex cor): }

Xinicial:=X:Yinicial:=Y:Zinicial:=Z: CamIzq:"FALSE: Camder:=FALSE: Camarr:=FALSE: CAmab:=FALSE: Cam: "TRUE:  ${Cont:=1:}$ **REPEAT** 

 $Vent(0)$ :

Pon\_cor; {repeat until keypressed;} IF CambioX THEN BEGIN Camizq:=FALSE; Camder:=FALSE; END. (IF CambioY THEN BEGIN Camarr:=FALSE; CAmab:=FALSE; END.)

 $Vent(1)$ :

IF Cambio THEN BEGIN (IF CambioZ THEN BEGIN) IF  $Za \Leftrightarrow 0$  THEN  $Za:=Za$ :  $Z_2 = Z$ (END:) IF CambioX THEN BEGIN IF  $Xa \Leftrightarrow 0$  THEN  $Xo = Xa$ ;

 $Xa = X$ : END: IF CambioY THEN BEGIN IF Ya < 0 THEN Yo:=Ya;  $Ya = Y$ : END;

END:

Xcor\_a:=Xcor;Ycor\_a:=Ycor;Zcor\_a:=Zcor;

{Get\_Cor(Xi,Yi,Zi,Detec);}

Entero\_a:=TRUNC(XIinea\*scl); Entdep\_a:=TRUNC(Ylinea\*scl);

Xlinea:=Xlinea+1\*sign; (IF ciclo THEN BEGIN Xlinea:=Xlinea+1/scl\*sign; IF Trz = 1 THEN DELAY(80) ELSE DELAY(40); END;}

Ylinea:=signY\*(Yc+ tipo \* SQRT(ABS(Radioint - SQR(Xlinea-Xc))));

Entdep:=TRUNC(Ylinea\*scl); Entero:=TRUNC(Xlinea\*scl);

Xi:=0;Yi:=0;Zi:=0; IF IndX THEN BEGIN Xi:=ROUND(XIinea): Xcor:=Xcorini+Xlinea: Cor:=Xlinea: END: (IF IndY THEN BEGIN Yi:=ROUND(Xlinea); Ycor:=Ycorini-Xlinea: Cor:=-Xlinea; END:) (IF IndZ THEN BEGIN Zi:=ROUND(Xlinea); Zcor:=Zcorini-Xlinea; Cor: -- Xlinea; END. IF DepX THEN BEGIN Xi:=ROUND(Ylinea);

Xcor:=Xcorini+Ylinea:  $END.$ IF DOY THEN BEGIN Yi:=ROUND(Ylinea): Ycor:"Ycorini-Ylinea **EMD:** (IF DepZ THEN BEGIN Zi:=ROUND(Ylinea): Zcor:=Zcorini-Ylinea: END:) Xi:=ROUND(scl\*Xi):Yi:=ROUND(scl\*Yi):Zi:=ROUND(scl\*Zi): (IF ciclo THEN BEGIN Xi:=ROUND(Xi):Yi:=ROUND(Yi):Zi:=ROUND(Zi):  $END:1$ Cambio:=FALSE:CambioX:=FALSE:CambioY:=FALSE:CambioZ:=FALSE: IF entero $\sim$  entero a THEN BEGIN IF indX THEN BEGIN CambioX:=TRUE: X:=Xinicial+Xi. END: CAmbio:=TRUE: END: IF entdep $\sim$  entdep a THEN BEGIN (IF indX THEN BEGIN CambinX: -TRUE: X:=Xinicial+Xi; END:) IF DenY THEN BEGIN Y:=Yinicial+Yi: CambioY:=TRUE: END: CAmbio:=TRUE: END: IF (X-Diametro > Base) OR (X+Diametro < 0) OR (Y-Diametro > Anc) OR (Y+Diametro < 0) THEN BEGIN Trz rt:=0:  $Trz$  rf=0: END: IF (X-Diametro <= Base) AND (X+Diametro >= 0) AND (Y-Diametro <= Anc) AND (Y+Diametro >= 0) THEN BEGIN IF Stat lat = 0 THEN Trz rl:=Stat lat ELSE  $Trz$ <sub>ri</sub>=1; IF Stat fron = 0 THEN Trz rf .= Stat fron ELSE  $Trz$  rf:=1: END:

```
Circulo Moveir(X.Y.cir.trz);
Miras(1);
Vert(2):
IF ((Zo = Z) AND (Z < Za)) OR ((Z < Za) AND (Y \bigcirc Yo)) THEN Rigth:=TRUE
EISE Rigth:=False;
IF trz = 0 THEN BEGIN
 Arriba:=FALSE: Abaio:=FALSE:
END:
IF Z > Za THEN BEGIN
 derearr:=FALSE;
 Dereaba:=FALSE;
FND:
IF Z_0 \Leftrightarrow Z THEN BEGIN
Horz = TRUE:
END
ELSE Horz: FALSE:
IF (Zo = Z) AND (Z < Za) AND (Xa = X) THEN BEGIN
Derearr: FALSE:
 Dereaba:=FALSE;
END:
IF (Zo = Za) AND (Y=Ya) THEN BEGIN
Rigth:=TRUE;
 Arriba:=FALSE;
 Abajo:=FALSE;
END:
IF Y < Ya THEN BEGIN
 Arriba:=TRUE:Abaio:=FALSE:
 Derearr:=TRUE;Dereaba:=FALSE;
END:
IF Y > Ya THEN BEGIN
 Abaio:=TRUE:Arriba:=FALSE:
 Dereaba:=TRUE:Derearr:=FALSE:
END:
IF (Camatt OR Camab) {AND (Y <> Ya)} THEN BEGIN
 Camarr:=FALSE;
 Camab:=FALSE:
 Cam:=FALSE:
END:
IF Cam=TRUE THEN BEGIN
 IF ((Y = Y<sub>0</sub>) OR (Y<sub>0</sub> = Y<sub>0</sub>))(AND (Y<Y<sub>0</sub>)) THEN BEGIN
  IF (Y < Ya) AND (Camab = FALSE) THEN BEGIN
   Camab:=TRUE;
```
Camarr:=FALSE: Ahaio:=FALSE. Arriba:=FALSE: END: END: IF  $((Y - Y<sub>0</sub>) OR) (Y<sub>0</sub> = Y<sub>0</sub>)) (AND (Y>Y<sub>0</sub>))$  THEN BEGIN IF (Y > Ya) AND (Camarr = FALSE) THEN BEGIN Camarr:=TRUE: Camab:=FALSE: Abaio:=FALSE. Arriba:=FALSE: **FND** END: END: Rectan\_F.Mov\_rec(Z,Y,trz\_rf);  $Vent(3)$ : IF ((Zo = Z) AND ( Z < Za)) OR ((Z < Za) AND (X  $\bigcirc$  Xo)) THEN Down:<sup> $\epsilon$ true</sup> **EISE Down** = False: IF trz = 0 THEN BEGIN Deret=FALSE:Izoi:=FALSE: **END:** IF Z > Za THEN BEGIN Subeder:=FALSR: Subeizq: FALSE; **FND:** IF  $Z_0 \Leftrightarrow Z$  THEN BEGIN Vert:= TRUR: **END ELSE Vert:=FAIse:** IF  $(Z_0 = Z)$  AND  $(Z < Z_0)$  AND  $(X_0 = X)$  THEN BEGIN subeder:=FALSE. subeizo:=FALSE: END: IF (Zo = Za) AND (X=Xa) THEN BEGIN Down:=TRUE: Dere:=FALSE: lzni:=FALSE: END. IF X > Xa THEN BEGIN Dere:=TRUE:Izoi:=FALSE: Subeder:=TRUE;Subeizq:=FALSE; END: IF dere THEN Subeder:=TRUE: IF izni THEN Subeizo =TRUE IF X < Xa THEN BEGIN Izai:=TRUE:Dere:=FALSE: Subeizg:=TRUE;Subeder:=FALSE; **END:** 

Anexo<sub>3</sub>

Rectan 1. Mov rec(X.Z.trz rl):

## IF KEYPRESSED THEN BEGIN

Pausa:=TRUE: Detec:=Lec(grafs): IF Detec = ESC THEN Salir = TRUE: IF Detec = ENTER THEN BEGIN Pausa:=FALSE:

**REPEAT** 

(IF Detec = ENTER THEN BEGIN Pausa:=FALSE;} Detec:=Lec(grafs); CASE Detec OF (F4: BEGIN cir:=cir+t: IF  $clr > C15$  THEN  $clr = c3$ ; detec:='o': END: F5: BEGIN  $trz = trz + 1$ : IF  $trz = 4$  THEN  $trz = 1$ ; detec:='o';  $END$ ; F<sub>2</sub>: BEGIN IF trz\_rl = 0 THEN trz\_rl:=1 ELSE trz\_rl:=0; Stat lat:=Trz rl;  $detec:=0$ . END: F4: BEGIN IF trz\_rf = 0 THEN trz\_rf:=1 ELSE trz\_rf:=0; Stat\_fron:=Trz\_rf;  $\text{det}e^{\alpha} = 0$ . END: F3: BEGIN Limpia(2): detec:='o':  $Vent(2);$ Rectan f.Show: END:  $F1$ : BEGIN

Limnia(3):  $dctcc = c$  $vent(3)$ : Rectan I, Show; END: **ENTER : BEGIN** (IF Pausa THEN) Pausa:=FALSE; (ELSE Pausa,=TRUE.)  $\mathrm{Dec} = \alpha$ : END: **ESC** : BEGIN Satir:=TRUE: END: Spc : BEGIN Pausa:=TRUE: Detec:='o': END: END; (CASE) (END (Pausa) ELSE Pausa:=TRUE;) UNTIL (Pausa = TRUE) OR  $(Salir)$ ; END: { IF Pausa} END; { IF Keypressed} IF cont = ciclos-1 THEN ciclo: = FALSE; cont:=cont+1; UNTIL (Detec = ESC) OR (TRUNC(ABS(Cor)) >= ABS(Final) ) OR (Salir); Xcor:=Xcorini+Xaprg; Ycor:=Ycorini+Yaprg;Zcor:=Zcorini+Zaprg; Pon cor: IF  $uz = 1$  THEN BEGIN  $Vent(1)$ : SETCOLOR(color); Circulo Hide, END: END.

END.

## Unidad CMDS GRA.PAS

UNIT Cmds gra;

**INTERFACE** 

**USES** 

CRT, Grafprb, Htas, GRAPH, Comp 1; **VAR** Paso,Pausa : BOOLEAN; : ARRAY [1..2.1..16] OF INTEGER; Colores Zaltura : INTEGER: Detec : CHAR. PROCEDURE Simula(Arre fin: Arregio):

## **IMPLEMENTATION**

FUNCTION Asig\_Color(Z: INTEGER):INTEGER; **VAR** Color : INTEGER;

**BEGIN** Colores[2,1]:=0;

color:=0; FOR i:= 1 TO 16 DO BEGIN IF Colores[2,i]=Z THEN color:=Colores[1,i]; END: IF Z > -Zdesp THEN color: =-1:

```
IF color = 0 THEN BEGIN
 i=1:
REPEAT
  i = i + 1:
 UNTIL Colores[2, i] = -1;
 color:=Colores[1,i];
 Colores[2,i]:=Z;
END:
```
Asig\_color:=color; END:

PROCEDURE Simula(Arre fin: Arreglo); **VAR** Comando, Linstr, Com\_sub: STRING[3]; Vx.Vy.Vz.Vxa.Vya. Vza Tiempo Linea, err. cirant Borrador Xabs,

181

Yabs.Zabs.Reercsa. Lin sub. clr.trazo.i.siY.Vator: INTEGER: Absoluta.Cor mod : BOOLEAN: G40, G45, G46, G47, G48 : BOOLEAN; StrVx.StrVv.StrVz : STRINGI61: Valorstr : STRINGI6I: Campx,Campy, Campz.caso : CHAR: Inst text : Anystr: Rad Xcen Ycen  $: REAL$ error,Laux,Cirtemp : INTEGER; PROCEDURE Pon inst; VAR : INTEGER: i **BEGIN** Inst text:=": IF Linea > 2 THEN BEGIN FOR i:= 1 TO 33 DO BEGIN IF Arre\_fin[linea-2,i] < "\*\* THEN Inst text:=Inst\_text+Arre\_fin[linea-2,i] **ELSE** lust text:=Inst\_text+''; END: Instruccion(0,0,Inst\_text); END: IF Linea>1 THEN BEGIN Inst text:=": FOR i:= 1 TO 33 DO BEGIN IF Arre fin[linea-1,i] <> '\*' THEN Inst text:=Inst text+Arre fin[linea-1,i] **ELSE** Inst text:=Inst text+''; END: Instruccion(1,0,Inst\_text); Inst text: $=$ ": FOR i:= 1 TO 33 DO BEGIN IF Arre fin[linea,i] < '\*' THEN Inst text:=Inst text+Arre\_fin[linea,i] ELSÉ inst text:=Inst text+''; END: Instruccion(2,0,Inst\_text); END; Inst text:"": IF Linea > 1 THEN BEGIN FOR i:=1 TO 33 DO BEGIN IF Arre\_fin[linea-1,i] <> '\*' THEN

**FLSE** Inst text:=Inst text+''; END. Instruccion(0.1.Inst text); END: Inst text:"": FOR I:=1 TO 33 DO BEGIN IF Arre\_fin[linea,i] <> '\*' THEN Inst\_text:=Inst\_text+Arre\_fin[linea,i] FLSE<sup>T</sup> Inst text:=Inst text+"; END: Instruccion(1,2,Inst\_text); Inst text:=": IF Linea < maxY THEN BEGIN FOR i:= 1 TO 33 DO BEGIN IF Arre\_fin[linea+1,i] <> '\*' THEN Inst text:=Inst text+Arre finflinea+1,il **ELSE** Inst text:=Inst text+''; END: Instruccion(2,1,Inst\_text); END: END. PROCEDURE Borra ins(L: INTEGER); **VAR** ì. : INTEGER; **BEGIN** Inst\_text:="; IF L > 2 THEN BEGIN FOR i:= 1 TO 33 DO BEGIN IF Arre finit-2.il <> '\*' THEN Inst\_text:=Inst\_text+Arre\_fin[1-2,i] **ELSE** Inst text:=Inst text+''; END: Instruccion(0,0 Inst text); END: IF Linea>1 THEN BEGIN Inst text:=": FOR i:=1 TO 33 DO BEGIN IF Arte finit-1.il < " THEN Inst\_text:=Inst\_text+Arre\_fin[I-1,i] **ELSE** Inst\_text:=Inst\_text+''; END: Instruccion(1,0,1nst\_text); Inst\_text:=";

FOR i:= 1 TO 33 DO BEGIN IF Arre finil.il < "' THEN Inst text:=Inst text+Arre finfLil **ELSE** Inst\_text:=Inst\_text+''; END: Instruccion(2,0,Inst text); END: END: PROCEDURE Com\_72(Xcav, Ycav; INTEGER); VAR SignX.SignY : REAL: Yavan, Final X. FinalY : INTEGER: **BECIN** signX:=ABS(Xcav)/Xcav; SignY:=ABS(Ycav)/Ycav. FinalX:=(ABS(Xcav)-Diam)\*ROUND(SignX); FinalY:=(ABS(Ycav)-Diam)\*ROUND(SignY); Yeav:=0:Yavan:=0: REPEAT Traza lin(FinalX,0,0,clr,Diam,1); Yavan:=Ycav; Ycav:=Ycav + (diam\*2\*ROUND(SignY)); IF ABS(Ycav) > ABS(FinalY) THEN BEGIN Ycav:=FinalY: FND:

Yavan:=Ycav-Yavan: Traza lin(0.Yavan,0.clr.Diam.1); Traza lin(-FinalX,0,0,clr,Diam,1); Vavan ¤Vcav Ycav:=Ycav + (diam\*2\*ROUND(SignY)); IF ABS(Ycav) > ABS(FinalY) THEN BEGIN Yeav-FinalY END: Yavan:=Ycav-Yavan: Traza lin(0.Yavan,0.clr.Diam.1). UNTIL ABS(Ycav) = ABS(FinalY); Traza lin(finalX,0,0,clr,Diam,1); Traza lin(0,-finalY,0,clr,Diam,1); Traza lin(-finalX.0.0.clr.Diam.1): Traza lin(0,finalY,0,clr,Diam.1). Traza lin(0,-finalY,0,clr,Diam,1); END.

PROCEDURE Com 73 (Zprof: INTEGER): **VAR** SienZ  $\cdot$  INTEGER $\cdot$ 

184

FinalZ.Zavan: INTEGER: **BEGIN** SignZ := ABS(zprof) DIV Zprof:  $finalZ := Zorof$ : Zavan :=  $0$ : Zprof:= 200\*ROUND(SignZ). IF ABS(Zprof) > ABS(finalZ) THEN BEGIN Zorof:=finalZ: END: Traza lin(0.0.Zprof.clr.Diam.trazo): (IF ABS(Zprof) <> ABS(FinalZ) THEN BEGIN Zurof:=Zurof - 20 \* ROUND(SienZ): Traza lin(0.0.-(20) \* ROUND(signZ).clr.Diam.trazo); END:) IF ABS(Zprof) < ABS(finalZ) THEN BEGIN **REPEAT** Zavan: ¤Znrof: Zorof:=Zorof+(200) \* ROUND(signZ); IF ABS(Zprof) > ABS(FinalZ) THEN BEGIN Zorof:=finalZ: Zavan:=finalZ-Zavan **FND** ELSE Zavan:=Zprof-Zavan: Traza lin(0.0.Zavan.clr.Diam.trazo): (IF ABS(Zprof) << ABS(FinalZ) THEN BEGIN Zprof = Zprof-(20) \*ROUND(sienZ): Traza lin(0.0.-20\*ROUND(signZ) clr.Diam.trazo): END: Y UNTIL ABS(FinalZ) = ABS(Zprof); END: Traza lin(0.0,-finalZ.clr.Diam.trazo): END: PROCEDURE Com\_83 (Zprof: INTEGER); **VAR** SignZ  $BFA1.$ FinalZ.Zavan: INTEGER: **BEGIN**  $SienZ := ABS(zprof)/Zprof$ . finalZ := Zprof; Zavan: =  $0$ : Zprof:= 600\*ROUND(SignZ); IF ABS(Zorof) > ABS(finalZ) THEN BEGIN Zprof:=finalZ; END: Traza lin(0,0,Zprof.clr,Diam,trazo); Traza lin(0,0,-Zprof.clr.Diam.trazo); IF ABS(Zprof) < ABS(finalZ) THEN BEGIN **REPEAT** Zprof:=Zprof+(550) \* ROUND(signZ); IF ABS(Zprof) > ABS(FinalZ) THEN

```
Zprof:-=finalZ; 
   Traza_lin(O,O,Zprof,clr,Diam,trazo}; 
   Traza_Jin(0,0,-Zpraf,clr,Diam,trazo); 
  UNTIL ABS(FinalZ) • ABS(Zprof); 
 END; 
END;
```
## **BEGIN**

{Traz.a\_lin(900,0,0,c3,Diam, I); rcadln;

```
Traza_Jin(0,0,-19,c3,Diam,1); readln;
Traza_lin(-100,0,0,cJ,Diam,l); rcadln; 
Traza_lin(l J0,110,0,cJ,Oiam, I); rcadJn;) 
Colorcs[1,1]:=c2;Colorcs[1,2]:=c3;Colorcs[1,3]:=c4;
Cotores[1,4]:=c5;Cotores[1,5]=c6;Cotores[1,6]:=c7;Colorcs(l,7J:=c8;Colorcs(l,8J:=c9;Colores(l,9]:=cl0; 
Colores{ l, IO]:=c 11 ;Colorcs(l, l l J:=c 12;Colorcsll, 12]:=cl 3; 
Colores( l, 13J:=c14;Colorcsf l, 14):=c1S;Colorcsl1, 1S}:=c3; 
Colorcs(l,16]:=c4; 
FOR i:=2 TO 16 DO 
Colores[2,i]:=-1;
colores[l,l]:=c2; 
Zdesp:=O;Ydesp:=O;Xdesp:=O;Zaltura:=O;
Linca:=1;
Pausa:=TRUE; 
Detec:•'o'; 
Absoluta:=FALSE;Cor_mod:=FALSE; 
G40:=FALSE;G4S:=FALSE;G46:•FALSE; 
G47:=FALSE;G48:•FALSE; 
Vx:=0;Vy:=0;Vz:=0;
Vxa:=0; Vya:=0; Vza:=0;
Xabs;=0;Yabs:=0;Zabs:=0;
Clr:=C2; 
REPEAT 
Pon_inst; 
Comando:="; 
 Comando:=Arrc_fin(Linca,6J+Arrc_fin(Linca,7J+Arrc_fin[Linca,8]; 
StrVx:=Arre_fin[Linca, I I ]+Arre_fin[Linca, 12]+
     Arre_fin[Linea, 13]+Arre_fin[Linea, 14]+Arre_fin[Linea, 15];
 CampX:<sup>a</sup>Arre_fin(Linea, J0);
 StrVy:=Arre_fin[Linea,18)+ 
     Arre_fin[Linea, 19] + Arre_ fin[Linea, 20] + Arre_ fin[Linea, 21];
Campy:=Arre_fin(Linea,17);
StrVz:=Arre_fin[Linea,24]+Arre_finfLinea,25]+
     Arre_fin[Linea,26]+Arre_fin[Linea,27]+Arre_fin[Linea,28];
 Campz:=Arre_fin[Linca,23];
 {IF Comando"" 'MJO' THEN Salir:=TRUE; J 
 IF Comando = ' 00' THEN BEGIN
```

```
Trazo:=2:
Vxa:=Vx:Vya:=Vy;Vza:=Vz:Vx:=0;Vy:=0;Vz.=0;
VAL(StrVx,Vx,err);VAL(StrVv,Vv,err);VAL(StrVz,Vz,err);
IF G45 THEN BEGIN
 IF V_X \Leftrightarrow 0 THEN V_X := (ABS(V_X) + Diam) * (Vx DIV ABS(Vx)):
 IF Vy <> 0 THEN Vy:=(ABS(Vy)+Diam) * (Vy DIV ABS(Vy));
END:
IF G46 THEN BEGIN
 IF V_X \Leftrightarrow 0 THEN V_X = (ABS/V_X) - Diam) * (Vx DIV ABS(Vx)):
 IF Vv \in 0 THEN Vv:=(ABS(Vv)-Diam) * (Vv DIV ABS(Vv)):
END:
IF G47 THEN BEGIN
 IF V_x \sim 0 THEN V_x = (ABS(V_x) + (Diam^*2)) * (V_x DIVABS(V_x)):
 IF Vv \sim 0 THEN Vv = (ABS(Vv) + (Diam^*2)) * (Vv DIV ABS(Vv));
END:
IF G48 THEN BEGIN
 IF Vx \Leftrightarrow 0 THEN Vx:=(ABS(Vx)-(Diam*2)) * (Vx DIV ABS(Vx));
 IF V_v \Leftrightarrow 0 THEN V_v = (ABS(V_v) \cdot (Diam^*2)) * (Vv DIV ABS(Vv));
END:
IF Campx='-' THEN Vx:=-Vx:IF Campy='-' THEN Vy:=-Vy:
IF Campz='-' THEN Vz.=-Vz.
IF Absoluta THEN BEGIN
 Zaltura:=Vz;clrant:=clr;
 cir:=Asig_color(Zaltura):
 IF ch = 1 THEN BEGIN
  cir:=cirant:Trazo:=0;
 END:
 Traza lin(Vx-Vxa, Vv-Vva, Vz-Vza, clr. Diam. Trazo);
 END
 FLSE BEGIN
 Zaltura:=Zaltura+Vz:cIrant:=clr.
 clr:=Asig_color(Zaltura);
 IF \text{cl}r = -1 THEN BEGIN
  cir:=cirant:Trazo:=0;
 END.
  Traza lin(Vx, Vy, Vz, clr, Diam, Trazo);
 Xabs:=Xabs+Vx:Yabs:=Yabs+Vy:Zabs:=Zabs+Vz;
END:
END:
IF Comando = '01' THEN BEGIN
Trazo = 1:
 Vxa:=Vx:Vya:=Vy:Vza:=Vz:Vx:=0:Vy:=0:Vz:=0;
 VAL(StrVx, Vx, err); VAL(StrVy, Vy, err); VAL(StrVz, Vz, err);
 IF G45 THEN BEGIN
 IF V_X \sim 0 THEN V_X = (ABS(V_X)+Diam) * (Vx DIV ABS(Vx));
  IF Vy \infty 0 THEN Vy = (ABS(Vy)+Diam) * (Vy DIV ABS(Vy));
 END:
 IF G46 THEN BEGIN
 IF Vx \Leftrightarrow 0 THEN Vx:=(ABS(Vx)-Diam) \bullet (Vx DIV ABS(Vx));
  IF Vy \infty 0 THEN Vy = (ABS(Vy)-Diam) * (Vy DIV ABS(Vy));
```
END: IF G47 THEN BEGIN IF Vx  $\infty$  0 THEN Vx:=(ABS(Vx)+(Diam\*2)) \* (Vx DIV ABS(Vx)): IF  $Vv \Leftrightarrow 0$  THEN  $Vv = (ABS/Vv) + (Diam*2)$   $\rightarrow$   $(Vv)$  DIV ABS(Vv)): END: IF G48 THEN BEGIN IF  $V_X \Leftrightarrow 0$  THEN  $V_X = (ABS(V_X) - (Diam*2))$  \* (Vx DIV ABS(Vx)): IF  $V_y \Leftrightarrow 0$  THEN  $V_y = (ABS(V_y) - (Diam^*2))$  \* (Vy DIV ABS(Vy));  $FND^T$ IF Campx='-' THEN Vx:=-Vx:IF Campy='-' THEN Vv:=-Vv: IF Campz='-' THEN Vz:=-Vz: **IF Absolute THEN BEGIN** Zaltura:=Vz:clrant:=clr: cir:=Asig\_color(Zaltura): IF  $ctr = 1$  THEN BEGIN cir:=cirant:Trazo:=0: END: ClrTemn:=Clr: IF  $((\forall x \cdot \forall xa \leq 0)$  AND  $(\forall z \cdot \forall za > 0)$ OR  $(IVv$ -Vva  $\Leftrightarrow$  0) AND  $(Vz$ -Vza > 0)) THEN BEGIN Circ=cirant: END: Traza lin(Vx-Vxa Vv-Vva Vz-Vza clr.Diam.Trazo): cir:=cirtemp: **EMD ELSE BEGIN** Zaltura:=Zaltura+Vz:cIrant:=cir: cir.=Asie\_color(Zaltura): IF  $\text{ch} = -1$  THEN BEGIN clr:=clrant:Trazo:=0: END: CirTemp.=Cir; IF  $(Vx \le 0)$  AND  $(Vz > 0)$ OR  $((Vy \diamond 0)$  AND  $(Vz > 0)$ ) THEN BEGIN Cli:=cirant: END. Traza lin(Vx.Vv.Vz.clr.Diam.Trazo); Xabs:=Xabs+Vx:Yabs:=Yabs+Vv:Zabs:=Zabs+Vz: cir:=cirtemp: END: END: IF Comando = ' 03' THEN BEGIN Vxa:=Vx:Vva:=Vv:Vza:=Vz:Vx:=0:Vv:=0:Vz:=0: VAL(StrVx, Vx, err); VAL(StrVy, Vy, err); VAL(StrVz, Vz, err); IF Campx=" THEN Vx:=-Vx, IF Campy=" THEN Vy:=-Vy; IF Campz='-' THEN Vz =- Vz: IF Arre finiLinea+1.61+Arre finiLinea+1.71+Arre finiLinea+1.81 <> 'M99' THEN BEGIN **IF Absoluta THEN BEGIN** IF (Vx-Vxa > 0) AND (Vv-Vva > 0) THEN BEGIN

Xcen:=Vx-Vxa:Ycen:=0:Rad:=Xcen:  $C(V=1)$ END: IF (Vx-Vxa > 0) AND (Vv-Vva < 0) THEN BEGIN Xcen:=0:Ycen:=-(Vv-Vva):Rad:=Ycen:  $S(Y = 1)$ **RMTV** IF (Vx-Vxa < 0) AND (Vy-Vya < 0) THEN BEGIN Xcen:=/Vx-Vxa):Ycen:=0:Rad:=-Xcen:  $S(Y=1)$  $END:$ IF (Vx-Vxa < 0) AND (Vv-Vva > 0) THEN BEGIN Xcen:=0;Ycen:=(Vy-Vya);Rad:=Ycen:  $SiY = 1$ : **FMD**  $FND$ IF Absoluta = FALSE THEN BEGIN IF (Vx > 0) AND (Vy > 0) THEN BEGIN Xcen:=Vx:Ycen:=0.rad:=Xcen:  $S(V=1)$ **FND** IF  $(V_X > 0)$  AND  $(V_Y < 0)$  THEN BEGIN Xcen:=0;Ycen:=-(Vy);rad:=-Ycen;  $SiY = -1$ **END:** IF  $(V_X < 0)$  AND  $(V_V < 0)$  THEN BEGIN  $Xcen = (Vx)$ ,  $Ycen = 0$ , rad = - $Xcen$ .  $S(Y=1)$ END<sup>.</sup> IF  $(V_X < 0)$  AND  $(V_Y > 0)$  THEN BEGIN Xcen:=0, Ycen:=(Vy);rad:=Ycen:  $S(Y)=1$ : END: END: END: IF Arre finfLinea+1.61+Arre finILinea+1.71+Arre finfLinea+1.81 = 'M99' THEN BEGIN  $Case =$  Arre finiLinea.361. Valor:=0: Valorstr:=Arre\_fin[linea+1,18]+Arre\_fin[linea+1,19]+Arre\_fin[linea+1,20]+ Arre finilinea+1.211: VAL (Valorstr. Valor crror); Yeen waler Valor:=0: Valorstr:=Arre finflinea+1.111+Arre finflinea+1.121+Arre finflinea+1.13]+ Arre finitinea+1.141+Arre finitinea+1.151. VAL(Valorstr. Valor.error); Xeen synton: IF Arre fin(Linea, 37) = - THEN Xcen: =- Xcen; IF Arre finfLinea.38] = '-' THEN Yeen: =- Yeen:

Rad:=SORT(SOR(Xcen) + SOR(Ycen));

```
CASE Caso OF
   1! \cdot SiV-si-
   21 - SiV-m.i.
   3': Siv:=1:
   4' : S(Y = 1)END:
 END:
IF Absoluta THEN BEGIN
  (Zaltura:=Vz:clrant:=cir:
  cir:=Asig color(Zaltura):
  IF \text{clr} = -1 THEN BEGIN
   cir:=cirant:Trazo:=0:
  END:Traza cir(Vx-Vxa, Vy-Vya, rad, clr, Diam, SiY, Xcen, Ycen);
END
ELSE BEGIN
  {Zaltura:=Zaltura+Vz;clrant:=clr;
  ctr:=Asig_color(Zaltura);
  IF \text{cir} = -1 THEN BEGIN
   clr:=clrant:Trazo:=0:
  END:Traza cir(Vx, Vy, rad, clr, Diam, SiY, Xcen, Ycen);
  Xabs:=Xabs+Vx;Yabs:=Yabs+Vy;
END:
END:
IF Comando = '02' THEN BEGIN
Vxa:=Vx;Vya:=Vv;Vza:=Vz;Vx:=0:Vy:=0:Vz:=0;
VAL(StrVx, Vx, err); VAL(StrVy, Vy, err); VAL(StrVz, Vz, err);
IF Campx='-'THEN Vx:=-Vx:IF Campy='-'THEN Vy:=-Vy:
IF Campz<sup>=1</sup> THEN Vz:=-Vz:
IF Arre fin[Linea+1.6]+Arre fin[Linea+1.7]+Arre fin[Linea+1.8] < M99' THEN BEGIN
  IF Absolute THEN BEGIN
   IF (Vx-Vxa > 0) AND (Vy-Vya > 0) THEN BEGIN
    Xcen.=0.Ycen.=(Vy-Vya);Rad:=Ycen.
    S(Y=1)END:
   IF (Vx-Vxa > 0) AND (Vy-Vya < 0) THEN BEGIN
    Xcen:=Vx-Vxa;Ycen:=0;Rad:=Xcen:
    SiY = I:
   END:
   IF (Vx-Vxa < 0) AND (Vy-Vya < 0) THEN BEGIN
    Xcen:=0;Ycen:=-(Vy-Vya);Rad:=-Ycen;
    SiY: -1END:
   IF (Vx-Vxa < 0) AND (Vy-Vya > 0) THEN BEGIN
    Xcen:=Vx-Vxa;Ycen:=0;Rad:=Xcen:
    SiY = 1:
```

```
END:
END:
```

```
IF Absoluta = FALSE THEN BEGIN
```

```
IF (Vx > 0) AND (Vy > 0) THEN BEGIN
   Xcen:=0;Ycen:=Vy:rad:=Ycen:
   SiY = 1:
  END:
  IF (Vx > 0) AND (Vy < 0) THEN BEGIN
   Xcen:=Vx;Ycen:=0;rad:=Xcen;
   SiY = I:
  END:
  IF (Vx < 0) AND (Vy < 0) THEN BEGIN
   Xcen:=0;Ycen:=-Vy;rad:=-Ycen;
   S(Y=1)END:
  IF (Vx < 0) AND (Vy > 0) THEN BEGIN
   Xcen:=Vx;Ycen:=0;rad:=Xcen;
   SiY = 1:
  END:
 END:
END.
IF Arre fin[Linea+1,6]+Arre fin[Linea+1,7]+Arre_fin[Linea+1,8] = 'M99' THEN BEGIN
 Caso := Arre fin[Linea,36];
 Valor:=0;
 Valorstr:=Arre fin[linea+1,18]+Arre fin[linea+1,19]+Arre fin[linea+1,20]+
       Arre finflinea+1.21];
 VAL(Valorstr, Valor, error);
 Ycen:=valor:
 Valor:=0:
 Valorstr:#Arre_fin[linea+1,11]+Arre_fin[linea+1,12]+Arre_fin[linea+1,13]+
       Arre_fin[linea+1,14]+Arre_fin[linea+1,15];
 VAL (Valorstr Valor, error);
 Xcen: walor.
 IF Arre finfLinea.371 = '-' THEN Xcen:=-Xcen:
 IF Arre_fin[Linea, 38] = '-' THEN Yeen:"-Yeen;
 Rad:=SQRT(SQR(Xcen) + SQR(Ycen));
 CASE Caso OF
  T : SiY:=1:2': SiY:=1:
  '3': Siy: -- 1;
  4': SiY:=1:
END
END:
IF Absoluta THEN BEGIN
 {Zaltura:=Vz;clrant:=clr;
cir:"Asig color(Zaltura).
 IF cir = - I THEN BEGIN
  cir:=cirant;Trazo:=0;
 END:}
 Traza cir(Vx-Vxa, Vy-Vya, rad, clr, Diam, SiY. Xcen. Ycen):
END
ELSE BEGIN
 {Zaltura:=Zaltura+Vz;clrant:=clr;
```
ł,

cir:=Asig color(Zaltura): IF  $\text{ch} = \overline{\text{c}}$  THEN BEGIN cirrecirant:Trazo:e0:  $END:$ Traza cir(Vx.Vv.rad.clr.Diam.SiY.Xcen.Ycen): Xabs = Xabs+Vy Yabs = Yabs+Vy END:  $END$ IF Comando = '04' THEN BEGIN VAL(StrVx.Tiempo.err): DELAY(ticmpo\*10); END: IF Comando = '25' THEN BEGIN Cor mod:=Absoluta: Borrador:=Linea+1: Lin sub:=Linea: Regresa:=Linea+1: **REPRAT** Lin sub:=Lin sub+1; Com sub:=Arre finilin sub.61+Arre finilin sub.71+Arre finilin sub.81; UNTIL (Com sub='M17');  $Linstr =$ STR(Regresa, Linstr); Char\_num:=linstr[0]; inst[Lin sub,36]:="";  $inst[Lin$   $sub.37]$ :='\*' inst[Lin\_sub,381:=""; inst[Lin sub 36]:=Linstr[1]; instillin sub.371.=Linstri21. inst[Lin\_sub,38]:=Linstr[3]; (Linstr.w": Linstr:=inst[20.361+inst[20.371+inst[20.381; outtext(linstr):readin:) Valor=0: Valorstr."": Valorstr:=Arre\_fin[linea,31]+Arre\_fin[linea,32]+Arre\_fin[linea,33];  $error = 1$ (Str(linea.valorstr); outtext('este'+valorstr);readIn: } VAL(Valorstr.Valor.error): Linea:=Valor-1: END: IF Comando = '27' THEN BEGIN Borrador:=Linea+1: Valor:=0: Valorstr:=Arre fin[linea,31]+Arre fin[linea,32]+Arre fin[linea,33]; error:=1:

VAL(Valorstr. Valor.error): Linea:=Valor-1: **EMD:** IF Comando = '40' THEN BEGIN G40: FALSE: G45: FALSE: G46: FALSE: G47:-FALSE:G48:-FALSE: FND<sup>.</sup> IF Comando =  $145'$  THEN BEGIN G45:=TRUE: (G46:=FALSE: G47:=FALSE:G48:=FALSE:) END: IF Comando = '46' THEN BEGIN (G40:=FALSE:G45:=FALSE:)G46:=TRUE: (G47:=FALSE:G48:=FALSE:) END: IF Comando = '47' THEN BEGIN (G40:=FALSE:G45:=FALSE:G46:=FALSE:) G47:=TRUE; (G48:=FALSE:) END: IF Comando = '48' THEN BEGIN (G40:=FALSE:G45:=FALSE:G46:=FALSE:) (G47:=FALSE: IG48:=TRUE; END: IF Comando = '72' THEN BEGIN Trazo:=1: Vxa:=Vx; Vya:=Vy; Vza:=Vz; Vx:=0; Vy:=0; Vz:=0; VAL(StrVx, Vx,err); VAL(StrVy, Vy,err); VAL(StrVz, Vz,err); IF Campx='-' THEN Vx:=-Vx;IF Campy='-' THEN Vy:=-Vy; IF Campz<sup>='-'</sup> THEN Vz:=-Vz; IF Absoluta THEN BEGIN Zaltura:=Vz:clrant:=clr. cir:=Asig\_color(Zaltura): IF cir = - I THEN BEGIN cir:=cirant:Trazo:=0; END: **END ELSE BEGIN** Zaltura:=Zaltura+Vz;cIrant:=clr; cir: "Asig\_color(Zaltura); IF ch = -1 THEN BEGIN cir:=cirant:Trazo:=0: END; END; IF Absoluta THEN BEGIN Vx:=Vx-Vxa;Vy:=Vy-Vya;Vz:=Vz-Vza; END: Traza\_lin(0,0,Vz,clr,Diam,trazo); Com 72(Vx, Vy); traza\_lin(0,0,-Vz clr Diam,trazo); IF Absoluta THEN BEGIN Vx:=Vxa;Vy:=Vya;Vz:=Vza;

END:

END: IF Comando = 173' THEN BEGIN Trazo:=1: Vxa:=Vx:Vva:=Vv:Vza:=Vz:Vx:=0:Vv:=0:Vz:=0: VAL(StrVx, Vx, err); VAL(StrVv, Vv, err); VAL(StrVz, Vz, err); IF Campx='-' THEN Vx:--- Vx:IF Campy='-' THEN Vy:=- Vy: IF Campz='-' THEN Vz:=-Vz: IF Absoluta THEN BEGIN Vx:=Vx-Vxa:Vv:=Vv-Vva:Vz:=Vz-Vza: END: Zaltura:=Zaltura+Vz:clrant:=clr; cir:=Asig\_color(Zaltura); IF  $\text{ch} = -1$  THEN BEGIN cir:=cirant:Trazo:=0; END: Com 73(Vz): IF absoluta THEN BEGIN Vz:=Vza:Vx:=Vxa:Vy:=Vya; END: END: IF Comando = '81' THEN BEGIN  $Trazo:=1$ : Vxa:=Vx:Vya:=Vy:Vza:=Vz:Vx:=0;Vy:=0;Vz:=0; VAL(StrVx, Vx,err); VAL(StrVy, Vy, crr); VAL(StrVz, Vz, crr); IF Campx='-' THEN Vx:=-Vx;IF Campy='-' THEN Vy:=-Vy; IF Campz='-' THEN Vz:=-Vz; IF Absolute THEN BEGIN Vx:=Vx-Vxa;Vy:=Vy-Vya;Vz:=Vz-Vza; END: Zaltura:=Zaltura+Vz:clrant:=clr: clr:=Asig\_color(Zaltura); IF  $\text{cl}t = -1$  THEN BEGIN clr:=clrant:Trazo:=0: END: Traza lin(0.0.Vz.clr.Diam.trazo); Traza lin(0.0, Vz.clr.Diam.2); IF absoluta THEN BEGIN Vz:=Vza:Vx:=Vxa:Vy:=Vva: END: END: IF Comando = '82' THEN BEGIN Trazo:=1: Vxa:=Vx:Vva:=Vy:Vza:=Vz:Vx:=0:Vy:=0:Vz:=0; VAL(StrVx,Vx,err);VAL(StrVv,Vv,err);VAL(StrVz,Vz,err); IF Campx='-' THEN Vx:=-Vx:IF Campy='-' THEN Vy:=-Vy: IF Campz='-' THEN Vz:=-Vz; IF Absoluta THEN BEGIN Vx:=Vx-Vxa:Vy:=Vy-Vya:Vz:=Vz-Vza: END: Zaltura:=Zaltura+Vz;clrant:=clr;

cir:=Asig color(Zaltura); IF cir = -1 THEN BEGIN cir:=cirant;Trazo:=0; END: Traza lin(0,0, Vz, clr, Diam, trazo); DELAY(2000): Traza lin(0.0 - Vz clr.Diam.2): IF absoluta THEN BEGIN Vz:=Vza:Vx:=Vxa:Vv:=Vva: FND-END: IF Comando = '83' THEN BEGIN  $Trazo:=1:$ Vxa:=Vx:Vva:=Vv:Vza:=Vz:Vx:=0:Vv:=0:Vz:=0: VAL(StrVx, Vx, err); VAL(StrVv, Vv, err); VAL(StrVz, Vz, err); IF Campx='-' THEN Vx:=-Vx:IF Campy='-' THEN Vy:=-Vy: IF Campz='-' THEN Vz:=-Vz: IF Absoluta THEN BEGIN Vx:=Vx-Vxa:Vv:=Vv-Vva:Vz:=Vz-Vza: **END** Zaltura:=Zaltura+Vz;clrant:=clr; cir:=Asig color(Zaltura); IF  $ctr = -I$  THEN BEGIN clr:=cirant;Trazo:=0; END: Com 83(Vz); IF absoluta THEN BEGIN Vz:=Vza;Vx:=Vxa;Vy:=Vya; END: END: IF Comando = '85' THEN BEGIN  $Trazo = 1$ : Vxa:=Vx;Vya:=Vy;Vza:=Vz;Vx:=0;Vy:=0;Vz:=0; VAL(StrVx, Vx, err): VAL(StrVy, Vy, err); VAL(StrVz, Vz, err); IF Campx='- THEN Vx:=-Vx:IF Campy='-' THEN Vy:=-Vy: IF Campz='-' THEN Vz:=-Vz; IF Absoluta THEN BEGIN Vx:=Vx-Vxa:Vv:=Vv-Vva:Vz:=Vz-Vza: END: Zaltura:=Zaltura+Vz;clrant:=clr; cir:=Asig\_color(Zaltura); IF  $ch = -I$  THEN BEGIN cle=cirant:Trazo:=0: END: Traza lin(0,0, Vz, clr, Diam, trazo); Traza lin(0,0,-Vz clr Diam,2); IF absoluta THEN BEGIN Vz:=Vza;Vx:=Vxa;Vy:=Vya; END: END.

IF Comando = '89' THEN BEGIN Trazo:=1: Vxa:=Vx:Vya:=Vy;Vza:=Vz;Vx:=0;Vy:=0;Vz:=0; VAL(StrVx, Vx, err): VAL(StrVv, Vv, err): VAL(StrVz, Vz, err): IF Campx='-' THEN Vx:=-Vx:IF Campy='-' THEN Vy:=-Vy: IF Campz<sup>='</sup>-' THEN Vz:=-Vz: IF Absoluta THEN BEGIN Vx:=Vx-Vxa;Vy:=Vy-Vya;Vz.=Vz-Vza; END: Zaltura = Zaltura + Vz: clrant = clr. clr:=Asig\_color(Zaltura): IF  $ch = 1$  THEN BEGIN clr:=chant:Trazo:=0: END: Traza lin(0.0.Vz clr.Diam.trazo): **DELAY**(2000): Traza lin(0,0, Vz clr Diam,2); IF absoluta THEN BEGIN Vz:=Vza:Vx:=Vxa:Vv:=Vva: **FMD** END: IF Comando = ' 90' THEN BEGIN Absoluta =TRUE: Vx:=Xabs:Vv:=Yabs:Vz:=Zabs: Vxa:=Vx;Vya:=Vy;Vza:=Vz; END: IF Comando = '91' THEN BEGIN Absoluta:=FALSE: Xabs:=Vx:Yabs:=Vv:Zabs:=Vz:  $Vx=0:Vv:=0:Vz:=0:$ END. IF Comando = ' 92' THEN REGIN Vxa = Vx; Vya = Vy; Vza = Vz; Vx = 0; Vy = 0; Vz = 0; Vxa:=0:Vva:=0:Vza:=0: VAL(StrVx, Vx, err); VAL(StrVy, Vy, err); VAL(StrVz, Vz, err); IF Campx='-' THEN Vx:=-Vx:IF Campy='-' THEN Vy:=-Vy: IF Camnz<sup>al</sup>, THEN Vz:=-Vz: Zaltura.=Vz: Init Hta(Vx.Vv.Vz.Diam): Xabs:=Vx;Yabs:=Vy;Zabs.=Vz; END: IF comando = 'M00' THEN BEGIN Panea = PALSE Detec: ENTER: END: IF Comando = 'M03' THEN M03(TRUE); IF Comando = 'M05' THEN M03(FALSE): IF Comando = 'M06' THEN BEGIN  $Diam=0$ :

Val(StrVx,Diam.err); **END:** IF Comando = 'M17' THEN BEGIN Borrador:=Linea+1; (str(linea.linstr); outtext('linea'+linstr);readIn;) linstr.=": linstr[0]:=Char num: Linstr[1]:=instiLinea.361. IF instillinea.371 IN enteros THEN linstri21:={Linstr+}instillinea.37]; IF instiLinea.381 IN enteros THEN linstr[3]:={Linstr+}instiLinea.38]; VAL(Linstr.Laux.error); fouttext('este'+linstr); readIn: STR(Laux.comando); Outtext(comando);readIn;} Linea:=Laux-1; IF (Absoluta = FALSE) AND (Cor mod = TRUE) THEN BEGIN Vx:=Xabs, Vy:=Yabs; Vz.=Zabs Vxa:=Vx:Vya:=Vy:Vza:=Vz; END: IF (Absoluta = TRUE) AND (Cor mod = FALSE) THEN BEGIN Xabs:=Vx:Yabs:=Vy;Zabs:=Vz;  $Vx = 0, Vy = 0, Vz = 0.$ **END:** Absoluta:=Cor\_mod;  $END:$ Linea=Linea+1: IF KEYPRESSED THEN Detec:=Lee(erafs): IF Detec = Esc THEN Salir:=TRUE: IF ((detec IN grafs) AND (detec <> ESc)) OR (Paso) THEN BEGIN REPRAT Pausa:=FALSE: Detec:=Leefgrafs): **CASE Detec OF** (F4: BEGIN cir:=cir+1; IF clt > C15 THEN clt:=c3: detec:='o': END: F5: BEGIN  $trz:=trz+1$ : IF  $trz = 4$  THEN  $trz = 1$ : detec:="o"; END: 1

**F2 · BRGIN** IF trz  $rl = 0$  THEN trz\_rl:=1 ELSE trz $rt:=0$ : Stat lat:=Trz rl: detec:='o': END: F4: BEGIN IF  $trz$   $rI = 0$  THEN  $trz$   $rI = 1$  $ELSE$  trz $-t=0$ : Stat from Trz ri: (IF Stat fron = 0 THEN Suena(100,1000);}  $d$ erec:='o'. END: F3: BEGIN Limpia(2):  $d$  etec :=  $a$  : Vent(2): Rectan f.Show; END: **F1: BEGIN** Limpia(3);  $dec = 0$ :  $vent(3)$ : Rectan\_LShow; END: **ENTER: BEGIN** (IF Pausa THEN) Pausa:=FALSE: (ELSE Pausa:=TRUE:)  $Dctec:='o'.$ END: ESC : BEGIN Salir:=TRUE: **FND** Spc : BEGIN Pausa:=TRUE: Detec:='o': END: END: (CASE) **(END (Pausa)** ELSE Pausa:=TRUE:) UNTIL (Pausa = TRUE) OR (salir): END: {if detec in grafs} IF (Comando = '27') OR (Comando = 'M17') OR (Comando = '25') THEN Borra\_ins(Borrador); UNTIL (Comando = 'M30') OR (Salir); IF (NOT Salir) AND (NOT Paso) THEN **REPEAT** UNTIL KEYPRESSED:

CLOSEGRAPH: END:

END.